# R&S®FS-K8 Applikationsfirmware für Bluetooth-Messungen Softwarebeschreibung

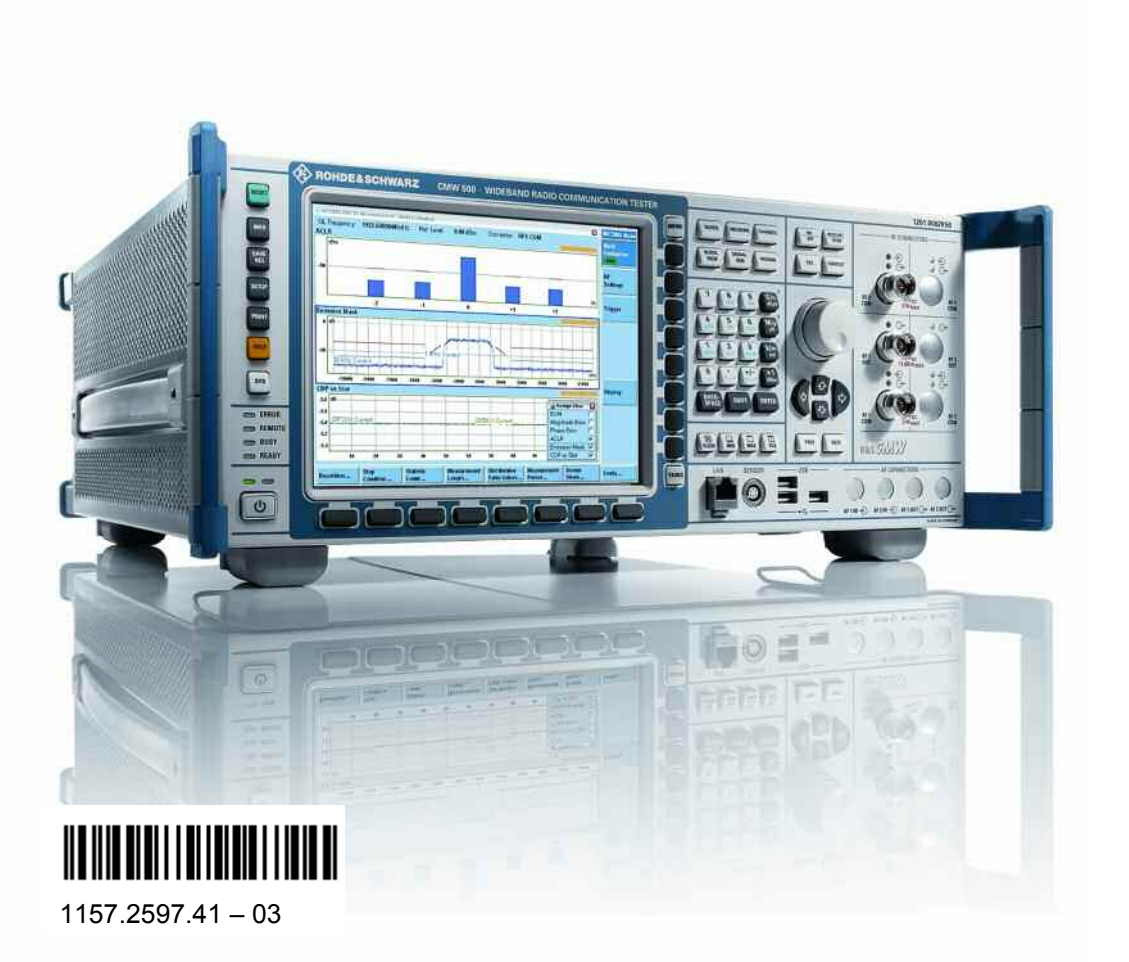

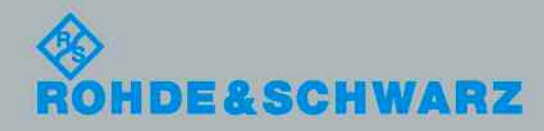

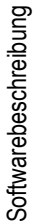

Messtechnikt

**Messtechnikt** 

Das Softwarehandbuch R&S®FS-K8 beschreibt folgend Optionen:

 $\bullet$  R&S<sup>®</sup>FS-K8

© 2008 Rohde & Schwarz GmbH & Co. KG 81671 Munich, Germany Printed in Germany – Änderungen vorbehalten – Daten ohne Genauigkeitsangabe sind unverbindlich. R&S® ist eingetragenes Warenzeichen der Firma Rohde & Schwarz GmbH & Co. KG. Eigennamen sind Warenzeichen der jeweiligen Eigentümer. Die folgenden Abkürzungen werden im Handbuch verwendet:

R&S® FS-K8 ist abgekürzt als R&S FS-K8..

## Grundlegende Sicherheitshinweise

## **Lesen und beachten Sie unbedingt die nachfolgenden Anweisungen und Sicherheitshinweise!**

Alle Werke und Standorte der Rohde & Schwarz Firmengruppe sind ständig bemüht, den Sicherheitsstandard unserer Produkte auf dem aktuellsten Stand zu halten und unseren Kunden ein höchstmögliches Maß an Sicherheit zu bieten. Unsere Produkte und die dafür erforderlichen Zusatzgeräte werden entsprechend der jeweils gültigen Sicherheitsvorschriften gebaut und geprüft. Die Einhaltung dieser Bestimmungen wird durch unser Qualitätssicherungssystem laufend überwacht. Das vorliegende Produkt ist gemäß beiliegender EU-Konformitätsbescheinigung gebaut und geprüft und hat das Werk in sicherheitstechnisch einwandfreiem Zustand verlassen. Um diesen Zustand zu erhalten und einen gefahrlosen Betrieb sicherzustellen, muss der Benutzer alle Hinweise, Warnhinweise und Warnvermerke beachten. Bei allen Fragen bezüglich vorliegender Sicherheitshinweise steht Ihnen die Rohde & Schwarz Firmengruppe jederzeit gerne zur Verfügung.

Darüber hinaus liegt es in der Verantwortung des Benutzers, das Produkt in geeigneter Weise zu verwenden. Das Produkt ist ausschließlich für den Betrieb in Industrie und Labor bzw. wenn ausdrücklich zugelassen auch für den Feldeinsatz bestimmt und darf in keiner Weise so verwendet werden, dass einer Person/Sache Schaden zugefügt werden kann. Die Benutzung des Produkts außerhalb des bestimmungsgemäßen Gebrauchs oder unter Missachtung der Anweisungen des Herstellers liegt in der Verantwortung des Benutzers. Der Hersteller übernimmt keine Verantwortung für die Zweckentfremdung des Produkts.

Die bestimmungsgemäße Verwendung des Produkts wird angenommen, wenn das Produkt nach den Vorgaben der zugehörigen Produktdokumentation innerhalb seiner Leistungsgrenzen verwendet wird (siehe Datenblatt, Dokumentation, nachfolgende Sicherheitshinweise). Die Benutzung des Produkts erfordert Fachkenntnisse und zum Teil englische Sprachkenntnisse. Es ist daher zu beachten, dass das Produkt ausschließlich von Fachkräften oder sorgfältig eingewiesenen Personen mit entsprechenden Fähigkeiten bedient werden darf. Sollte für die Verwendung von Rohde & Schwarz-Produkten persönliche Schutzausrüstung erforderlich sein, wird in der Produktdokumentation an entsprechender Stelle darauf hingewiesen. Bewahren Sie die grundlegenden Sicherheitshinweise und die Produktdokumentation gut auf und geben Sie diese an weitere Benutzer des Produkts weiter.

Die Einhaltung der Sicherheitshinweise dient dazu, Verletzungen oder Schäden durch Gefahren aller Art auszuschließen. Hierzu ist es erforderlich, dass die nachstehenden Sicherheitshinweise vor der Benutzung des Produkts sorgfältig gelesen und verstanden, sowie bei der Benutzung des Produkts beachtet werden. Sämtliche weitere Sicherheitshinweise wie z.B. zum Personenschutz, die an entsprechender Stelle der Produktdokumentation stehen, sind ebenfalls unbedingt zu beachten. In den vorliegenden Sicherheitshinweisen sind sämtliche von der Rohde & Schwarz Firmengruppe vertriebenen Waren unter dem Begriff "Produkt" zusammengefasst, hierzu zählen u. a. Geräte, Anlagen sowie sämtliches Zubehör.

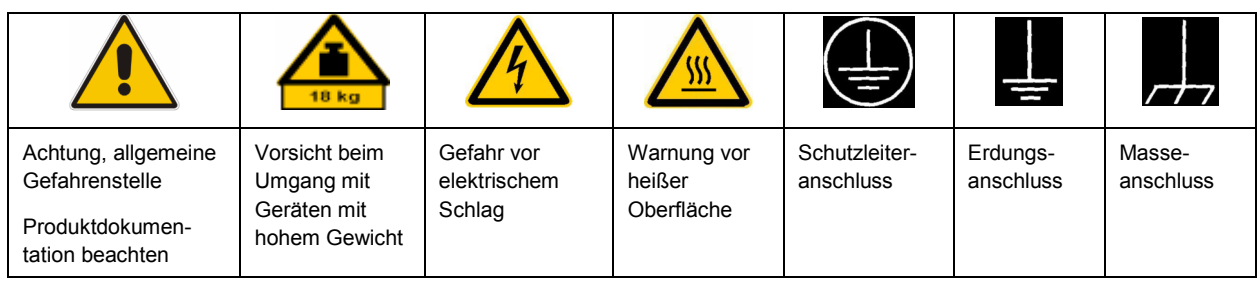

## **Symbole und Sicherheitskennzeichnungen**

<span id="page-3-0"></span>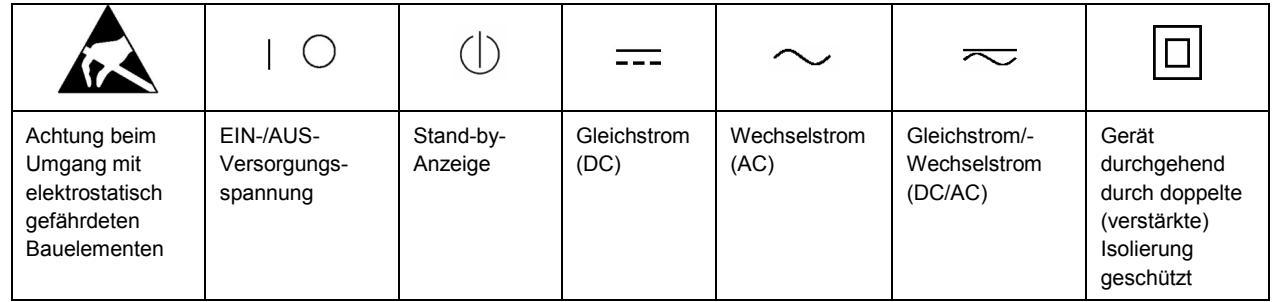

## **Signalworte und ihre Bedeutung**

Die folgenden Signalworte werden in der Produktdokumentation verwendet, um vor Risiken und Gefahren zu warnen.

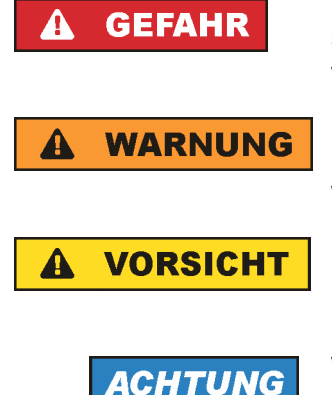

kennzeichnet eine unmittelbare Gefährdung mit hohem Risiko, die Tod oder schwere Körperverletzung zur Folge haben wird, wenn sie nicht vermieden wird.

kennzeichnet eine mögliche Gefährdung mit mittlerem Risiko, die Tod oder (schwere) Körperverletzung zur Folge haben kann, wenn sie nicht vermieden wird.

kennzeichnet eine Gefährdung mit geringem Risiko, die leichte oder mittlere Körperverletzungen zur Folge haben könnte, wenn sie nicht vermieden wird.

weist auf die Möglichkeit einer Fehlbedienung hin, bei der das Produkt Schaden nehmen kann.

Diese Signalworte entsprechen der im europäischen Wirtschaftsraum üblichen Definition für zivile Anwendungen. Neben dieser Definition können in anderen Wirtschaftsräumen oder bei militärischen Anwendungen abweichende Definitionen existieren. Es ist daher darauf zu achten, dass die hier beschriebenen Signalworte stets nur in Verbindung mit der zugehörigen Produktdokumentation und nur in Verbindung mit dem zugehörigen Produkt verwendet werden. Die Verwendung von Signalworten in Zusammenhang mit nicht zugehörigen Produkten oder nicht zugehörigen Dokumentationen kann zu Fehlinterpretationen führen und damit zu Personen- oder Sachschäden führen.

### **Betriebszustände und Betriebslagen**

*Das Produkt darf nur in den vom Hersteller angegebenen Betriebszuständen und Betriebslagen ohne Behinderung der Belüftung betrieben werden. Werden die Herstellerangaben nicht eingehalten, kann dies elektrischen Schlag, Brand und/oder schwere Verletzungen von Personen, unter Umständen mit Todesfolge, verursachen. Bei allen Arbeiten sind die örtlichen bzw. landesspezifischen Sicherheits- und Unfallverhütungsvorschriften zu beachten.* 

1. Sofern nicht anders vereinbart, gilt für R&S-Produkte Folgendes: als vorgeschriebene Betriebslage grundsätzlich Gehäuseboden unten, IP-Schutzart 2X, Verschmutzungsgrad 2, Überspannungskategorie 2, nur in Innenräumen verwenden, Betrieb bis 2000 m ü. NN, Transport bis 4500 m ü. NN, für die Nennspannung gilt eine Toleranz von ±10%, für die Nennfrequenz eine Toleranz von ±5%.

- 2. Stellen Sie das Produkt nicht auf Oberflächen, Fahrzeuge, Ablagen oder Tische, die aus Gewichtsoder Stabilitätsgründen nicht dafür geeignet sind. Folgen Sie bei Aufbau und Befestigung des Produkts an Gegenständen oder Strukturen (z.B. Wände und Regale) immer den Installationshinweisen des Herstellers. Bei Installation abweichend von der Produktdokumentation können Personen verletzt ggfls. sogar getötet werden.
- 3. Stellen Sie das Produkt nicht auf hitzeerzeugende Gerätschaften (z.B. Radiatoren und Heizlüfter). Die Umgebungstemperatur darf nicht die in der Produktdokumentation oder im Datenblatt spezifizierte Maximaltemperatur überschreiten. Eine Überhitzung des Produkts kann elektrischen Schlag, Brand und/oder schwere Verletzungen von Personen, unter Umständen mit Todesfolge, verursachen.

## **Elektrische Sicherheit**

*Werden die Hinweise zur elektrischen Sicherheit nicht oder unzureichend beachtet, kann dies elektrischen Schlag, Brand und/oder schwere Verletzungen von Personen, unter Umständen mit Todesfolge, verursachen.* 

- 1. Vor jedem Einschalten des Produkts ist sicherzustellen, dass die am Produkt eingestellte Nennspannung und die Netznennspannung des Versorgungsnetzes übereinstimmen. Ist es erforderlich, die Spannungseinstellung zu ändern, so muss ggf. auch die dazu gehörige Netzsicherung des Produkts geändert werden.
- 2. Bei Produkten der Schutzklasse I mit beweglicher Netzzuleitung und Gerätesteckvorrichtung ist der Betrieb nur an Steckdosen mit Schutzkontakt und angeschlossenem Schutzleiter zulässig.
- 3. Jegliche absichtliche Unterbrechung des Schutzleiters, sowohl in der Zuleitung als auch am Produkt selbst, ist unzulässig. Es kann dazu führen, dass von dem Produkt die Gefahr eines elektrischen Schlags ausgeht. Bei Verwendung von Verlängerungsleitungen oder Steckdosenleisten ist sicherzustellen, dass diese regelmäßig auf ihren sicherheitstechnischen Zustand überprüft werden.
- 4. Sofern das Produkt nicht mit einem Netzschalter zur Netztrennung ausgerüstet ist, so ist der Stecker des Anschlusskabels als Trennvorrichtung anzusehen. In diesen Fällen ist dafür zu sorgen, dass der Netzstecker jederzeit leicht erreichbar und gut zugänglich ist (entsprechend der Länge des Anschlusskabels, ca. 2m). Funktionsschalter oder elektronische Schalter sind zur Netztrennung nicht geeignet. Werden Produkte ohne Netzschalter in Gestelle oder Anlagen integriert, so ist die Trennvorrichtung auf Anlagenebene zu verlagern.
- 5. Benutzen Sie das Produkt niemals, wenn das Netzkabel beschädigt ist. Überprüfen Sie regelmäßig den einwandfreien Zustand der Netzkabel. Stellen Sie durch geeignete Schutzmaßnahmen und Verlegearten sicher, dass das Netzkabel nicht beschädigt werden kann und niemand z.B. durch Stolperfallen oder elektrischen Schlag zu Schaden kommen kann.
- 6. Der Betrieb ist nur an TN/TT Versorgungsnetzen gestattet, die mit höchstens 16 A abgesichert sind (höhere Absicherung nur nach Rücksprache mit der Rohde & Schwarz Firmengruppe).
- 7. Stecken Sie den Stecker nicht in verstaubte oder verschmutzte Steckdosen/-buchsen. Stecken Sie die Steckverbindung/-vorrichtung fest und vollständig in die dafür vorgesehenen Steckdosen/-buchsen. Missachtung dieser Maßnahmen kann zu Funken, Feuer und/oder Verletzungen führen.
- 8. Überlasten Sie keine Steckdosen, Verlängerungskabel oder Steckdosenleisten, dies kann Feuer oder elektrische Schläge verursachen.
- 9. Bei Messungen in Stromkreisen mit Spannungen U<sub>eff</sub> > 30 V ist mit geeigneten Maßnahmen Vorsorge zu treffen, dass jegliche Gefährdung ausgeschlossen wird (z.B. geeignete Messmittel, Absicherung, Strombegrenzung, Schutztrennung, Isolierung usw.).
- 10. Bei Verbindungen mit informationstechnischen Geräten, z.B. PC oder Industrierechner, ist darauf zu achten, dass diese der jeweils gültigen IEC60950-1 / EN60950-1 oder IEC61010-1 / EN 61010-1 entsprechen.
- 11. Sofern nicht ausdrücklich erlaubt, darf der Deckel oder ein Teil des Gehäuses niemals entfernt werden, wenn das Produkt betrieben wird. Dies macht elektrische Leitungen und Komponenten zugänglich und kann zu Verletzungen, Feuer oder Schaden am Produkt führen.
- 12. Wird ein Produkt ortsfest angeschlossen, ist die Verbindung zwischen dem Schutzleiteranschluss vor Ort und dem Geräteschutzleiter vor jeglicher anderer Verbindung herzustellen. Aufstellung und Anschluss darf nur durch eine Elektrofachkraft erfolgen.
- 13. Bei ortsfesten Geräten ohne eingebaute Sicherung, Selbstschalter oder ähnliche Schutzeinrichtung muss der Versorgungskreis so abgesichert sein, dass alle Personen, die Zugang zum Produkt haben, sowie das Produkt selbst ausreichend vor Schäden geschützt sind.
- 14. Jedes Produkt muss durch geeigneten Überspannungsschutz vor Überspannung (z.B. durch Blitzschlag) geschützt werden. Andernfalls ist das bedienende Personal durch elektrischen Schlag gefährdet.
- 15. Gegenstände, die nicht dafür vorgesehen sind, dürfen nicht in die Öffnungen des Gehäuses eingebracht werden. Dies kann Kurzschlüsse im Produkt und/oder elektrische Schläge, Feuer oder Verletzungen verursachen.
- 16. Sofern nicht anders spezifiziert, sind Produkte nicht gegen das Eindringen von Flüssigkeiten geschützt, siehe auch Abschnitt ["Betriebszustände und Betriebslagen"](#page-3-0), Punkt [1](#page-3-0). Daher müssen die Geräte vor Eindringen von Flüssigkeiten geschützt werden. Wird dies nicht beachtet, besteht Gefahr durch elektrischen Schlag für den Benutzer oder Beschädigung des Produkts, was ebenfalls zur Gefährdung von Personen führen kann.
- 17. Benutzen Sie das Produkt nicht unter Bedingungen, bei denen Kondensation in oder am Produkt stattfinden könnte oder ggf. bereits stattgefunden hat, z.B. wenn das Produkt von kalte in warme Umgebungen bewegt wurde. Das Eindringen von Wasser erhöht das Risiko eines elektrischen Schlages.
- 18. Trennen Sie das Produkt vor der Reinigung komplett von der Energieversorgung (z.B. speisendes Netz oder Batterie). Nehmen Sie bei Geräten die Reinigung mit einem weichen, nicht fasernden Staublappen vor. Verwenden Sie keinesfalls chemische Reinigungsmittel wie z.B. Alkohol, Aceton, Nitroverdünnung.

## **Betrieb**

- 1. Die Benutzung des Produkts erfordert spezielle Einweisung und hohe Konzentration während der Benutzung. Es muss sichergestellt sein, dass Personen, die das Produkt bedienen, bezüglich ihrer körperlichen, geistigen und seelischen Verfassung den Anforderungen gewachsen sind, da andernfalls Verletzungen oder Sachschäden nicht auszuschließen sind. Es liegt in der Verantwortung des Arbeitsgebers/Betreibers, geeignetes Personal für die Benutzung des Produkts auszuwählen.
- 2. Bevor Sie das Produkt bewegen oder transportieren, lesen und beachten Sie den Abschnitt "[Transport](#page-7-0)".
- 3. Wie bei allen industriell gefertigten Gütern kann die Verwendung von Stoffen, die Allergien hervorrufen, so genannte Allergene (z.B. Nickel), nicht generell ausgeschlossen werden. Sollten beim Umgang mit R&S-Produkten allergische Reaktionen, z.B. Hautausschlag, häufiges Niesen,

Bindehautrötung oder Atembeschwerden auftreten, ist umgehend ein Arzt aufzusuchen, um die Ursachen zu klären und Gesundheitsschäden bzw. -belastungen zu vermeiden.

- 4. Vor der mechanischen und/oder thermischen Bearbeitung oder Zerlegung des Produkts beachten Sie unbedingt Abschnitt "[Entsorgung"](#page-7-0), Punkt [1.](#page-7-0)
- 5. Bei bestimmten Produkten, z.B. HF-Funkanlagen, können funktionsbedingt erhöhte elektromagnetische Strahlungen auftreten. Unter Berücksichtigung der erhöhten Schutzwürdigkeit des ungeborenen Lebens müssen Schwangere durch geeignete Maßnahmen geschützt werden. Auch Träger von Herzschrittmachern können durch elektromagnetische Strahlungen gefährdet sein. Der Arbeitgeber/Betreiber ist verpflichtet, Arbeitsstätten, bei denen ein besonderes Risiko einer Strahlenexposition besteht, zu beurteilen und zu kennzeichnen und mögliche Gefahren abzuwenden.
- 6. Im Falle eines Brandes entweichen ggf. giftige Stoffe (Gase, Flüssigkeiten etc.) aus dem Produkt, die Gesundheitsschäden an Personen verursachen können. Daher sind im Brandfall geeignete Maßnahmen wie z.B. Atemschutzmasken und Schutzkleidung zu verwenden.
- 7. Falls ein Laser-Produkt in ein R&S-Produkt integriert ist (z.B. CD/DVD-Laufwerk), dürfen keine anderen Einstellungen oder Funktionen verwendet werden, als in der Produktdokumentation beschrieben, um Personenschäden zu vermeiden (z.B. durch Laserstrahl).

## **Reparatur und Service**

- 1. Das Produkt darf nur von dafür autorisiertem Fachpersonal geöffnet werden. Vor Arbeiten am Produkt oder Öffnen des Produkts ist dieses von der Versorgungsspannung zu trennen, sonst besteht das Risiko eines elektrischen Schlages.
- 2. Abgleich, Auswechseln von Teilen, Wartung und Reparatur darf nur von R&S-autorisierten Elektrofachkräften ausgeführt werden. Werden sicherheitsrelevante Teile (z.B. Netzschalter, Netztrafos oder Sicherungen) ausgewechselt, so dürfen diese nur durch Originalteile ersetzt werden. Nach jedem Austausch von sicherheitsrelevanten Teilen ist eine Sicherheitsprüfung durchzuführen (Sichtprüfung, Schutzleitertest, Isolationswiderstand-, Ableitstrommessung, Funktionstest). Damit wird sichergestellt, dass die Sicherheit des Produkts erhalten bleibt.

## **Batterien und Akkumulatoren/Zellen**

*Werden die Hinweise zu Batterien und Akkumulatoren/Zellen nicht oder unzureichend beachtet, kann dies Explosion, Brand und/oder schwere Verletzungen von Personen, unter Umständen mit Todesfolge, verursachen. Die Handhabung von Batterien und Akkumulatoren mit alkalischen Elektrolyten (z.B. Lithiumzellen) muss der EN 62133 entsprechen.*

- 1. Zellen dürfen nicht zerlegt, geöffnet oder zerkleinert werden.
- 2. Zellen oder Batterien dürfen weder Hitze noch Feuer ausgesetzt werden. Die Lagerung im direkten Sonnenlicht ist zu vermeiden. Zellen und Batterien sauber und trocken halten. Verschmutzte Anschlüsse mit einem trockenen, sauberen Tuch reinigen.
- 3. Zellen oder Batterien dürfen nicht kurzgeschlossen werden. Zellen oder Batterien dürfen nicht gefahrbringend in einer Schachtel oder in einem Schubfach gelagert werden, wo sie sich gegenseitig kurzschließen oder durch andere leitende Werkstoffe kurzgeschlossen werden können. Eine Zelle oder Batterie darf erst aus ihrer Originalverpackung entnommen werden, wenn sie verwendet werden soll.
- <span id="page-7-0"></span>4. Zellen und Batterien von Kindern fernhalten. Falls eine Zelle oder eine Batterie verschluckt wurde, ist sofort ärztliche Hilfe in Anspruch zu nehmen.
- 5. Zellen oder Batterien dürfen keinen unzulässig starken, mechanischen Stößen ausgesetzt werden.
- 6. Bei Undichtheit einer Zelle darf die Flüssigkeit nicht mit der Haut in Berührung kommen oder in die Augen gelangen. Falls es zu einer Berührung gekommen ist, den betroffenen Bereich mit reichlich Wasser waschen und ärztliche Hilfe in Anspruch nehmen.
- 7. Werden Zellen oder Batterien, die alkalische Elektrolyte enthalten (z.B. Lithiumzellen), unsachgemäß ausgewechselt oder geladen, besteht Explosionsgefahr. Zellen oder Batterien nur durch den entsprechenden R&S-Typ ersetzen (siehe Ersatzteilliste), um die Sicherheit des Produkts zu erhalten.
- 8. Zellen oder Batterien müssen wiederverwertet werden und dürfen nicht in den Restmüll gelangen. Akkumulatoren oder Batterien, die Blei, Quecksilber oder Cadmium enthalten, sind Sonderabfall. Beachten Sie hierzu die landesspezifischen Entsorgungs- und Recycling-Bestimmungen.

## **Transport**

- 1. Das Produkt kann ein hohes Gewicht aufweisen. Daher muss es vorsichtig und ggf. unter Verwendung eines geeigneten Hebemittels (z.B. Hubwagen) bewegt bzw. transportiert werden, um Rückenschäden oder Verletzungen zu vermeiden.
- 2. Griffe an den Produkten sind eine Handhabungshilfe, die ausschließlich für den Transport des Produkts durch Personen vorgesehen ist. Es ist daher nicht zulässig, Griffe zur Befestigung an bzw. auf Transportmitteln, z.B. Kränen, Gabelstaplern, Karren etc. zu verwenden. Es liegt in Ihrer Verantwortung, die Produkte sicher an bzw. auf geeigneten Transport- oder Hebemitteln zu befestigen. Beachten Sie die Sicherheitsvorschriften des jeweiligen Herstellers eingesetzter Transport- oder Hebemittel, um Personenschäden und Schäden am Produkt zu vermeiden.
- 3. Falls Sie das Produkt in einem Fahrzeug benutzen, liegt es in der alleinigen Verantwortung des Fahrers, das Fahrzeug in sicherer und angemessener Weise zu führen. Der Hersteller übernimmt keine Verantwortung für Unfälle oder Kollisionen. Verwenden Sie das Produkt niemals in einem sich bewegenden Fahrzeug, sofern dies den Fahrzeugführer ablenken könnte. Sichern Sie das Produkt im Fahrzeug ausreichend ab, um im Falle eines Unfalls Verletzungen oder Schäden anderer Art zu verhindern.

## **Entsorgung**

- 1. Werden Produkte oder ihre Bestandteile über den bestimmungsgemäßen Betrieb hinaus mechanisch und/oder thermisch bearbeitet, können ggf. gefährliche Stoffe (schwermetallhaltiger Staub wie z.B. Blei, Beryllium, Nickel) freigesetzt werden. Die Zerlegung des Produkts darf daher nur von speziell geschultem Fachpersonal erfolgen. Unsachgemäßes Zerlegen kann Gesundheitsschäden hervorrufen. Die nationalen Vorschriften zur Entsorgung sind zu beachten.
- 2. Falls beim Umgang mit dem Produkt Gefahren- oder Betriebsstoffe entstehen, die speziell zu entsorgen sind, z.B. regelmäßig zu wechselnde Kühlmittel oder Motorenöle, sind die Sicherheitshinweise des Herstellers dieser Gefahren- oder Betriebsstoffe und die regional gültigen Entsorgungsvorschriften einzuhalten. Beachten Sie ggf. auch die zugehörigen speziellen Sicherheitshinweise in der Produktdokumentation. Die unsachgemäße Entsorgung von Gefahrenoder Betriebsstoffen kann zu Gesundheitsschäden von Personen und Umweltschäden führen.

# Qualitätszertifikat Certificate of quality Certificat de qualité

## **Sehr geehrter Kunde,**

Sie haben sich für den Kauf eines Rohde&Schwarz-Produktes entschieden. Hiermit erhalten Sie ein nach modernsten Fertigungsmethoden hergestelltes Produkt. Es wurde nach den Regeln unseres Qualitätsmanagementsystems entwickelt, gefertigt und geprüft. Das Rohde&Schwarz-Qualitätsmanagementsystem ist u.a. nach ISO9001 und ISO14001 zertifiziert.

## **Der Umwelt verpflichtet**

- J Energie-effiziente, RoHS-konforme Produkte
- J Kontinuierliche Weiterentwicklung nachhaltiger Umweltkonzepte
- J ISO14001-zertifiziertes Umweltmanagementsystem

## **Dear Customer,**

You have decided to buy a Rohde&Schwarz product. You are thus assured of receiving a product that is manufactured using the most modern methods available. This product was developed, manufactured and tested in compliance with our quality management system standards. The Rohde&Schwarz quality management system is certified according to standards such as ISO9001 and ISO14001.

## **Environmental commitment**

- J Energy-efficient products
- J Continuous improvement in environmental sustainability
- J ISO14001-certified environmental management system

## Certified Quality System

## Certified Environmental System ISO 14001

## **Cher client,**

Vous avez choisi d'acheter un produit Rohde&Schwarz. Vous disposez donc d'un produit fabriqué d'après les méthodes les plus avancées. Le développement, la fabrication et les tests respectent nos normes de gestion qualité. Le système de gestion qualité de Rohde&Schwarz a été homologué, entre autres, conformément aux normes ISO9001 et ISO14001.

## **Engagement écologique**

- J Produits à efficience énergétique
- J Amélioration continue de la durabilité environnementale
- J Système de gestion de l'environnement certifié selon ISO14001

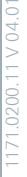

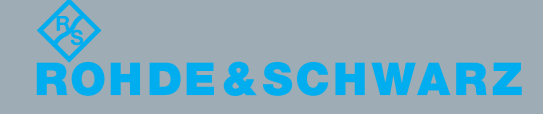

## Customer Support

## **Technischer Support – wo und wann Sie ihn brauchen**

Unser Customer Support Center bietet Ihnen schnelle, fachmännische Hilfe für die gesamte Produktpalette von Rohde & Schwarz an. Ein Team von hochqualifizierten Ingenieuren unterstützt Sie telefonisch und arbeitet mit Ihnen eine Lösung für Ihre Anfrage aus - egal, um welchen Aspekt der Bedienung, Programmierung oder Anwendung eines Rohde & Schwarz Produktes es sich handelt.

## **Aktuelle Informationen und Upgrades**

Um Ihr Gerät auf dem aktuellsten Stand zu halten sowie Informationen über Applikationsschriften zu Ihrem Gerät zu erhalten, senden Sie bitte eine E-Mail an das Customer Support Center. Geben Sie hierbei den Gerätenamen und Ihr Anliegen an. Wir stellen dann sicher, dass Sie die gewünschten Informationen erhalten.

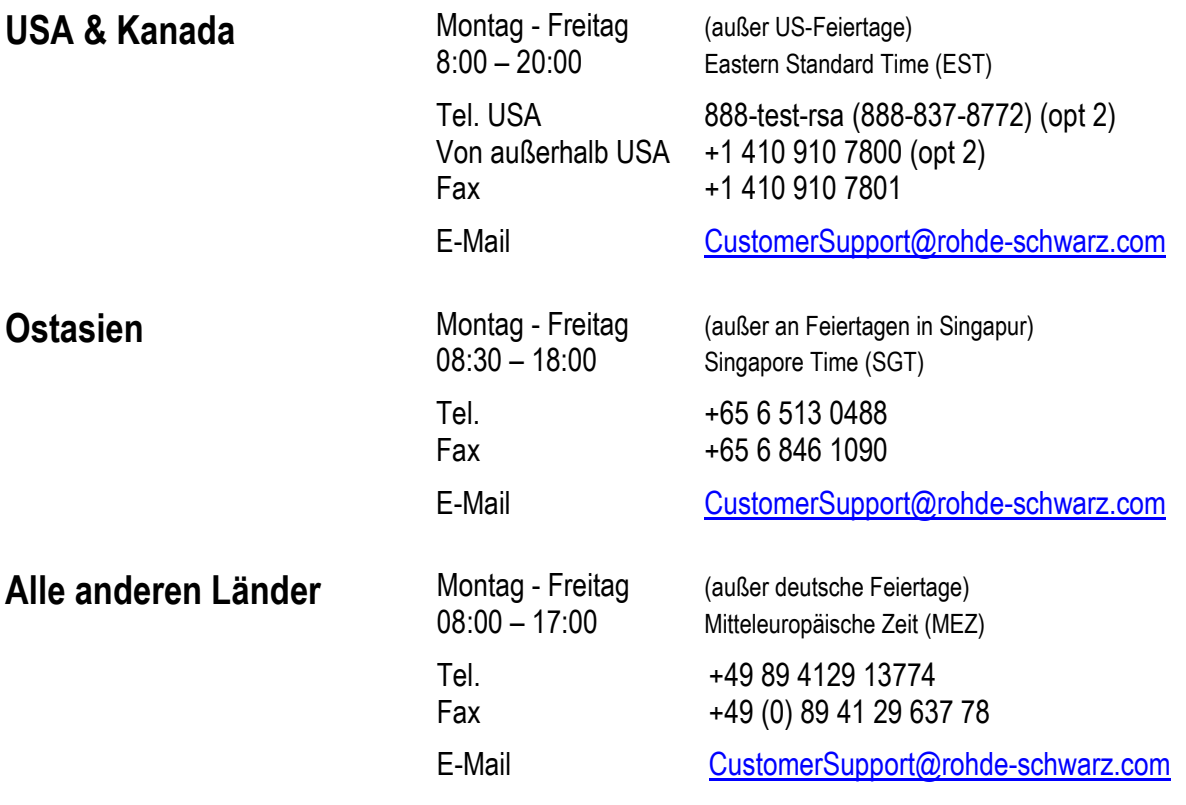

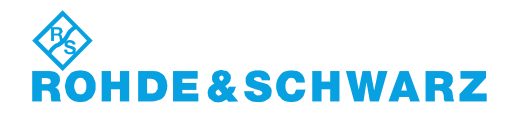

## Inhaltsverzeichnis

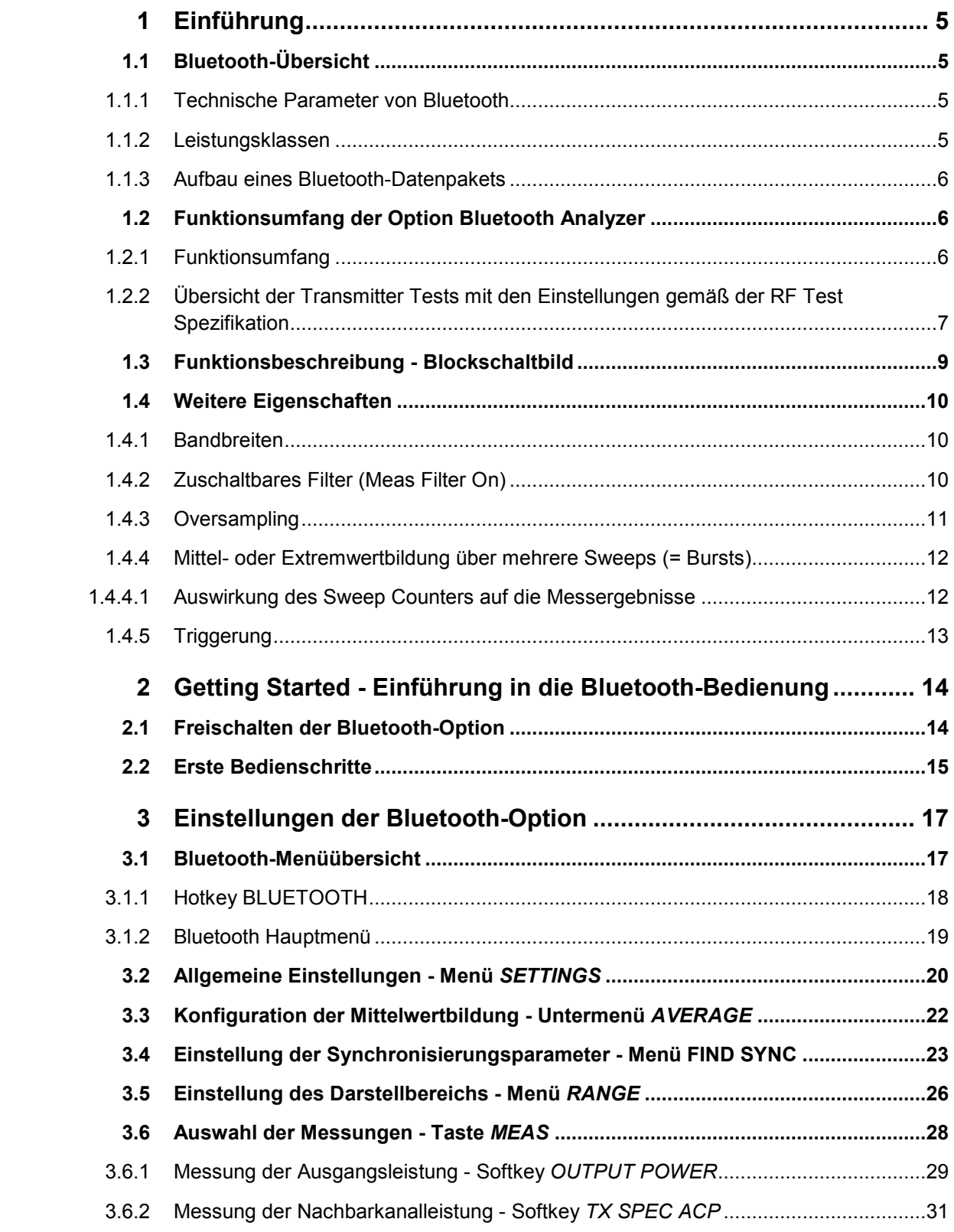

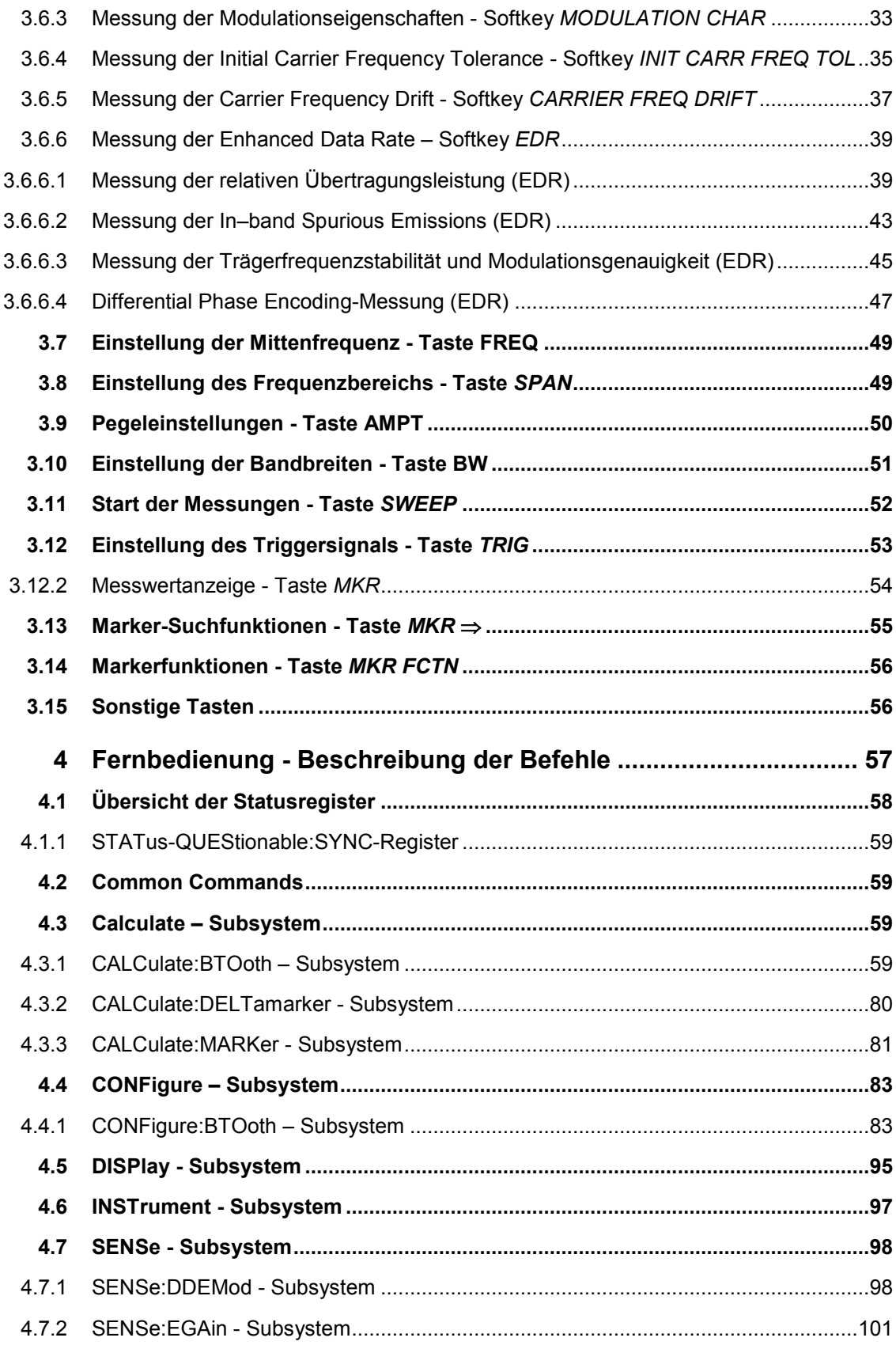

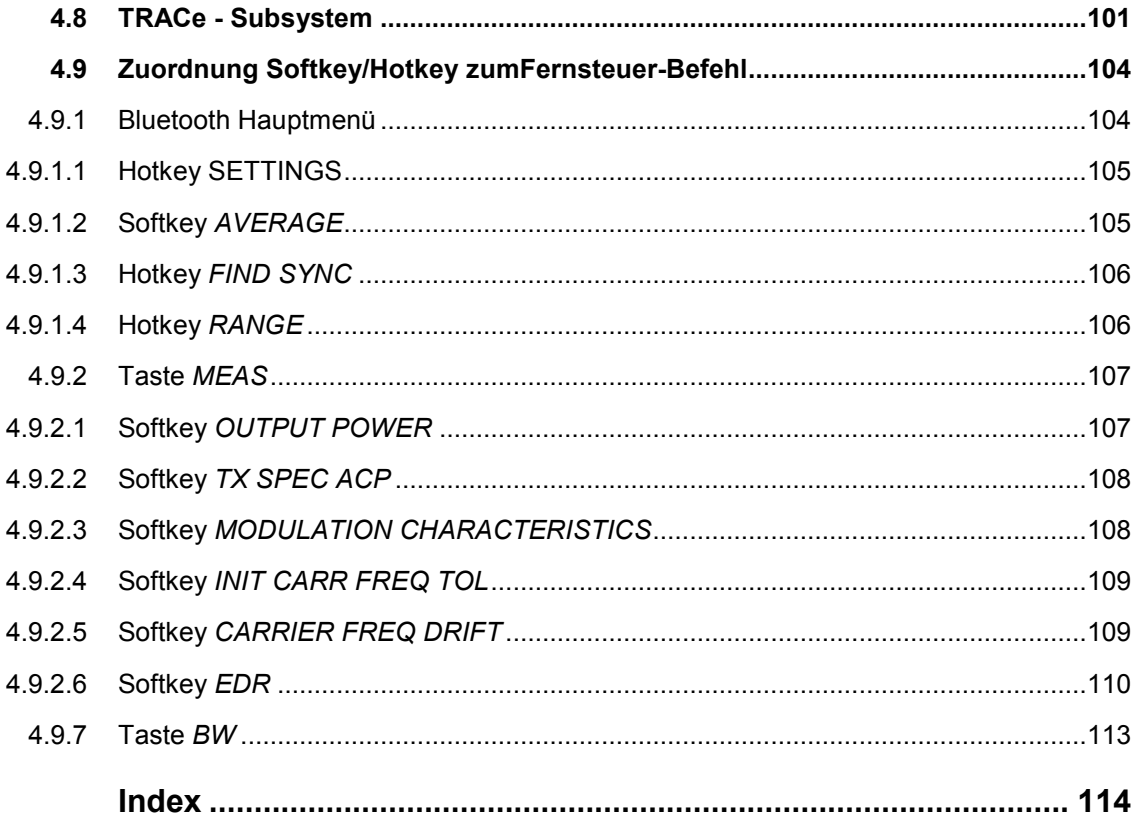

## Dokumentationsübersicht

Die Softwarebeschreibung R&S FS-K72/74/74+ ist für folgende Modelle gültig:

R&S®FMU

R&S®FSG

R&S®FSMR

R&S®FSP

R&S®FSQ

R&S®FSU

R&S®FSUP

## <span id="page-14-0"></span>1 Einführung

Die nachfolgenden Kapitel beschreiben die neu hinzugekommenen Bedienfunktionen der Option Bluetooth-Messdemodulator zum R&S FSP und R&S FSU Spektrumanalysator. Bei Funktionen, die mit dem Grundgerät identisch sind, wird auf die entsprechenden Kapitel des Grundgerätehandbuchs verwiesen.

## **1.1 Bluetooth-Übersicht**

## **1.1.1 Technische Parameter von Bluetooth**

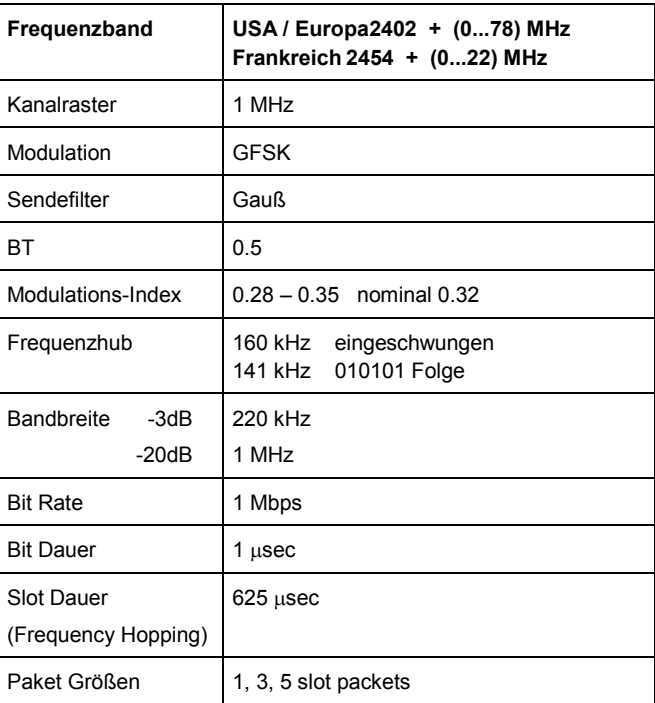

## **1.1.2 Leistungsklassen**

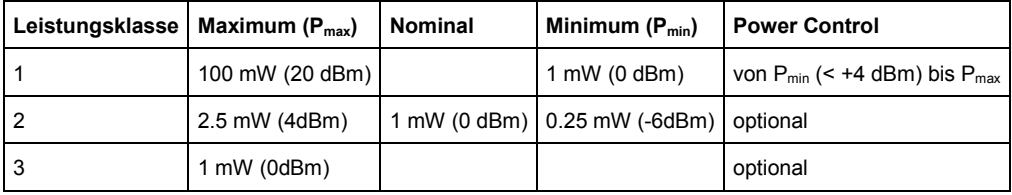

## <span id="page-15-0"></span>**1.1.3 Aufbau eines Bluetooth-Datenpakets**

Jedes Bluetooth-Datenpaket gliedert sich in 3 grundsätzliche Abschnitte: Access Code, Header und Payload (Nutzinformation). Die Anordnung und Bitbreiten zeigen die folgenden Grafiken:

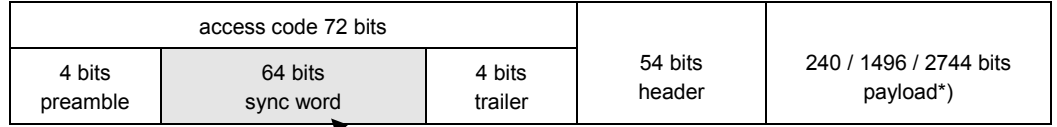

\*) Im Testbetrieb enthält die Payload bestimmte Bitfolgen: PRBS9 (Pseudo Random Bit Sequence) oder 11110000 oder 10101010

Das Sync Wort wird als Hauptbestandteil des Access Codes übertragen. Dazu wird der LAP aus der BD-Adresse durch Hinzufügen von BCH code und Baker auf 64 Bit erweitert.

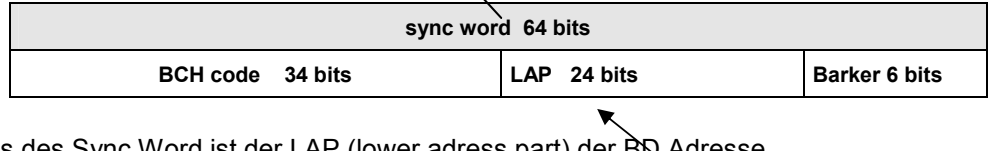

Basis des Sync Word ist der LAP (lower adress part) der BD Adresse.

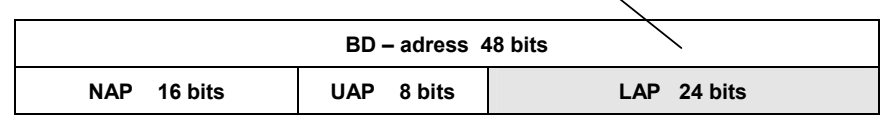

## **1.2 Funktionsumfang der Option Bluetooth Analyzer**

## **1.2.1 Funktionsumfang**

Mit der Option Bluetooth Analyzer R&S FS-K8 können mit R&S FSP oder R&S FSU Messungen nach der Bluetooth RF Test Specification (Bluetooth SIG) , Revision 0.91, Juli 2001, durchgeführt werden.

Folgende Messungen sind möglich und erfolgen gemäß dieser Spezifikation:

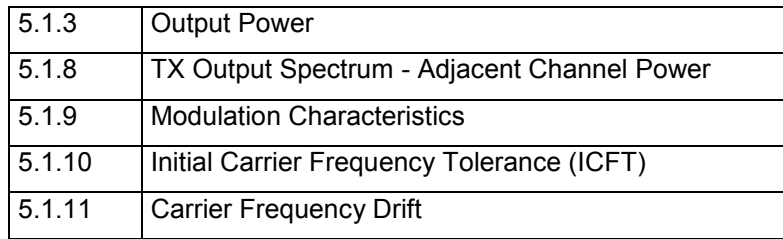

Testfälle aus den RF Test Specifications

## <span id="page-16-0"></span>**1.2.2 Übersicht der Transmitter Tests mit den Einstellungen gemäß der RF Test Spezifikation**

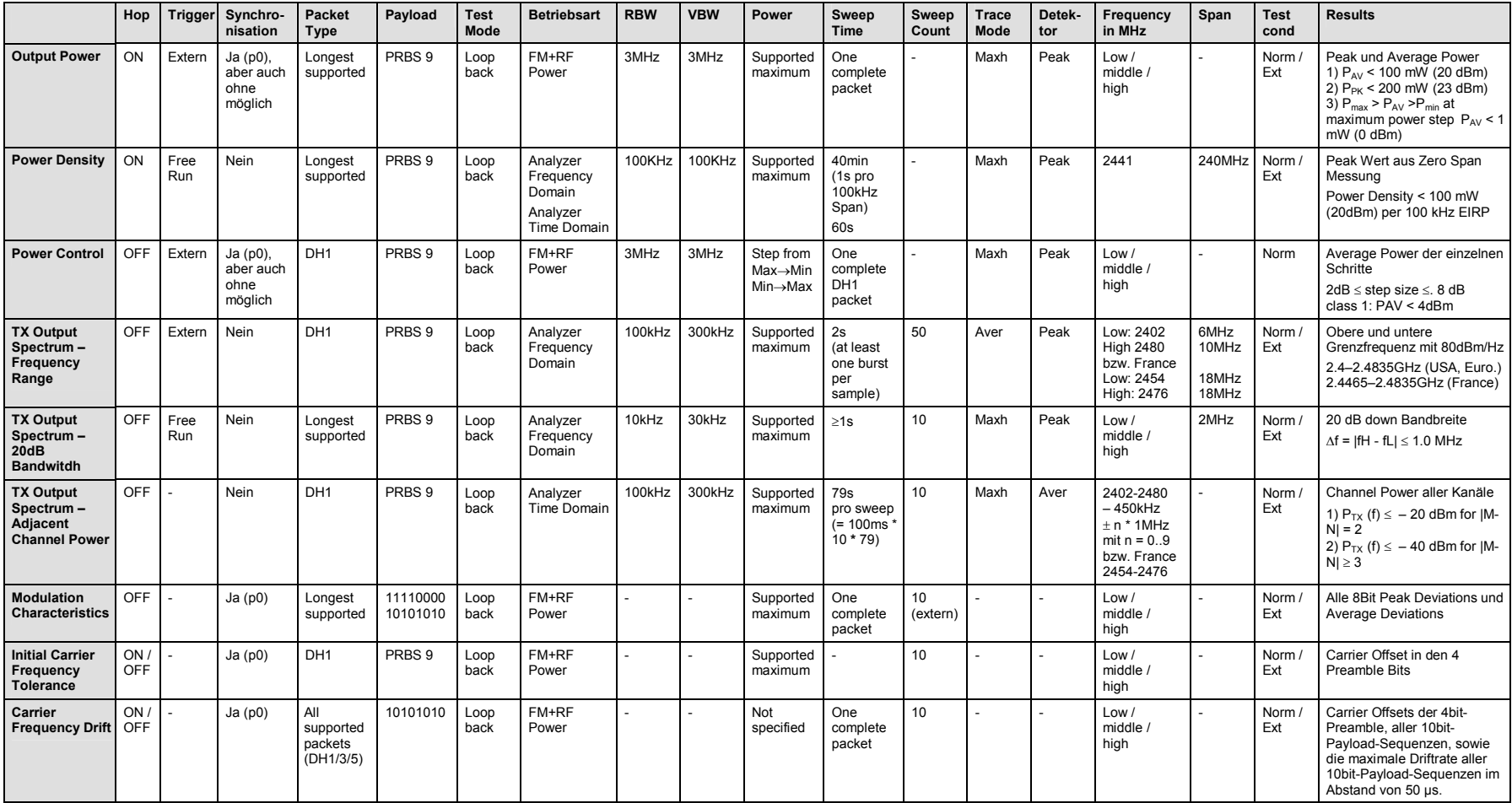

## **R&S**

**FS-K8** Einführung

## <span id="page-18-0"></span>**1.3 Funktionsbeschreibung - Blockschaltbild**

Die Adjacent Channel Power Messung wird im Spektrumanalysator Betrieb des Analyzers durchgeführt. Dabei wird das gesamte Frequenzband mit einer Reihe von Zero Span Messungen abgesucht.

Alle übrigen Messungen basieren auf einem digitalen Demodulator (I/Q Demodulator), der den zeitlichen Verlauf von Pegel und Frequenz bestimmt. Aus den Ausgangsdaten des Demodulators werden die relevanten Messgrößen wie Modulation Characteristics oder Output Power berechnet. Durch Abtastung (Digitalisierung) bereits in der ZF Ebene und digitale Abwärtsmischung ins Basisband (I/Q Ebene) erreicht der Demodulator ein höchstes Maß an Genauigkeit und Temperaturstabilität.

Folgende Funktionsblöcke werden dabei durchlaufen:

- LAP (Lower Adress Part) Triggerung
- Resampling
- Kanalfilterung
- Automatische Paket- und Bitmuster-Erkennung
- Grenzwertprüfung
- Gleichzeitige Darstellung von Messkurven und allen numerischen Ergebnissen auf dem Messbildschirm

Bild 1 zeigt die Hardware des Analysators von der ZF bis zum Prozessor. Das analoge ZF-Filter ist das Auflösefilter des Spektrumanalysators, einstellbar von 300 kHz bis 10 MHz. Der A/D-Wandler tastet die ZF (20.4 MHz) mit 32 MHz ab.

Nach dem Abmischen ins komplexe Basisband wird tiefpassgefiltert und die Abtastrate reduziert. Die Dezimation richtet sich nach dem gewählten Oversamplingfaktor = Points / Symbol. Defaulteinstellung ist 4, d.h. 4 MHz Abtastrate.

Die I/Q-Daten werden in einen je 128-k-Worte (R&S FSU 512-k-Worte) umfassenden Speicher (I Memory / Q Memory) geschrieben. Die Hardwaretriggerung (Extern, IF Power) steuert den Speicher.

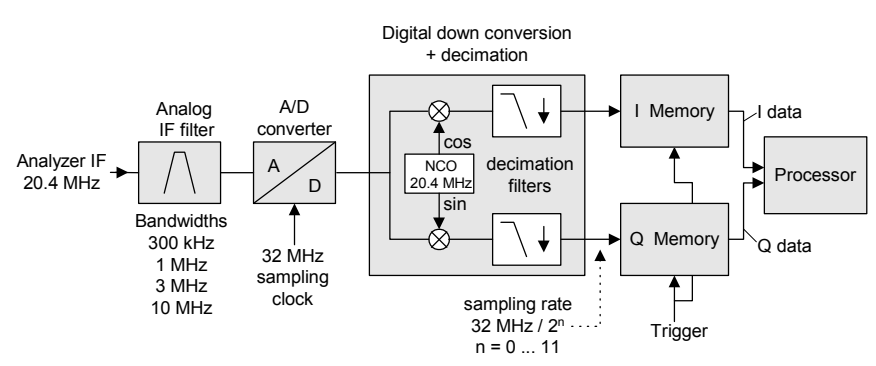

Data aquisition hardware

*Bild 1 Blockschaltbild der Signalverarbeitung des Analyzers* 

## <span id="page-19-0"></span>**1.4 Weitere Eigenschaften**

## **1.4.1 Bandbreiten**

Die Bluetooth RF Spezifikation schreibt eine minimale Bandbreite von 3 MHz vor. Diese Vorschrift bezieht sich auf die in Spektrumanalysatoren üblichen Gaußfilter. Deren Amplitudenverlauf ist nicht flach, weshalb eine Bandbreite gewählt werden muss, die deutlich größer ist, als die des zu messenden Signals. Das 3 MHz Filter verursacht jedoch bei einer 0101 Symbolfolge ca. 4 % Fehler beim Frequenzhub. Daher wird die Messung mit ZF Bandbreite = 10 MHz Filter empfohlen (Defaulteinstellung). Die digitale Bandbreite ist kleiner und hängt vom gewählten Oversampling Faktor = Points / Symbol ab. Mit der Defaulteinstellung 4 ist die digitale Bandbreite 3 MHz. Dieses digitale Filter hat einen flachen Amplitudenverlauf und verfälscht den Frequenzhub nicht.

## **1.4.2 Zuschaltbares Filter (Meas Filter On)**

Die RF Spezifikation erlaubt hohe Störleistung in den ersten Nachbarkanälen. Das 3 MHz Filter lässt diese passieren, so dass nach dem Demodulator eine starke Störmodulation auftritt. Dies macht genaue Hubmessungen unmöglich. Um dennoch korrekt den Hub messen zu können, verfügt der Analysator über ein zuschaltbares Filter, das nur den zu messenden Kanal passieren lässt. Das Bluetooth Spektrum ist nur 1 MHz breit. Das Filter ist innerhalb von 1,04 MHz flach (Welligkeit nur 0,02dB) und fällt dann steil ab. Dieses Filter hängt nicht von der Einstellung Points / Symbol ab. Dadurch steigt die Hubanzeige um +3,2 %. Ohne das Filter kann die Hubanzeige bei starken Nachbarkanalstörungen jedoch drastisch ansteigen. Grundsätzlich ist das Messergebnis mit Filter dann genauer, wenn die Hubanzeige mit Filter niedriger ist als ohne Filter. In diesen Fällen ist der durch die Nachbarkanalstörungen verursachte Fehler größer als der systematische Fehler, der durch das Filter entsteht.

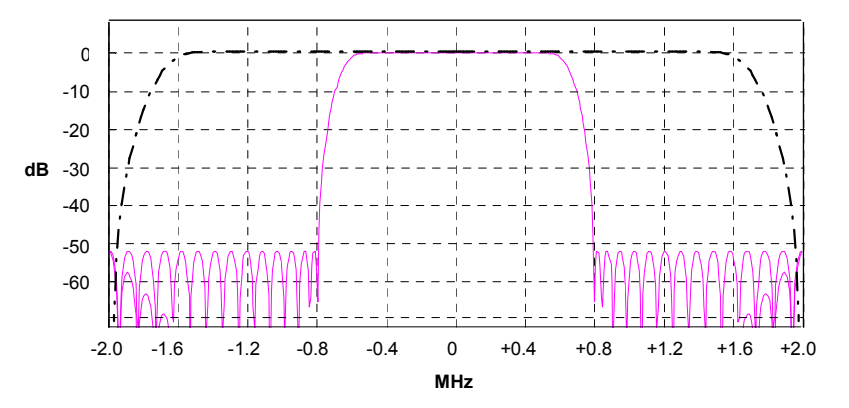

#### *Bild 2 Selektion der Digitalfilter*

Strichpunktierte Kurve: Standardfilter bei 4 Points / Symbol Durchgezogene Kurve: Zuschaltbares Filter, fix für alle Points / Symbol Einstellungen

## <span id="page-20-0"></span>**1.4.3 Oversampling**

Die Anzahl der Samples pro Symbol ist gleich der Abtastrate in MHz (wegen Symboldauer =  $1 \mu s$ ).

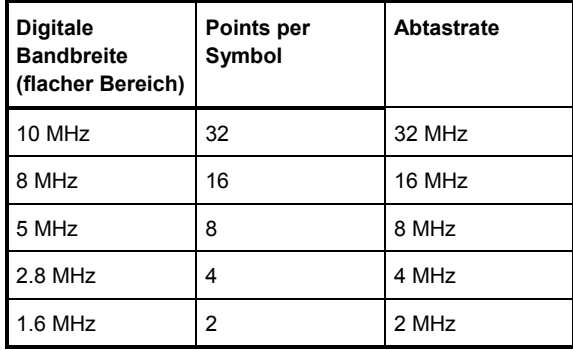

Gemäß RF Test Spezifikation ist ein Oversampling Faktor von mindestens 4 erforderlich. Am Gerät ist dieser Faktor als "Points per Symbol" einstellbar von 2 bis 32, Defaulteinstellung 4.

Es ist nicht empfehlenswert, den Wert >4 einzustellen. Dies verlangsamt die Messzeit wegen des erhöhten Rechenaufwands und die Bandbreite wird größer als erforderlich, was zu größeren Messunsicherheiten führt. Die Bandbreite kann allerdings durch Zuschalten des o.g. Filters (Meas Filter On) konstant gehalten werden.

Im Analysator werden die Samples (Abtastzeitpunkte) mittels eines Phase Shifters so verschoben, dass immer ein Sample im Nulldurchgang liegt und damit jeweils ein Sample genau zum Symbolzeitpunkt vorliegt. Dies ist speziell bei einer 0101 Symbolfolge wichtig, da sonst der Spitzenhub nicht exakt bestimmt werden kann.

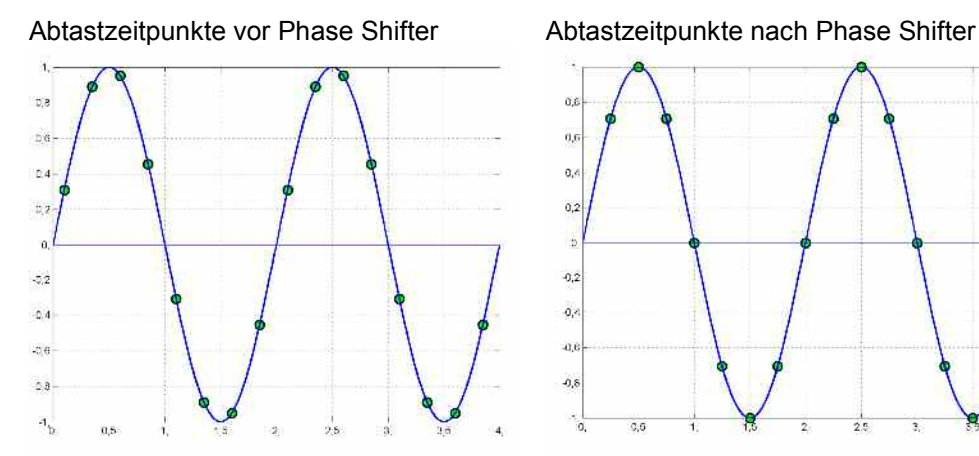

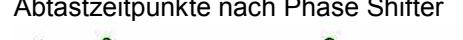

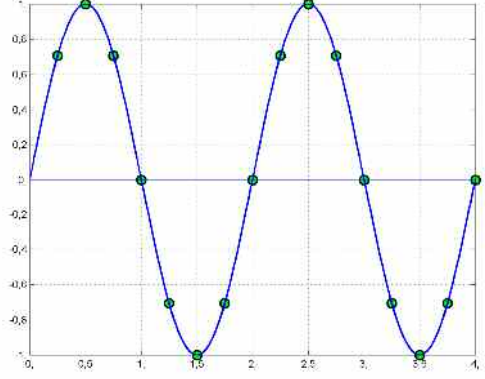

#### *Bild 3 Funktionsweise des Phase-Shifters*

Vorteile des Phase Shifters:

- Kein Jitter (Zeit) bei niedrigen Abtastraten.
- Mit einem Sample im Nulldurchgang liegt auch immer ein Sample in der Mitte der Bitdauer, womit Maxima im Frequenzhub bei 0101 Bitfolgen auch mit niedrigen Abtastraten exakt erfasst werden können.
- Störempfindlichkeit bei der Bestimmung der Datenbits wird verbessert.
- Bessere Störunterdrückung als bei Maximumbestimmung.

## <span id="page-21-0"></span>**1.4.4 Mittel- oder Extremwertbildung über mehrere Sweeps (= Bursts)**

Diese Funktionen sind sehr nützlich, um stabilere Messergebnisse zu erhalten oder Ausreißer zu finden, die nicht in jedem Burst enthalten sind. Häufig schreibt die RF Spezifikation Messungen über 10 Bursts vor.

Die Anzahl kann über die Funktion *Sweep Count* eingestellt und damit den jeweiligen Bedürfnissen angepasst werden.

In Verbindung mit *Single Sweep* erfolgt die Mittelwert- bzw. Extremwertbildung über eine genau definierte Anzahl ( = Sweepcount) Sweeps.

*Continuous Sweep* hingegen liefert eine fortlaufende Mittelwertbildung und Extremwertbildung über die gesamte Messzeit.

Modulationsmessungen erfolgen im Trace Mode *Clear Write*.

Mit Continuous Sweep erhält man eine "lebende" Darstellung, so dass Änderungen z.B. beim Abgleichen, in Echtzeit sichtbar werden.

Mit Single Sweep und Sweepcount 10 werden, wie in der RF Test Spezifikation gefordert, 10 Bursts ausgewertet, d.h. man erhält nach genau 10 Bursts ein Ergebnis.

Leistungsmessungen erfolgen im Trace Mode *Maxhold* , in Verbindung mit einer vorgeschriebenen Messzeit, die so gewählt ist, dass immer ein ganzer Burst erfasst wird. In diesem Fall werden zuerst mehrere Sweeps zu einem Trace zusammengefasst und dieser dann ausgewertet.

## **1.4.4.1 Auswirkung des Sweep Counters auf die Messergebnisse**

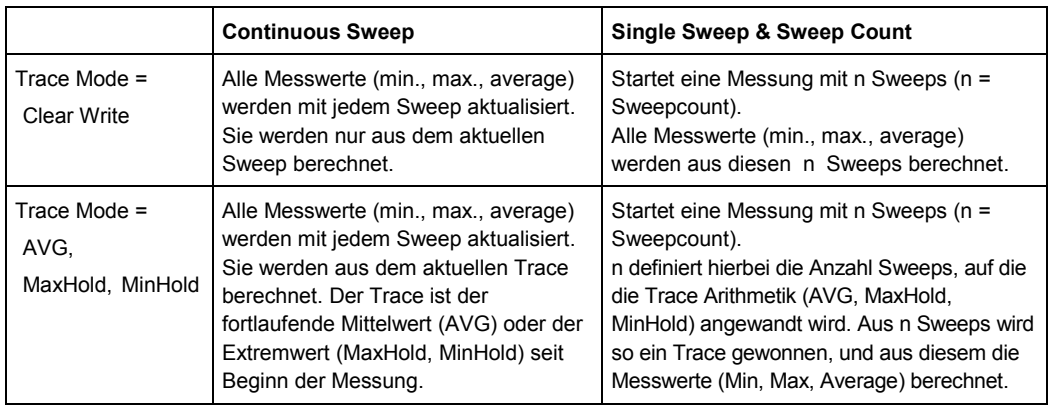

Die genannten Funktionen dürfen nicht mit den Detektoren verwechselt werden:

- Detektoren fassen die durch Überabtastung gewonnenen Messwerte zu einem Bildpunkt zusammen, wobei die Art der Zusammenfassung (Max Peak, Min Peak, Average, RMS) eingestellt werden kann.
- Die Trace-Funktionen arbeiten auf ganze Messkurven: Aus mehreren aufeinander folgenden Messdurchläufen wird eine Ergebniskurve ermittelt, wobei die Art der Zusammenfassung (Average, Maxhold, Minhold) gewählt werden kann.

Bei der ACP Messung ist z.B. der Average Detektor vorgeschrieben.

Der Detektor (Beispiele: AVG, RMS, MAXPEAK) ist die arithmetische Vorschrift, nach

<span id="page-22-0"></span>der die mit hoher Datenrate anfallenden Abtastwerte zusammengefasst und auf die in einem Trace verfügbaren Bildpunkte abgebildet werden.

Der Trace Mode (Beispiele: AVG, MaxHold) fasst die jeweils gleichen Samples aus mehreren Sweeps zu einem neuen Trace zusammen.

## **1.4.5 Triggerung**

Das DUT (Device Under Test) arbeitet im Frequenzsprungverfahren (Frequency Hopping). Eine Triggerung ist damit in zweierlei Hinsicht notwendig:

Zum einen kann nur gemessen werden, solange der Sender auf der zu untersuchenden Frequenz sendet (Burst). Zum anderen muss zur korrekten Bestimmung der Modulation Characteristics eine Synchronisation auf die Präambel hergestellt werden.

Die Synchronisation erfolgt bei der Einstellung *Find Sync = On* auf das 64 Bit Sync Wort. Zunächst wird automatisch im HF-Signal ein Burst gesucht. Alternativ kann dazu auch der externe Trigger oder IF Power Trigger verwendet werden.

Anschließend erfolgt die Sync Word - Suche durch Korrelation des Signals mit dem in der Initialisierungsphase berechneten Sync Word. Die Korrelation erfolgt direkt mit der FM und nicht mit den Datenbits, die erst nach dem Phase Shifter berechnet werden. Wird das Sync Word nicht gefunden, so wird die Burst Suche fortgesetzt.

Nach der Bestimmung der Position des Sync Words wird - wie in der RF Test Spezifikation beschrieben - die Position des Bits p0 aus dem Mittelwert aller Nulldurchgänge (lineare Interpolation) berechnet. Anschließend werden die Samples so verschoben, dass immer ein Sample im Nulldurchgang liegt.

Ohne Synchronisation ist nur die Output Power Messung möglich. Die vorgeschriebene Messzeit beträgt 20% bis 80% vom Burst. Ohne Synchronisation ist die Burstdauer über die –3dB Punkte der Leistung definiert, mit Synchronisation beginnt der Burst mit dem p0 Bit. Deshalb sind abweichende Messergebnisse möglich, falls die Leistung des EUT innerhalb des Bursts nicht konstant ist.

Für die Synchronisation muss das EUT im reduced hopping mode betrieben werden, wobei das EUT nur zwischen zwei Frequenzen wechseln darf, da sonst die Wiederholzeit derselben Frequenz größer als die Aufzeichnungslänge würde.

Sofern die Testumgebung einen externen Trigger bereitstellt, der den zu vermessenden Kanal markiert, ist die Synchronisation auch im normalen hopping Betrieb möglich.

Freischalten der Bluetooth-Option

## <span id="page-23-0"></span>2 Getting Started - Einführung in die Bluetooth-Bedienung

## **2.1 Freischalten der Bluetooth-Option**

Zur Aktivierung der Bluetooth-Option auf Ihrem Spektrum-Analyzer ist die Eingabe eines Freischaltcodes notwendig. Dieser Freischaltcode ist im Lieferumfang der Option enthalten.

Bei Lieferung der Option ab Werk ist die Eingabe des Freischaltcodes bereits im Werk erfolgt. Die nachfolgend beschriebene Eingabe des Freischaltcodes entfällt daher.

Um zur Eingabe des Freischaltcodes zu gelangen verwenden Sie bitte folgende Tastensequenz:

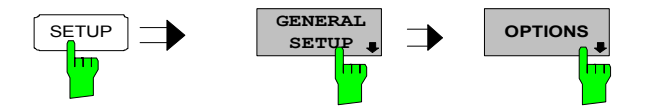

Der Softkey *OPTIONS* öffnet ein Untermenü, in die Lizenznummer für die Bluetooth-Option eingegeben werden kann. Bereits vorhandene Optionen werden in einer Tabelle angezeigt, die beim Eintritt in das Untermenü geöffnet wird.

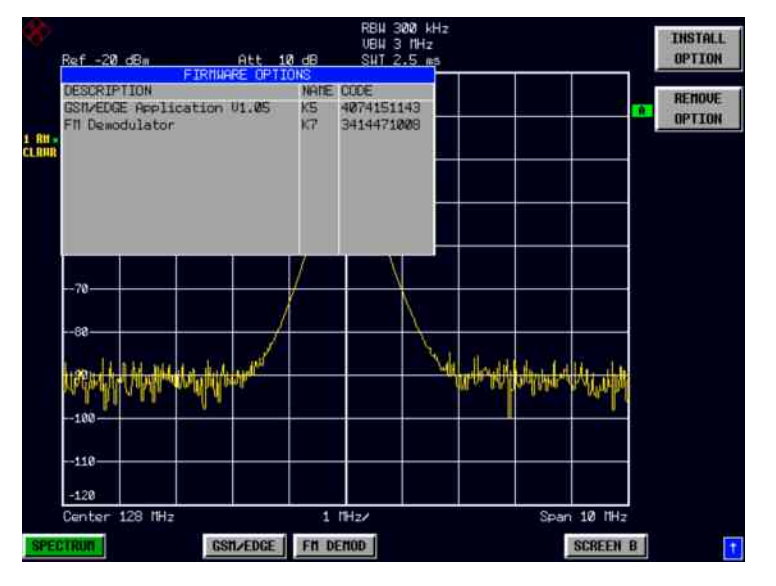

### **INSTALL OPTION**

Der Softkey *INSTALL OPTION* aktiviert die Eingabe des Freischalt-Codes für eine Firmware Option.

Bei der Eingabe eines gültigen Schlüsselworts erscheint in der Meldungszeile *OPTION KEY OK* und die Option wird in die Tabelle *FIRMWARE OPTIONS* eingetragen. Bei ungültigen Schlüsselwörtern erscheint in der Meldungszeile *OPTION KEY INVALID*.

```
Fernbedienungsbefehl: --
```
## <span id="page-24-0"></span>**2.2 Erste Bedienschritte**

Bevor mit den Messungen gemäß RF Test Spezifikation begonnen werden kann, muss die Einstellung des Analysators an die Eigenschaften des Messobjekts angepasst werden. Dazu wird folgende Vorgehensweise empfohlen:

#### **1. Spektrumanalysator in den Grundzustand setzen.**

- $\blacktriangleright$  Taste *PRESET* drücken. Das Gerät befindet sich im Grundzustand.
- **2. Betriebsart Bluetooth auswählen.**
- $\blacktriangleright$  Hotkey *BLUETOOTH* drücken. Die Bluetooth-Messoption wird aktiviert und das Menü *SETTINGS* geöffnet.

#### **3. Länderauswahl einstellen.**

- Softkey *GEOGRAPHY* drücken. Die Liste der verfügbaren Ländereinstellungen wird geöffnet.
- ► Mit den *Cursortasten* das gewünschte Land auswählen und Auswahl mit *ENTER* bestätigen. Die Auswahl des Landes legt den Frequenzbereich und die zulässigen Kanalnummern für die Übertragungskanäle fest:

USA, Europa: f = 2402 + *k* MHz mit *k* = 0..78 Frankreich: f = 2454 + *k* MHz mit *k* = 0..22

### **4. Übertragungskanal auswählen.**

► Softkey *CHANNEL* drücken und gewünschte Kanalnummer eingeben. Die zulässigen Kanalnummern hängen ab von den länderspezifisch verfügbaren Frequenzbändern: USA, Europa: 0 bis 78 Frankreich: 0 bis 22

#### **5. Paketlänge einstellen.**

- **EX Softkey PACKET TYPE drücken.** Die Liste der verfügbaren Pakettypen öffnet sich.
- ▶ Die gewünschte Paketlänge DH1, DH3, DH5 oder AUTO (empfohlen) mit den Cursortasten auswählen und mit *ENTER* bestätigen. Die Auswahl bestimmt die Länge des Speicherbereichs, in dem nach der Synchronisierungsinformation gesucht wird. Kürzere Pakettypen beschleunigen die Sync-Suche, erhöhen aber das Risiko, im vorgegebenen Bereich keine Synchronisierungsinformation zu finden.
- **6. Leistungsklasse des Messobjekts einstellen.**
- ▶ Softkey *POWER CLASS* drücken und Leistungsklasse 1...3 eingeben.

Erste Bedienschritte

- **7. Synchronisierungseinstellungen (LAP) konfigurieren**
- $\blacktriangleright$  Hotkey FIND SYNC drücken. Das Menü zum Einstellen der Synchronisierungskonfiguration wird geöffnet.
- ▶ Softkey *LAP* drücken und den Lower Address Part der Bluetooth Device Address des Messobjekts eingeben. Das Sync Word für die Synchronisierungssuche wird berechnet.

### **8. Messung auswählen**

- $\triangleright$  Taste *MEAS* drücken und im Softkey-Menü die gewünschte Messung auswählen.
- ► Im messungsspezifischen Untermenü Messzeit, Messablauf (*CONTINUOUS* oder *SINGLE*) und Anzahl der Messungen (*SWEEP COUNT)* konfigurieren.

Über diesen Ablauf hinausgehende Einstellmöglichkeiten sind im nachfolgenden Referenzteil des Handbuchs enthalten.

Bluetooth-Menüübersicht

## <span id="page-26-0"></span>3 Einstellungen der Bluetooth-Option

## SPECTRUM GENERAL BLUETOOTH BLUETOOTH SCREEN B . . . . . . . . . . . . . . . <u>.</u> EXIT SETTINGS FIND SYNC RANGE PAGE UP PAGE DOWNPOWER AVG START FIND SYNC ON OFF DEVIATION PER DIV CHANNEL PACKET POWER AVG STOP REFERENCE POSITION LAP TYPE GEOGRAPHY SYNC OFFSET REFERENCE VALUE . . . . . . . . . . . . . . . . . . . . . . . . . . . POWER CLASS POINTS PER FIND BURST **SYMBOL** ON OFF  $AVERAGE \bigcup \begin{array}{c} \begin{array}{ccc} \downarrow & \downarrow \\ \downarrow & \downarrow \end{array} & \begin{array}{ccc} \downarrow & \downarrow & \downarrow \\ \downarrow & \downarrow & \downarrow \end{array} & \begin{array}{ccc} \text{BURST} & \parallel & \parallel & \parallel \\ \text{CFT} & \uparrow & \downarrow \end{array} & \begin{array}{ccc} \text{ZOOM} \end{array} \end{array}$ BURST OFFSET . . . . . . . . . . . . ANTENNA GAIN . . . . . . . . . . . . . . . SEARCH LEN SELECT TRACE AUTO SEARCH LEN MANUAL . . . . . . . . . . . . . . . . . . . . . . . . . . . . . . . . . . . . . .  $\hat{U}$

## **3.1 Bluetooth-Menüübersicht**

## <span id="page-27-0"></span>**3.1.1 Hotkey BLUETOOTH**

## **BLUETOOTH**

Mit dem Hotkey *BLUETOOTH* in der Menüleiste unterhalb des Bildschirms wird die Bluetooth-Option aktiviert und der Bluetooth-Messdemodulator eingeschaltet. Gleichzeitig wird das Hauptmenü der Bluetooth-Option geöffnet.

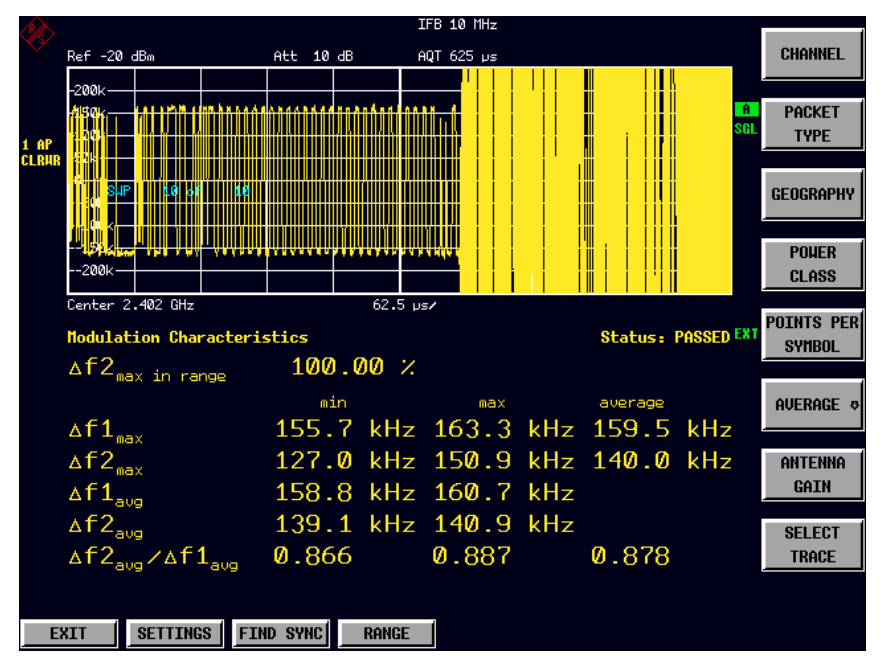

*Bild 4 Bluetooth Hauptmenü* 

Dieses enthält die Eintrittspunkte für die wesentlichen Konfigurationen des Bluetooth-Messdemodulators:

SETTINGS:

In diesem Softkey-Menü werden allgemeine, für alle Messungen gültige Einstellungen des Messdemodulators vorgenommen.

**FIND SYNC:** 

In diesem Menü werden die Synchronisierungsparameter für das zu messende Bluetooth-Signal festgelegt.

**•** RANGE:

In diesem Menü kann die Skalierung der x- und y-Achse des Diagramms bei Messung der Modulationseigenschaften (Modulation Characteristics, Initial Carrier Frequency *Tolerance, Carrier Frequency Drift*) verändert werden.

Mit dem Hotkey *EXIT* wird die Bluetooth-Option wieder verlassen. Die Hotkeys *PAGE UP / PAGE DOWN* dienen zum Blättern in Ergebnislisten der einzelnen Messungen.

```
Fernbedienungsbefehl: INST:SEL BTO 
            INST:NSEL 12
```
## <span id="page-28-0"></span>**3.1.2 Bluetooth Hauptmenü**

#### **EXIT**

Der Hotkey *EXIT* beendet die Bluetooth-Option und wechselt zurück in die Spectrum-Betriebsart. Der Bluetooth-Messdemodulator wird beim Verlassen der Option abgeschaltet.

Fernbedienungsbefehl: INST:SEL SAN INST:NSEL 1

#### **SETTINGS**

Der Hotkey *SETTINGS* öffnet das Softkeymenü mit den Grundeinstellungen für die Bluetooth Option, die für alle Tests gleichermaßen gültig sind. Darin enthalten sind:

- Kanalnummer
- Pakettyp
- Ländereinstellung (Geography)
- Leistungsklasse
- Anzahl der Punkte/Symbol
- Mittelwertbildung
- **Antennenverstärkung**

Fernbedienungsbefehl: --

### **FIND SYNC**

Der Hotkey *FIND SYNC* öffnet das Softkeymenü mit den Einstellungen für die Suche von Sync Word und Burst. Darin enthalten ist sowohl die Einstellung des *Lower Address Part (LAP),* als auch die Einstellung von Timingparametern (*SYNC OFFSET, BURST OFFSET*).

Fernbedienungsbefehl: --

#### **RANGE**

Der Hotkey *RANGE* öffnet das Menü mit den Einstellungen für die Skalierung von xund y- Achse bei Messungen der Modulationseigenschaften (*Modulation Characteristics, Initial Carrier Frequency Tolerance, Carrier Frequency Drift*). Bei anderen Messungen ist der Hotkey nicht verfügbar.

```
Fernbedienungsbefehl: --
```
### **PAGE UP / PAGE DOWN**

Diese Hotkeys blättern in der Liste der Messergebnisse um eine Seite nach oben bzw. nach unten. Sie werden eingeblendet, wenn die Anzahl der Messergebnisse eine Bildschirmseite überschreitet.

Fernbedienungsbefehl: --

Allgemeine Einstellungen - Menü SETTINGS

## <span id="page-29-0"></span>**3.2 Allgemeine Einstellungen - Menü** *SETTINGS*

## **CHANNEL**

Der Softkey *CHANNEL* aktiviert die Eingabe der Nummer des Übertragungskanals. Der zulässige Wertebereich ist abhängig vom regional verfügbaren Frequenzband. Die Eingabe der Kanalnummer ist prinzipiell gleichwertig zur Eingabe der Mittenfrequenz. Bei der Eingabe der Mittenfrequenz ist die Eingabe jedoch nicht auf das zulässige Frequenzband begrenzt, d.h. es können auch Werte außerhalb des Frequenzbandes und Frequenzen zwischen den diskreten Kanälen eingegeben werden. Wird die Eingabe der Kanalnummer nach der Eingabe der Mittenfrequenz aufgerufen, so wird die Mittenfrequenz passend zur nächsten Kanalnummer gerundet.

Die Kanalnummer bestimmt die Mittenfrequenz für die folgenden Messungen:

- **Output Power**
- **Modulation Characteristics**
- Initial Carrier Frequency Tolerance
- **Carrier Frequency Drift**

Die Mittenfrequenzen der restlichen Messungen sind unabhängig vom aktiven Frequenzkanal (siehe Menü *FREQ*).

Der zulässige Wertebereich für die Kanalnummer ist länderabhängig wie folgt definiert:

USA, Europa (ohne Frankreich): 0…78 Frankreich: 0.. 22

Die Umrechnung in die Frequenzeinstellung erfolgt nach folgenden Formeln:

USA, Europa (ohne Frankreich):  $f = 2402 + k$  MHz mit  $k = 0.78$ Frankreich: f = 2454 + k MHz mit k = 0..22

In der Grundeinstellung ist Kanalnummer 0 ausgewählt.

Fernbedienungsbefehl: CONF:BTO:CHAN 0

#### **PACKET BYPE SCO**

Der Softkey PACKET BYTES SCO öffnet eine Liste zur Einstellung der Anzahl von Nutzdaten-Bytes (payload bytes). Bei SCO-Paketen muss die Länge der Nutzdaten (payload length) angepasst werden, weil diese Pakete keinen Nutzdaten-Header (payload header) haben.

Fernbedienungsbefehl: CONF:BTO:PBSC 50

## **PACKET TYPE**

Der Softkey *PACKET TYPE* öffnet eine Liste zur Auswahl des Pakettyps, der gemessen werden soll. Folgende Pakettypen stehen zur Auswahl:

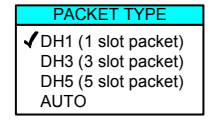

Die Auswahl des Pakettyps wird für die automatische Berechnung der Sweepzeit (*SWEEP TIME AUTO*) und der Suchlänge des Synchronisierungswortes (*SEARCH LEN AUTO*) verwendet. Ausschlaggebend ist dafür die Anzahl der belegten Slots.

Der tatsächlich gesendete Pakettyp wird während der Messungen vom Bluetooth-Demodulator automatisch erkannt. D.h. der ausgewählte Pakettyp muss nicht unbedingt mit dem tatsächlich gesendeten übereinstimmen, jedoch beeinflusst die Auswahl wie beschrieben die Einstellung von Sweepzeit und Suchlänge. In der Grundeinstellung ist Pakettyp DH1 ausgewählt.

```
Fernbedienungsbefehl: CONF:BTO:PTYP DH1 | DH3 | DH5 | AUTO
```
#### **GEOGRAPHY**

Der Softkey *GEOGRAPHY* öffnet eine Liste mit Regionen, für die unterschiedliche Frequenzbänder gelten:

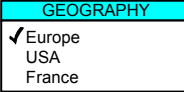

In der Grundeinstellung ist *EUROPE* ausgewählt.

Fernbedienungsbefehl: CONF:BTO:GEOG EUR | USA | FRAN

#### **POWER CLASS**

Der Softkey *POWER CLASS* öffnet das Eingabefenster für die Bluetooth-Leistungsklassen von 1 bis 3. Durch die Auswahl der Leistungsklasse werden die zulässigen Grenzwerte für die Messung der Ausgangsleistung (*OUTPUT POWER*) festgelegt. In der Grundeinstellung ist die Leistungsklasse 1 ausgewählt.

Fernbedienungsbefehl: CONF:BTO:POW:PCL 1

#### **POINTS PER SYMBO**

Der Softkey *POINTS PER SYMBOL* erlaubt die Eingabe der Anzahl der Messwerte pro Symbol.

In der RF Test Spezifikation wird ein Oversampling-Faktor von mindestens 4 gefordert (Grundeinstellung). Bei diesem Oversampling-Faktor entspricht ein DH5-Paket 12500 Messwerten (= 2500 Samples / Slot).

Fernbedienungsbefehl: CONF:BTO:PRAT 2 | 4 | 8 | 16 | 32

## **AVERAGE**

Der Softkey *AVERAGE* öffnet das Untermenü mit den Einstellungen für die Berechnung der mittleren Leistung (*Average Power*)bei der Messung der Ausgangsleistung (*Output Power*).

Fernbedienungsbefehl: --

### <span id="page-31-0"></span>**ANTENNA GAIN**

Der Softkey *ANTENNA GAIN* erlaubt die Eingabe eines Pegeloffsets, mit dem der Gewinn einer Antenne berücksichtigt werden kann. Die Grundeinstellung ist 0 dB.

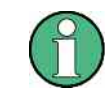

Bei Werten <> 0 dB wird das Enhancement Label "TDF" am rechten Diagrammrand angezeigt.

Fernbedienungsbefehl: SENS:CORR:EGA:INP[:MAGN] 0 DB

#### **SELECT TRACE**

Der Softkey *SELECT TRACE* wählt die Messkurve aus, die in der unteren Bildschirmhälfte numerisch ausgewertet wird. In der Grundeinstellung ist Trace 1 aktiviert.

Fernbedienungsbefehl: CONF:BTO:TRAC<1...3>:SEL

## **3.3 Konfiguration der Mittelwertbildung - Untermenü**  *AVERAGE*

Die Bestimmung der mittleren Leistung eines Bluetooth-Bursts erfolgt gemäß RF Test Spezifikation in einem einstellbaren Bereich des Bursts. Zur Festlegung des Mittelungsbereichs werden die Startposition und die Stoppposition in Prozent der Burstlänge angegeben. Die RF Test Spezifikation erlaubt unterschiedliche Methoden zur Bestimmung der Position eines Bluetooth-Bursts:

- Mit FIND SYNC ON ist der Burst durch das p0-Bit und die automatisch erkannte Paketlänge definiert.
- Mit *FIND SYNC OFF* und *FIND BURST ON* ist der Burst durch die beiden 3dB Punkte definiert. Die Suche der 3dB Punkte ist in der RF Test Spezifikation als alternative Methode zur p0-Bit Bestimmung beschrieben.

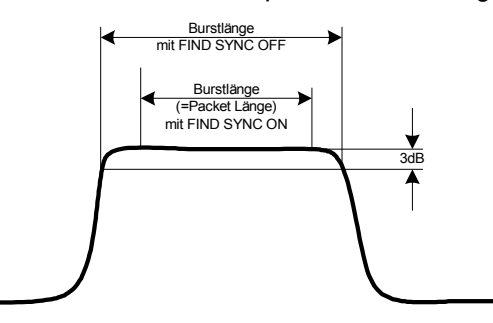

*Bild 5 Definition des Bluetooth-Bursts* 

Damit ergeben sich abhängig von der gewählten Methode zur Bestimmung des Bursts unterschiedliche Bereiche für die Ermittlung der mittleren Leistung.

### <span id="page-32-0"></span>**AVERAGE START**

Der Softkey *AVERAGE START* aktiviert die Eingabe der Startposition für die Berechnung der mittleren Leistung eines Bursts. Der zulässige Einstellbereich ist 0 bis 100%, die Grundeinstellung 20%.

Fernbedienungsbefehl: CONF:BTO:POW:AVER:STAR 20PCT

## **AVERAGE STOP**

Der Softkey *AVERAGE STOP* aktiviert die Eingabe der Stoppposition für die Berechnung der mittleren Leistung eines Bursts.

Der zulässige Einstellbereich ist 0 bis 100%, die Grundeinstellung 80%.

Fernbedienungsbefehl: CONF:BTO:POW:AVER:STOP 80PCT

## **3.4 Einstellung der Synchronisierungsparameter - Menü FIND SYNC**

Bei eingeschalteter Sync-Suche wird von der Signalverarbeitung des Analyzers die Position des ersten Preamble Bits p0 durch Korrelation mit dem Sync Word bestimmt. Zu diesem Zweck ist eine ausreichende Aufzeichnungslänge des FM-demodulierten Signals nötig.

Die Aufzeichnungslänge kann über die beiden Softkeys *SEARCH LEN AUTO* und *SEARCH LEN MANUAL* eingestellt werden. Wird das Sync Word nicht gefunden, so wird im Diagramm die Meldung "SYNC NOT FOUND" angezeigt, sowie bei Fernsteuerung das entsprechende Bit im STATus:QUEStionable:SYNC-Register gesetzt.

Die Sync-Suche ist nur bei den folgenden Messungen aktiv:

- **Output Power**
- **Modulation Characteristics**
- Initial Carrier Frequency Tolerance
- **Carrier Frequency Drift**
- Relative Transmit Power (EDR)
- Carrier Frequency Stability and Modulation Accurracy (EDR)
- Differential Phase Encoding (EDR)

Mit dem Softkey *SYNC OFFSET* wird die Anzahl der Bits festgelegt, die vor dem Access Code (p0-Bit) dargestellt werden sollen.

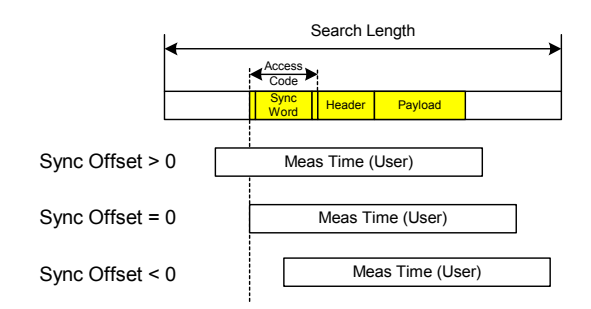

Einstellung der Synchronisierungsparameter - Menü FIND SYNC

Falls zusätzlich zur Sync-Suche auch die Burst-Suche aktiv ist, so wird das Sync Word nur in dem erkannten Burst gesucht. Falls die Burst Suche nicht aktiv ist oder kein Burst gefunden wird, so wird die komplette Aufzeichnungslänge (*Search Length*) nach dem Sync Word durchsucht.

Die Burst Suche kann auch ohne aktive Sync-Suche aktiviert werden. Wird in diesem Falls kein Burst gefunden, so wird im Diagramm die Meldung "BURST NOT FOUND" angezeigt, sowie bei aktiver Fernsteuerung das entsprechende Bit im STATus:QUEStionable:SYNC-Register gesetzt.

Mit dem Softkey BURST OFFSET wird die Zeit festgelegt, die vor dem erkannten Burst dargestellt werden soll.

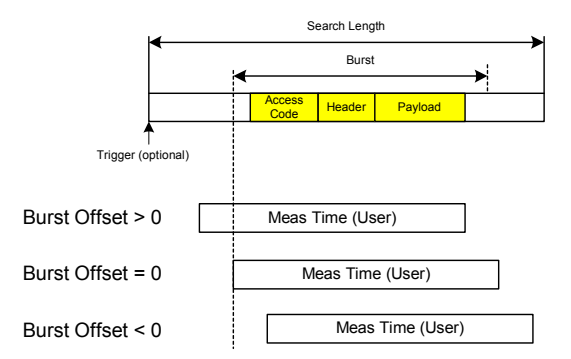

Die Ergebnisse der drei Modulationsmessungen

- **Modulation Characteristics**
- Initial Carrier Frequency Tolerance
- **Carrier Frequency Drift**

können nur mit aktiver Sync-Suche berechnet werden.

Die Messungen der Ausgangsleistung (Output Power) können sowohl mit aktiver Sync-Suche und/oder Burst-Suche durchgeführt werden.

## **FIND SYNC ON/OFF**

Der Softkey *FIND SYNC ON/OFF* schaltet die Suche des Sync Word ein bzw. aus.

In der Grundeinstellung ist die Sync-Suche eingeschaltet.

Fernbedienungsbefehl: SENS:DDEM:SEAR:SYNC:STAT ON

#### **LAP**

Der Softkey *LAP* erlaubt die Eingabe der niederwertigen 24bit (Lower Address Part, LAP) der 'Bluetooth Device Address' (BD\_ADDR) des Messobjekts (EUT). Mit dem LAP wird das 64-bit 'Sync Word' berechnet. Mit dem 'Sync Word' wird durch Korrelation der Beginn eines Pakets gesucht und anschließend mit der in der RF Test Spezifikation beschriebenen Methode die Position des ersten Preamble Bits p0 berechnet. Der zulässige Einstellbereich für den Lower Address Part ist 000000h - FFFFFFh, die Grundeinstellung 0000000h.

Fernbedienungsbefehl: SENS:DDEM:SEAR:SYNC:LAP <hex>

## **SYNC OFFSET**

Der Softkey *SYNC OFFSET* aktiviert die Eingabe der Anzahl von Bits, die vor dem Auftreten des ersten Preamble Bits dargestellt werden sollen. Falls das Sync Word gefunden wird, aber die gewünschte Messzeit mit dem eingestellten Sync Offset nicht dargestellt werden kann, so wird im Diagramm die Meldung "SYNC OFFSET INVALID" angezeigt. Der Einstellbereich umfasst -10000 Bits bis + 100000 Bits, wobei negative Werte die Preamble nach links, positive Werte nach rechts verschieben. In der Grundeinstellung ist der Sync Offset = 0.

Fernbedienungsbefehl: SENS:DDEM:SEAR:SYNC:OFFS 0

#### **FIND BURST ON/OFF**

Der Softkey *FIND BURST ON/OFF* schaltet die Suche des Burst für die Messung der Ausgangsleistung ein bzw. aus. Ist bei eingeschalteter Burstsuche zusätzlich die Sync-Suche aktiv, so wird der Suchbereich des Syncwortes auf den Bereich des erkannten Bursts eingeschränkt.

In der Grundeinstellung ist die Burst-Suche eingeschaltet.

Fernbedienungsbefehl: SENS:DDEM:SEAR:PULS:STAT ON | OFF

## **BURST OFFSET**

Der Softkey *BURST OFFSET* aktiviert die Eingabe der Zeit, die vor dem erkannten Burst dargestellt werden soll. Falls der Burst gefunden wird, aber die gewünschte Messzeit mit dem eingestellten Burst Offset nicht dargestellt werden kann, so wird im Diagramm die Meldung "BURST OFFSET INVALID" angezeigt.

Der Einstellbereich umfasst -10 ms bis + 10 ms, wobei negative Werte den Burst nach links, positive Werte nach rechts verschieben. In der Grundeinstellung ist der Burst Offset = 0.

Fernbedienungsbefehl: SENS:DDEM:SEAR:PULS:OFFS 0

#### **SEARCH LEN AUTO**

Der Softkey *SEARCH LEN AUTO* aktiviert die automatische Einstellung der Aufzeichnungslänge für die Sync Word bzw. Burst Suche, abhängig vom ausgewählten Pakettyp.

Die automatische Aufzeichnungslänge wird wie folgt bestimmt:

- Trigger Free Run: Search Length = 3 \* Paketlänge + | Sync Offset bzw. Burst Offset |
- alle anderen Triggerarten: Search Length = 1 \* Paketlänge + 1 Slot + | Sync Offset bzw. Burst Offset |

Falls die eingestellte Messzeit größer als die Paketlänge ist, so wird zusätzlich die Differenz

Messzeit - Paketlänge

zur Aufzeichnungslänge hinzuaddiert.

In der Grundeinstellung ist die automatische Bestimmung der Aufzeichnungslänge eingeschaltet.

Fernbedienungsbefehl: SENS:DDEM:SEAR:TIME:AUTO ON | OFF

### <span id="page-35-0"></span>**SEARCH LEN MANUAL**

Der Softkey *SEARCH LEN MANUAL* schaltet die automatische Einstellung der Aufzeichnungslänge aus und aktiviert die Eingabe der Aufzeichnungslänge, in der das Sync Word bzw. der Burst gesucht wird.

Die Eingabe der Aufzeichnungslänge erfolgt in Sekunden, der zulässige Einstellbereich beträgt 100µs (130560µs / Points per Symbol).

Zwischen der eingestellten Punktezahl/Symbol und der maximalen Aufzeichnungslänge in Slots besteht folgender Zusammenhang:

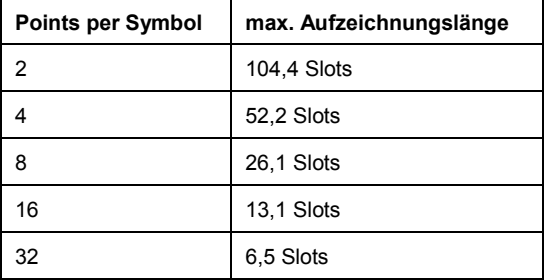

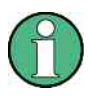

Bei Messungen ohne Trigger ist im Loop Back Betrieb als Aufzeichnungslänge mindestens die dreifache Paketlänge erforderlich (siehe SEARCH LEN AUTO). Damit können mit 16-fach Oversampling nur noch die Pakettypen DH1 und DH3 und mit 32 fach Oversampling nur noch DH1 Pakete sicher erkannt werden.

In der Grundeinstellung werden 1875µs eingestellt. Dies entspricht dem Wert von Search Len Auto ( $3 * DH1$ -Paket =  $3 * 625 \mu s$ .

Fernbedienungsbefehl: SENS:DDEM:SEAR:TIME 1875US

## **3.5 Einstellung des Darstellbereichs - Menü** *RANGE*

Der Hotkey *RANGE* ist nur verfügbar, wenn ein Test mit Darstellung des FMmodulierten Signals ausgewählt ist. Neben der Skalierung der Y-Achse wird in diesem Menü auch die Zoom-Funktion der x-Achse aktiviert.

### **DEVIATION PER DIV**

Der Softkey *DEVIATION PER DIV* erlaubt die Auswahl des darzustellenden FM-Hubs. Der zulässige Einstellbereich ist 1 Hz / Div bis 1 MHz / Div, die Grundeinstellung 50 kHz.

Fernbedienungsbefehl: DISP:WIND:TRAC:Y:PDIV 50kHz

#### **REFERENCE POSITION**

Der Softkey *REFERENCE POSITION* legt die Position der Bezugslinie für den Frequenzhub auf der y-Achse des Diagramms fest. In der Grundeinstellung des Analyzers entspricht diese Linie einem Frequenzhub von 0 Hz.

Die Eingabe erfolgt in Prozent der Diagrammhöhe, wobei 100% dem oberen Diagrammrand entspricht. Die Grundeinstellung ist 50 % (Diagrammitte).

Fernbedienungsbefehl: DISP:WIND:TRAC:Y:RPOS 50PCT
#### **REFERENCE VALUE**

Der Softkey *REFERENCE VALUE* legt den FM-Hub an der Bezugslinie der y-Achse fest. Dies ermöglicht die Berücksichtigung individueller Frequenzoffsets in der Messkurvendarstellung.

Der zulässige Einstellbereich beträgt 0 bis ± 10 MHz, die Grundeinstellung ist 0 Hz.

Fernbedienungsbefehl: DISP:WIND:TRAC:Y:RVAL 0HZ

#### **ZOOM**

Der Softkey *ZOOM* aktiviert die Zoom Funktion und die Eingabe der Zoom Start Position. Mit aktiver Zoom Funktion wird nur noch ein Ausschnitt von 501 Samples dargestellt. Der Einstellbereich der Zoom Start Position beträgt 0 bis Messzeit - (500 / Samplingrate). In der Grundeinstellung ist die Zoom-Funktion ausgeschaltet.

Fernbedienungsbefehl: SENS:ADEM:ZOOM ON SENS:ADEM:ZOOM:STARt 30US

# **3.6 Auswahl der Messungen - Taste** *MEAS*

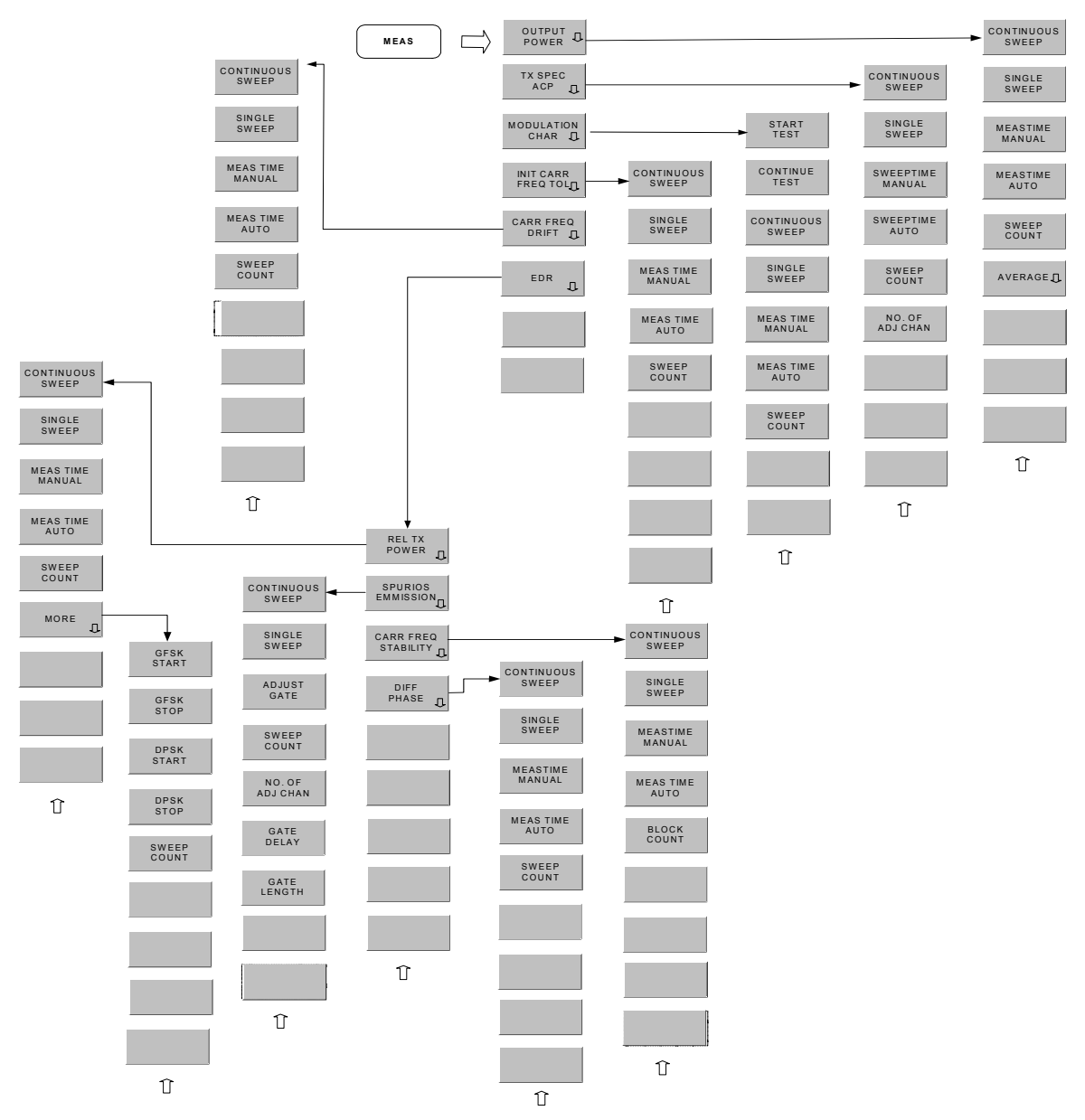

Die Taste *MEAS* wechselt in das Auswahlmenü für die Bluetooth-Messungen:

Die folgenden Einstellungen können für jede Messung getrennt eingestellt werden:

- RBW (die bei Modulationsmessungen eingestellte ZF-Bandbreite gilt für alle Messungen)
- **VBW**
- RBW Auto Kopplung
- VBW Auto Kopplung
- **Trace Mode**
- Detektor
- **Sweep Count**

- Sweepzeit Auto Kopplung
- Sweepzeit

Die für jede Messung spezifischen Einstellungen werden bei der Auswahl der Messung aktiv. Die Änderungen der genannten Einstellungen in den Menüs der Tasten BW, TRACE und SWEEP beziehen sich immer auf die ausgewählte Messung.

Die in der RF Test Spezifikation vorgeschriebenen Einstellungen können somit beispielsweise für Entwicklung oder Produktion beliebig angepasst werden.

Die individuelle Konfiguration der verschiedenen Tests kann mit der *STARTUP RECALL* Funktion auch über einen Preset hinaus abgespeichert werden.

Fernbedienungsbefehl: CONF:BTO:MEAS <measurement>

 $mit$  <measurement> =

- OPOW Output Power
	- ACLR TX Output Spectrum-Adjacent Channel Power
	- MCH Modulation Characteristics
	- FCT Initial Carrier Frequency Tolerance
	- CFDR Carrier Frequency Drift

#### **3.6.1 Messung der Ausgangsleistung - Softkey** *OUTPUT POWER*

Die Output Power - Messung bestimmt die maximale und mittlere Ausgangsleistung des Messobjekts (EUT) während eines Bursts. Hierzu wird im Zeitbereich ein komplettes Paket aufgezeichnet.

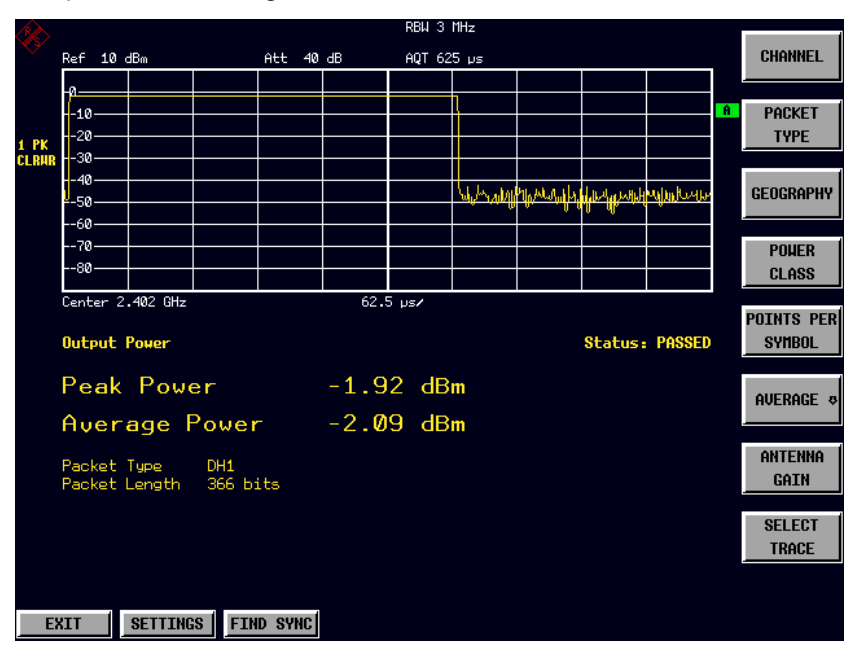

*Bild 6 Output Power Messbildschirm* 

Der Spitzenwert wird aus dem gesamten Inhalt der Messkurve bestimmt, die mittlere Leistung hingegen aus mindestens 20 % - 80 % des Bursts bestimmt.

Bei der Messung der Ausgangsleistung ist der Bluetooth-Demodulator aktiv, um das Sync Word im Signal zu bestimmen und als Triggerbasis zu verwenden. Da sich der Bluetooth-Demodulator in einem Signalpfad ohne Videofilter befindet, kann bei der Output Power Messung kein Videofilter aktiviert werden.

Das Messobjekt muss bei diesem Test gemäß RF Test Spezifikation folgende Grenzwerte einhalten:

- $P_{AV}$  < 100 mW (20 dBm) EIRP
- $P_{PK}$  < 200 mW (23 dBm) EIRP
- Entspricht das Messobjekt (EUT) Power Class 1:  $P_{AV}$  > 1 mW (0 dBm)
- Entspricht das Messobjekt (EUT) Power Class 2: 0.25 mW (-6 dBm) <  $P_{AV}$  < 2.5 mW (4 dBm)
- Entspricht das Messobjekt (EUT) Power Class 3:  $P_{AV}$  < 1 mW (0 dBm)

Eine Verletzung dieser Grenzwerte wird auf dem Bildschirm rot markiert.

#### **CONTINUOUS SWEEP**

Der Softkey *CONTINUOUS SWEEP* wählt den fortlaufenden Messbetrieb aus. Dies ist gleichzeitig die Grundeinstellung des Gerätes.

Fernbedienungsbefehl: INIT:CONT ON

#### **SINGLE SWEEP**

Der Softkey *SINGLE SWEEP* wählt die Einzelmessungs-Betriebsart aus und startet eine Messung.

Fernbedienungsbefehl: INIT:CONT OFF

#### **MEASTIME MANUAL**

Der Softkey *MEASTIME MANUAL* öffnet das Eingabefeld für die Sweepzeit der Output Power - Messung.

Der zulässige Wertebereich ist 1 µs bis (130560 µs / Points per Symbol), die Grundeinstellung 625 µs.

Fernbedienungsbefehl: CONF:BTO:SWE:TIME 625us

#### **MEASTIME AUTO**

Der Softkey *MEASTIME AUTO* aktiviert die automatische Berechnung der Sweepzeit für die Output Power - Messung. Die automatisch berechnete Sweepzeit entspricht bei der Output Power Messung der Dauer eines kompletten Pakets.

Beispiel:

 DH1 625us DH3 1875us DH5 3125us

In der Grundeinstellung ist die automatische Sweepzeitberechnung eingeschaltet.

Fernbedienungsbefehl: CONF:BTO:SWE:TIME:AUTO ON

#### **SWEEP COUNT**

Der Softkey *SWEEP COUNT* aktiviert die Eingabe der Anzahl der Sweeps; die mit dem Softkey *SINGLE SWEEP* ausgelöst werden.

Der zulässige Wertebereich ist 0..32767, die Grundeinstellung 10.

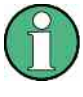

Bei Sweep Count - Werten <> 0 wird auf dem Bildschirm für den  $P_{AV}$ - Wert der aus den Einzelmessungen ermittelte Maximal- und Minimalwert dargestellt. Bei Sweep Count = 0 wird nur der  $P_{AV}$ - Wert der aktuellen Messung dargestellt.

```
Fernbedienungsbefehl: CONF:BTO:SWE:COUN 0
```
#### **AVERAGE**

Der Softkey *AVERAGE* ruft das Untermenü mit den Einstellungen für die Berechnung der mittleren Leistung bei der Messung der Ausgangsleistung auf (siehe Menü *SETTINGS*).

```
Fernbedienungsbefehl: --
```
#### **3.6.2 Messung der Nachbarkanalleistung - Softkey** *TX SPEC ACP*

Mit der TX Output Spectrum - Adjacent Channel Power Messung wird die Leistung aller Nachbarkanäle gemessen.

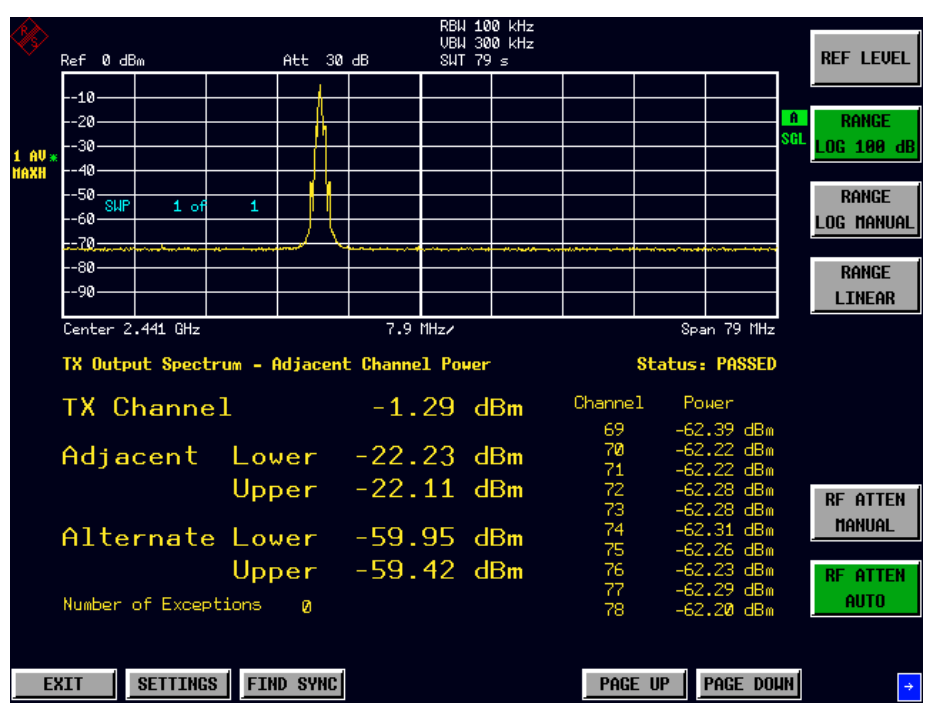

*Bild 7 TX Spectrum ACP Messbildschirm* 

Dabei müssen gemäß RF Test Spezifikation die folgenden Bedingungen eingehalten werden:

1)  $P_{TX}$  (f)  $\le -20$  dBm für  $|M-N| = 2$ 2)  $P_{TX}$  (f)  $\le -40$  dBm für  $|M-N| \ge 3$ wobei M = Sendekanal des Messobjekts

N = zu messender Nachbarkanal

Eine Verletzung dieser Bedingungen wird durch einen Stern (\*) gekennzeichnet und rot markiert.

#### **CONTINUOUS SWEEP**

Der Softkey *CONTINUOUS SWEEP* wählt den fortlaufenden Messbetrieb aus. Dies ist gleichzeitig die Grundeinstellung des Gerätes.

Fernbedienungsbefehl: INIT:CONT ON

#### **SINGLE SWEEP**

Der Softkey *SINGLE SWEEP* wählt die Einzelmessungs-Betriebsart aus und startet eine Messung.

Fernbedienungsbefehl: INIT:CONT OFF

#### **SWEEPTIME MANUAL**

Der Softkey *SWEEPTIME MANUAL* öffnet das Eingabefeld für die Sweepzeit der TX Output Spectrum - Adjacent Channel Power Messung.

Der Einstellbereich reicht von 10 us (minimale Messzeit für einen Kanal) bis 16000 s, die Grundeinstellung beträgt 79 s.

Fernbedienungsbefehl: CONF:BTO:SWE:TIME 79s

#### **SWEEPTIME AUTO**

Der Softkey *SWEEPTIME AUTO* aktiviert die automatische Berechnung der Sweepzeit für die TX Output Spectrum - Adjacent Channel Power Messung. Die automatische Sweepzeit entspricht der Einstellung der RF Test Spezifikation.

In der Grundeinstellung ist diese Funktion eingeschaltet.

Fernbedienungsbefehl: CONF:BTO:SWE:TIME:AUTO ON

#### **SWEEP COUNT**

Der Softkey *SWEEP COUNT* aktiviert die Eingabe der Anzahl der Messungen für die TX Output Spectrum - Adjacent Channel Power Messung, die nach dem Start eines Single Sweeps durchführt werden.

Der zulässige Wertebereich ist 0 bis 32767, die Grundeinstellung 10.

Fernbedienungsbefehl: CONF:BTO:SWE:COUN 10

#### **NO. OF ACP CHAN**

Der Softkey *NO. OF ACP CHAN* aktiviert die Eingabe der Anzahl an Nachbarkanälen, deren Leistung gemessen werden soll.

Der Wert bezieht sich wie beim Grundgerät auf die Anzahl der einseitigen Nachbarkanäle, d.h. mit dem Wert 10 werden insgesamt 21 Kanäle gemessen (10 Lower Channels + TX Channel + 10 Upper Channels).

Der für die Messung benötigte Frequenzbereich wird automatisch eingestellt. Die Mittenfrequenz wird in Abhängigkeit vom eingestellten TX Channel ebenso automatisch angepasst.

Die Messung der Nachbarkanäle wird auf das vorhandene Bluetooth Frequenzband beschränkt, so dass maximal 79 Kanäle (23 in Frankreich) gemessen werden.

Einstellbereich: 0..78 (Europa/USA), 0..22 (Frankreich).

Die Grundeinstellung ist 78

Fernbedienungsbefehl: CONF:BTO:ACLR:ACPairs 78

#### **3.6.3 Messung der Modulationseigenschaften - Softkey** *MODULATION CHAR*

Mit der Messung der Modulationseigenschaften werden die maximalen Frequenzhübe aller 8 Bit-Sequenzen der Payload gemessen.

Zusätzlich wird der Mittelwert der maximalen Frequenzhübe für ein Paket berechnet. Dabei ist das Messobjekt so zu konfigurieren, dass abwechselnd Pakete mit dem Bitmuster "11110000" und "10101010" gesendet werden. Diese Sequenz muss laut RF Test Spezifikation 10 mal wiederholt werden.

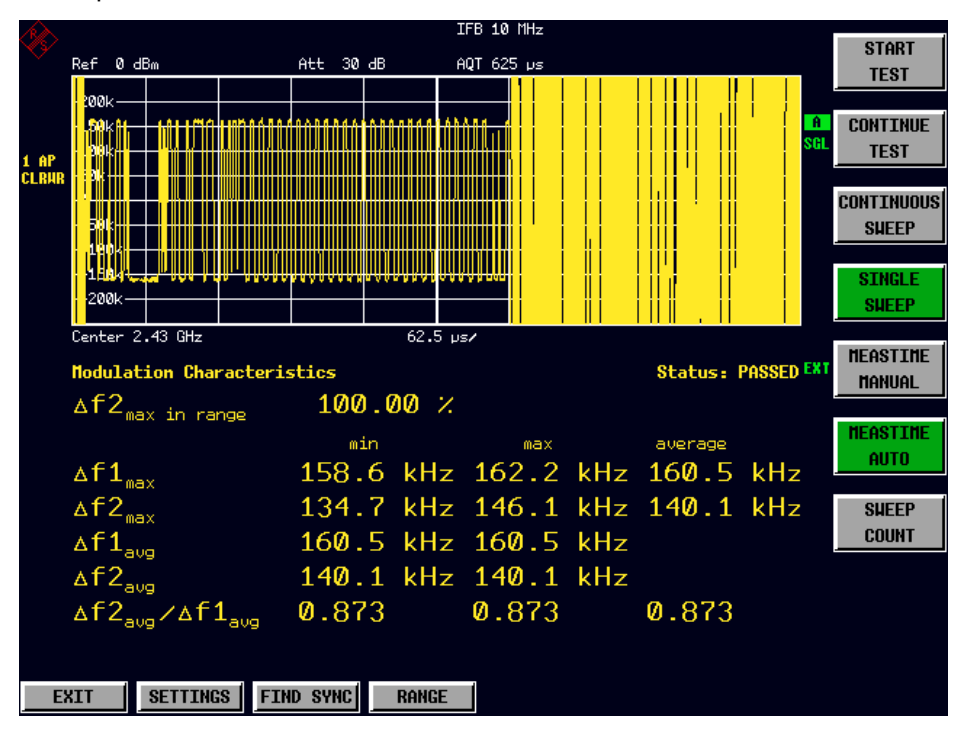

*Bild 8 Modulation Characteristics Messbildschirm* 

#### **START TEST**

Mit dem Softkey *START TEST* wird eine neue Messung gestartet. Alle vorher gemessenen Frequenzhubwerte werden verworfen.

Das Bit Pattern in der Payload wird automatisch erkannt. Die Frequenzhübe eines Pakets werden nach dem in der RF Test Spezifikation beschriebenen Verfahren bestimmt.

Fernbedienungsbefehl: INIT;\*WAI

#### **CONTINUE TEST**

Nachdem das Bit Pattern am Messobjekt umgestellt worden ist, werden mit dem Softkey *CONTINUE TEST* analog zum Softkey *START TEST* die Frequenzhübe weiterer Pakete gemessen. Die Ergebnisse einer ggf. vorangegangenen Messung bleiben erhalten und werden mit den neuen Messungen verrechnet.

Fernbedienungsbefehl: INIT:CONM

#### **CONTINUOUS SWEEP**

Der Softkey *CONTINUOUS SWEEP* schaltet auf kontinuierlichen Messbetrieb um. Die Menge der angezeigten Messergebnisse hängt vom erkannten Bit-Pattern ab. In der Grundeinstellung ist dieser Messbetrieb aktiv.

Fernbedienungsbefehl: INIT:CONT ON

#### **SINGLE SWEEP**

Der Softkey *SINGLE SWEEP* schaltet auf Einzelmessungen um und startet eine Messung. Die Menge der angezeigten Messergebnisse hängt vom erkannten Bit-Pattern ab.

Fernbedienungsbefehl: INIT:CONT OFF INIT;\*WAI

#### **MEASTIME MANUAL**

Der Softkey *MEASTIME MANUAL* öffnet das Eingabefeld für die Messzeit der Modulationseigenschaften-Messung.

Der zulässige Wertebereich ist 1 µs bis (130560 µs / Points per Symbol), die Grundeinstellung 625 µs.

Fernbedienungsbefehl: CONF:BTO:SWE:TIME 625us

#### **MEASTIME AUTO**

Der Softkey *MEASTIME AUTO* aktiviert die automatische Berechnung der Sweepzeit für die Messung der Modulationseigenschaften. Die automatische Sweepzeit entspricht der Einstellung der RF Test Spezifikation.

In der Grundeinstellung ist diese Funktion eingeschaltet.

Fernbedienungsbefehl: CONF:BTO:SWE:TIME:AUTO ON

#### **SWEEP COUNT**

Der Softkey *SWEEP COUNT* aktiviert die Eingabe der Anzahl an Messungen für die Anzeige der Modulationseigenschaften, die nach dem Start einer Einzelmessung durchführt werden.

Der Einstellbereich beträgt 0 bis 32767, die Grundeinstellung ist 0.

Fernbedienungsbefehl: CONF:BTO:SWE:COUN 0

#### **3.6.4 Messung der Initial Carrier Frequency Tolerance - Softkey** *INIT CARR FREQ TOL*

Mit der Messung der Initial Carrier Frequency Tolerance wird der Trägeroffset (Carrier Offset) der vier Preamble Bits bestimmt. Die Berechnung des Trägeroffsets erfolgt gemäß der RF Test Spezifikation von der Mitte des ersten Preamble Bits bis zur Mitte des auf die Preamble folgenden Bits.

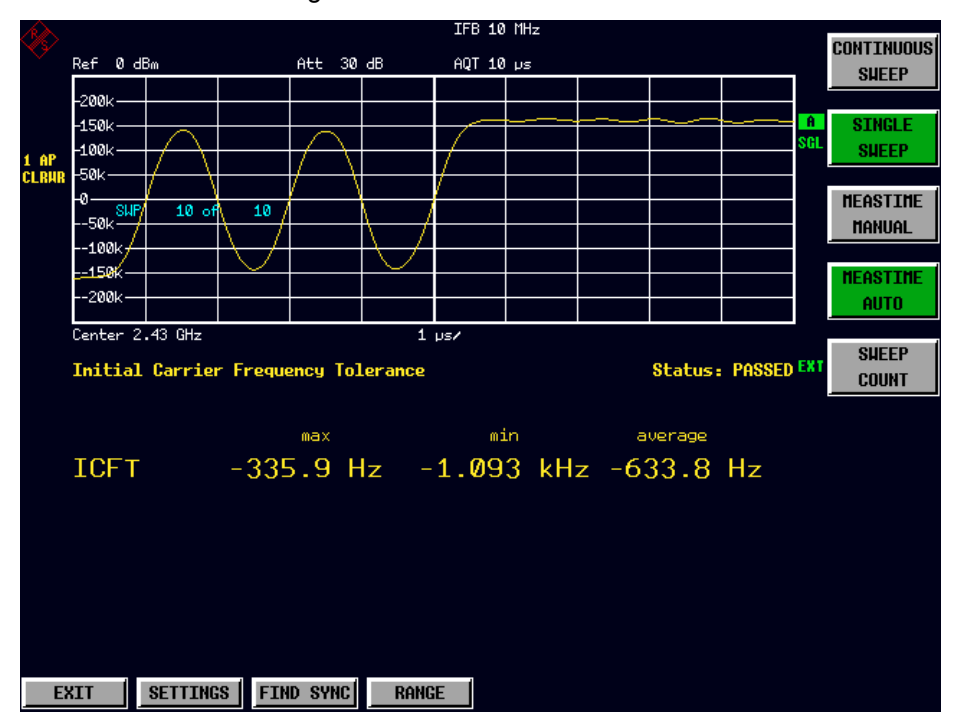

*Bild 9 Initial Carrier Frequency Tolerance Messbildschirm* 

#### **CONTINUOUS SWEEP**

Der Softkey *CONTINUOUS SWEEP* schaltet auf kontinuierlichen Messbetrieb um. In der Grundeinstellung ist dieser Messbetrieb aktiv.

Fernbedienungsbefehl: INIT:CONT ON

#### **SINGLE SWEEP**

Der Softkey *SINGLE SWEEP* schaltet auf Einzelmessungen um und startet eine Messung.

Fernbedienungsbefehl: INIT:CONT OFF INIT;\*WAI

#### **MEASTIME MANUAL**

Der Softkey *MEASTIME MANUAL* öffnet das Eingabefeld für die Sweepzeit der Initial Carrier Frequency Tolerance - Messung.

Der zulässige Wertebereich ist 1 µs bis (130560 µs / Points per Symbol), die Grundeinstellung 10 µs.

Fernbedienungsbefehl: CONF:BTO:SWE:TIME 625us

#### **MEASTIME AUTO**

Der Softkey *MEASTIME AUTO* aktiviert die automatische Berechnung der Sweepzeit für die Messung der Modulationseigenschaften. Die automatische Sweepzeit entspricht der Einstellung der RF Test Spezifikation.

In der Grundeinstellung ist diese Funktion eingeschaltet.

Fernbedienungsbefehl: CONF:BTO:SWE:TIME:AUTO ON

#### **SWEEP COUNT**

Der Softkey *SWEEP COUNT* aktiviert die Eingabe der Anzahl an Messungen für die Initial Carrier Frequency Tolerance, die nach dem Start einer Einzelmessung durchführt werden.

Der Einstellbereich beträgt 0 bis 32767, die Grundeinstellung ist 10.

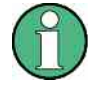

Mit dem Trace Mode Clear Write und Single Sweep Betrieb wird die eingestellte Anzahl an Sweeps durchgeführt und gemäß der RF Test Spezifikation werden die Ergebnisse aller Sweeps mit der vorgeschriebenen Toleranz verglichen.

Ist ein anderer Trace Mode eingestellt, so kann der Analyzer alternativ mehrere Traces zusammenfassen und anschließend die Ergebnisse aus dem Ergebnis-Trace berechnen.

Fernbedienungsbefehl: CONF:BTO:SWE:COUN 10

#### **3.6.5 Messung der Carrier Frequency Drift - Softkey** *CARRIER FREQ DRIFT*

Mit der Messung der Carrier Frequency Drift wird die maximale Frequenzdrift zwischen dem Mittelwert der Preamble Bits und einer beliebigen 10-bit Gruppe in der Payload ermittelt. Zusätzlich wird die maximale Driftrate zwischen allen 10-bit Gruppen im Abstand von 50µs in der Payload bestimmt.

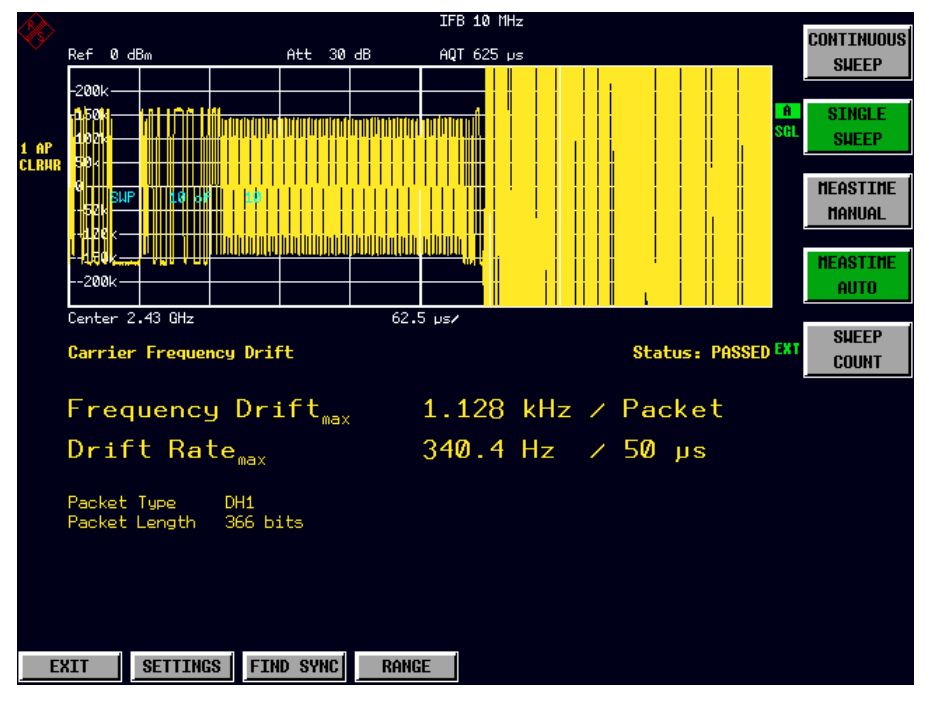

*Bild 10 Carrier Frequency Drift Messbildschirm* 

#### **CONTINUOUS SWEEP**

Der Softkey *CONTINUOUS SWEEP* schaltet auf kontinuierlichen Messbetrieb um. In der Grundeinstellung ist dieser Messbetrieb aktiv.

Fernbedienungsbefehl: INIT:CONT ON

#### **SINGLE SWEEP**

Der Softkey *SINGLE SWEEP* schaltet auf Einzelmessungen um und startet eine Messung.

Fernbedienungsbefehl: INIT:CONT OFF INIT;\*WAI

#### **MEASTIME AUTO**

Der Softkey *MEASTIME AUTO* aktiviert die automatische Berechnung der Sweepzeit. Die automatisch berechnete Sweepzeit entspricht der Dauer eines kompletten Pakets.

Beispiel: DH1 625us DH3 1875us DH5 3125us

In der Grundeinstellung ist die automatische Sweepzeitberechnung eingeschaltet.

Fernbedienungsbefehl: CONF:BTO:SWE:TIME:AUTO ON

#### **MEASTIME MANUAL**

Der Softkey *MEASTIME MANUAL* öffnet das Eingabefeld für die Sweepzeit. Der zulässige Wertebereich ist 1 µs bis (130560 µs / Points per Symbol), die Grundeinstellung 625 µs.

Fernbedienungsbefehl: CONF:BTO:SWE:TIME 625us

#### **SWEEP COUNT**

Der Softkey *SWEEP COUNT* aktiviert die Eingabe der Anzahl an Messungen für die Carrier Frequency Tolerance, die nach dem Start einer Einzelmessung durchführt werden. Der Einstellbereich beträgt 0 bis 32767, die Grundeinstellung ist 0.

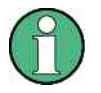

Mit dem Trace Mode Clear Write und Single Sweep Betrieb wird die eingestellte Anzahl an Sweeps durchgeführt und gemäß der RF Test Spezifikation werden die Ergebnisse aller Sweeps mit der vorgeschriebenen Toleranz verglichen.

Ist ein anderer Trace Mode eingestellt, so kann der Analyzer alternativ mehrere Traces zusammenfassen und anschließend die Ergebnisse aus dem Ergebnis-Trace berechnen.

Fernbedienungsbefehl: CONF:BTO:SWE:COUN 10

#### **3.6.6 Messung der Enhanced Data Rate – Softkey** *EDR*

**REL TX** Ref 10 dBm Att 35 dB AQT 625 us POWER o **SPURIOUS**  $-10$ **ENISSIONS**<sup>o</sup>  $-20.$ -30 40 CARR FREQ  $-50$ STABILITY0  $-69$  $-78$ **DIFF**  $-80$ PHASE 0 Center 2,405 GHz  $62.5 \text{ }\mu\text{s}$ **Output Power** Status: ------Peak Power  $--- dBm$ Average Power  $--- dBm$ Packet Type ---<br>Packet Length --- bits EXIT SETTINGS FIND SYNC

Der Softkey *EDR* öffnet ein Untermenü mit allen verfügbaren Enhanced Data Rate-Messungen (EDR).

*Bild 11 Enhanced Data Rate-Messungen (EDR)* 

#### **3.6.6.1 Messung der relativen Übertragungsleistung (EDR)**

#### **REL TX POWER**

Der Softkey *REL TX POWER* öffnet ein Untermenü zur Konfiguration der relativen TX-Leistungsmessung.

Die Messung der relativen Übertragungsleistung ist eine Enhanced Data Rate-Messung (EDR). Sie bestimmt die mittlere Übertragungsleistung der GFSK- und DPSK-modulierten Teile des Signals und berechnet das Verhältnis dieser Werte.

Die Messergebnisse müssen folgende Anforderung erfüllen:

 $(P_{GFSK} - 4dB) < P_{DPSK} < (P_{GFSK} + 1dB)$ 

|                   | $10 \text{ dBm}$            |                               | Att 35 dB | AQT 625 µs                                                     |  |    | <b>SMEEP</b>     |
|-------------------|-----------------------------|-------------------------------|-----------|----------------------------------------------------------------|--|----|------------------|
| -0-               |                             | t-beautylikelidjenselfakt-hir |           |                                                                |  |    |                  |
| $-12-$            |                             |                               |           |                                                                |  | я. | <b>SINGLE</b>    |
| $-29-$            |                             |                               |           |                                                                |  |    | <b>SWEEP</b>     |
| $-30-$            |                             |                               |           |                                                                |  |    |                  |
| $-40-$<br>--50-   |                             |                               |           | www.aland.com/www.aland.com/aland/www.aland.com/www.aland.com/ |  |    | <b>MEASTIME</b>  |
| $--60-$           |                             |                               |           |                                                                |  |    | <b>MANUAL</b>    |
| $-20-$            |                             |                               |           |                                                                |  |    | <b>MEASTINE</b>  |
| $-80-$            |                             |                               |           |                                                                |  |    | <b>AUTO</b>      |
|                   | Power (GFSK)                |                               |           | 4.15 dBm                                                       |  |    | <b>AUERAGE o</b> |
|                   | Power (DPSK)                |                               |           | $4.14$ dBm                                                     |  |    |                  |
|                   | Power (DPSK/GFSK) -0.01 dBm |                               |           |                                                                |  |    |                  |
| Packet Tupe 2-DH1 | Packet Length 283 bits      |                               |           |                                                                |  |    |                  |

*Bild 12 Messung der relativen Übertragungsleistung (EDR)* 

Fernbedienungsbefehl: CONF:BTO:MEAS RTP CALC:BTO:RTP? MIN CALC:BTO:RTP:GFSK? MIN CALC:BTO:RTP:RAT? MIN

#### **CONTINUOUS SWEEP**

Der Softkey *CONTINUOUS SWEEP* schaltet auf kontinuierlichen Messbetrieb um. In der Grundeinstellung ist dieser Messbetrieb aktiv.

Fernbedienungsbefehl: INIT:CONT ON

#### **SINGLE SWEEP**

Der Softkey *SINGLE SWEEP* schaltet auf Einzelmessungen um und startet eine Messung.

Fernbedienungsbefehl: INIT:CONT OFF INIT;\*WAI

#### **MEASTIME MANUAL**

Der Softkey *MEASTIME MANUAL* öffnet das Eingabefeld für die Sweepzeit.

Der zulässige Wertebereich ist 1 µs bis (130560 µs / Points per Symbol), die Grundeinstellung 625 µs.

Fernbedienungsbefehl: CONF:BTO:SWE:TIME 625us

#### **MEASTIME AUTO**

Der Softkey *MEASTIME AUTO* aktiviert die automatische Berechnung der Sweepzeit. Die automatisch berechnete Sweepzeit entspricht der Dauer eines kompletten Pakets.

Beispiel: DH1 625us DH3 1875us DH5 3125us

In der Grundeinstellung ist die automatische Sweepzeitberechnung eingeschaltet.

Fernbedienungsbefehl: CONF:BTO:SWE:TIME:AUTO ON

#### **SWEEP COUNT**

Der Softkey *SWEEP COUNT* aktiviert die Eingabe der Anzahl an Messungen für die Carrier Frequency Tolerance, die nach dem Start einer Einzelmessung durchgeführt werden.

Der Einstellbereich beträgt 0 bis 32767, die Grundeinstellung ist 0.

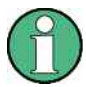

Mit dem Trace Mode Clear Write und Single Sweep Betrieb wird die eingestellte Anzahl an Sweeps durchgeführt und gemäß der RF Test Spezifikation werden die Ergebnisse aller Sweeps mit der vorgeschriebenen Toleranz verglichen.

Ist ein anderer Trace Mode eingestellt, so kann der Analyzer alternativ mehrere Traces zusammenfassen und anschließend die Ergebnisse aus dem Ergebnis-Trace berechnen.

Fernbedienungsbefehl: CONF:BTO:SWE:COUN 10

#### **AVERAGE**

Der Softkey *AVERAGE* öffnet das Untermenü mit den Einstellungen für die Berechnung der mittleren Leistung (*Average Power*) bei der Messung der Ausgangsleistung (*Output Power*).

Fernbedienungsbefehl: --

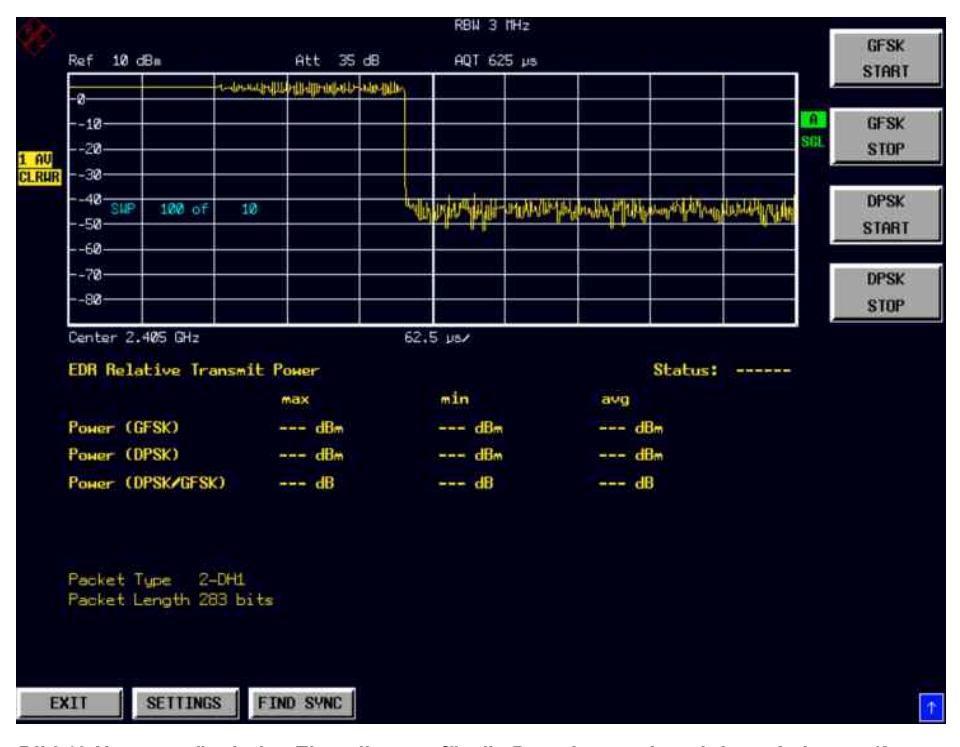

*Bild 13 Untermenü mit den Einstellungen für die Berechnung der mittleren Leistung (***Average Power***)*

#### **GFSK START**

Der Softkey *GFSK START* öffnet das Eingabefeld für die Startzeit der Leistungsmessung der GFSK-Bereiche des Pakets. Die Grundeinstellung ist 10 %. Die Abkürzung GFSK steht für Gaussian Frequency Shift Keying.

Fernbedienungsbefehl: CONF:BTO:RTP:GAV:STAR 20

#### **GFSK STOP**

Der Softkey *GFSK STOP* öffnet das Eingabefeld für die Stoppzeit der Leistungsmessung der GFSK-Bereiche des Pakets. Die Grundeinstellung ist 90 %. Die Abkürzung GFSK steht für Gaussian Frequency Shift Keying.

Fernbedienungsbefehl: CONF:BTO:RTP:GAV:STOP 80

#### **DPSK START**

Der Softkey DPSK START öffnet das Eingabefeld für die Startzeit der Leistungsmessung der DPSK-Bereiche des Pakets. Die Grundeinstellung ist 10 %. Die Abkürzung DPSK steht für Differential Phase Shift Keying.

Fernbedienungsbefehl: CONF:BTO:RTP:DAV:STAR 20

#### **DPSK STOP**

Der Softkey DPSK STOP öffnet das Eingabefeld für die Stoppzeit der Leistungsmessung der DPSK-Bereiche des Pakets. Die Grundeinstellung ist 90 %. Die Abkürzung DPSK steht für Differential Phase Shift Keying.

Fernbedienungsbefehl: CONF:BTO:RTP:DAV:STOP 80

#### **3.6.6.2 Messung der In–band Spurious Emissions (EDR)**

#### **SPURIOUS EMISSIONS**

Der Softkey *SPURIOUS EMISSIONS* öffnet ein Untermenü zur Konfiguration der Messung der Nebenaussendungen.

Die Messung der In-Band-Nebenaussendungen ist eine EDR-Messung (Enhanced Data Rate). Sie überprüft, ob der Pegel der unerwünschten Signale innerhalb des genutzten Frequenzbands unter dem erforderlichen Pegel liegt. Der Analysator zeichnet das Signal nur in solchen Signalbereichen auf, in denen das Messinstrument DPSK-modulierte Daten überträgt. Das Signal muss folgende Bedingungen erfüllen:

- $P_{TX}$  (f)  $\leq -20$  dBm für  $|M-N| = 2$
- $P_{TX}$  (f)  $\leq -40$  dBm für  $|M-N| \geq 3$ mit M = Übertragungskanal des Prüflings, N = zu messender Nachbarkanal
- V Die Nachbarkanalleistung zwischen 1 MHz und 1,5 MHz vom Träger (Adj 500kHz Lower/Upper) soll mindestens 26 dB unter der maximalen Trägerleistung liegen (TX Channel (Ref)).

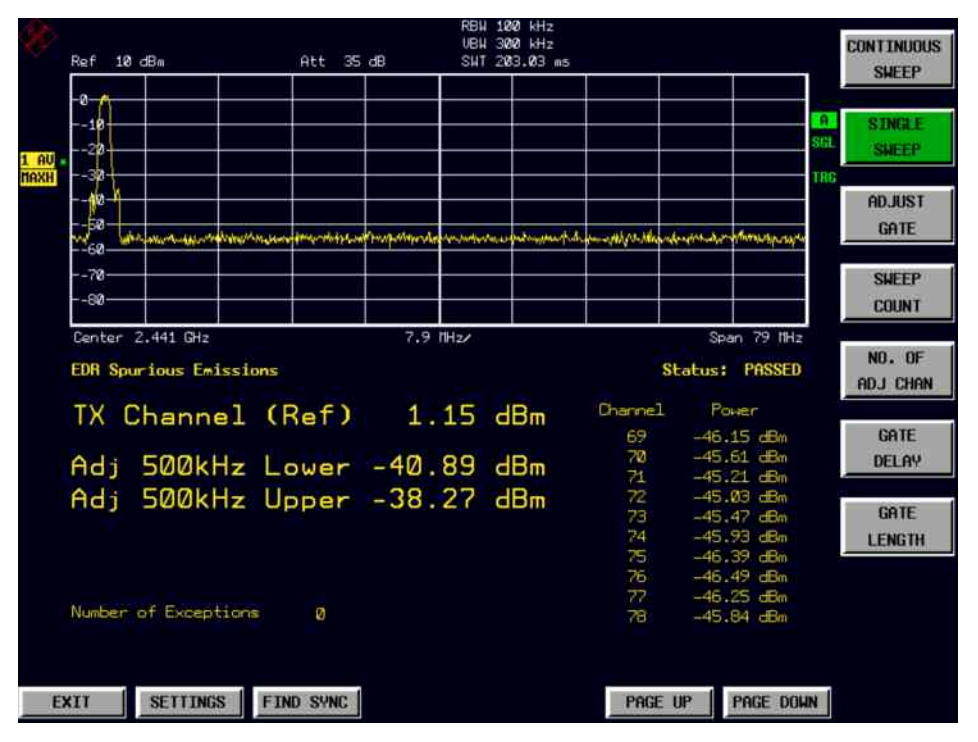

*Bild 14 In–band Spurious Emissions (EDR)* 

Fernbedienungsbefehl: CONF:BTO:MEAS IBS CALC:BTO:IBS? CALC:BTO:IBS:EXC? CALC:BTO:IBS:HADJ? LOW

#### **CONTINUOUS SWEEP**

Der Softkey *CONTINUOUS SWEEP* schaltet auf kontinuierlichen Messbetrieb um. In der Grundeinstellung ist dieser Messbetrieb aktiv.

Fernbedienungsbefehl: INIT:CONT ON

#### **SINGLE SWEEP**

Der Softkey *SINGLE SWEEP* schaltet auf Einzelmessungen um und startet eine Messung.

Fernbedienungsbefehl: INIT:CONT OFF INIT;\*WAI

#### **ADJUST GATE**

Der Softkey ADJUST GATE passt die Gate-Einstellungen an die Ergebnisse der Vormessung an.

Fernbedienungsbefehl: CONF:BTO:IBS:GATE:AUTO ONCE

#### **SWEEP COUNT**

Der Softkey *SWEEP COUNT* öffnet das Eingabefeld für die Anzahl von Sweeps, die über den Softkey SINGLE SWEEP initiiert werden sollen. Der zulässige Wertebereich liegt zwischen 0 und 32767.

Fernbedienungsbefehl: CONF:BTO:SWE:COUN 20

#### **NO. OF ADJ CHAN**

Der Softkey öffnet das Eingabefeld für die Anzahl der Nachbarkanäle, für die die Leistung gemessen werden soll. Der Wertebereich reicht von 0 bis 78. Ein Mindestwert von 3 wird empfohlen. Die Standardeinstellung ist 78 (alle Kanäle).

Wie bei der Nachbarkanalleistungsmessung bei der Firmware des Grundgeräts bezieht sich dieser Wert auf die Anzahl der Nachbarkanäle auf jeder Seite des Sendekanals, d.h. mit dem Wert 10 misst der Analysator in insgesamt 21 Kanälen (10 untere Kanäle + Sendekanal + 10 obere Kanäle).

Der für die Messung benötigte Frequenzbereich wird automatisch eingestellt. Die Mittenfrequenz wird in Abhängigkeit vom eingestellten Sendekanal ebenso automatisch angepasst.

Die Messung der Nachbarkanäle wird auf das verfügbare Bluetooth-Frequenzband beschränkt, so dass maximal 79 Kanäle (23 in Frankreich) gemessen werden.

Fernbedienungsbefehl: CONF:BTO:IBS:ACP 20

#### **GATE DELAY**

Der Softkey *GATE DELAY* öffnet das Eingabefeld für die Zeiteingabe zwischen dem Triggerereignis und Start des DPSK-Pakets. Dies ist die Startzeit der Messung.

Fernbedienungsbefehl: SWE:EGAT:HOLD 1US

#### **GATE LENGTH**

Der Softkey GATE LENGTH öffnet das Eingabefeld für die Sweepzeit in Sekunden. In der Regel ist dies die Länge des DPSK-Bereichs einschließlich der fallenden Flanke des Bursts.

Fernbedienungsbefehl: SWE:EGAT:LENG 100US

#### **3.6.6.3 Messung der Trägerfrequenzstabilität und Modulationsgenauigkeit (EDR)**

#### **CARR FREQ STABILITY**

Der Softkey *CARR FREQ STABILITY* öffnet ein Untermenü zur Konfiguration der Trägerfrequenzstabilitätsmessung.

Die Messung der Trägerfrequenzstabilität und Modulationsgenauigkeit ist eine Enhanced Data Rate-Messung (EDR). Sie überprüft, dass die Modulationsgenauigkeit und Frequenzstabilität innerhalb der erforderlichen Grenzen liegen. Die Software zeichnet gemäß RF Test Spezifikation 200 Blöcke mit einer Länge von jeweils 50 µs zur Auswertung auf.

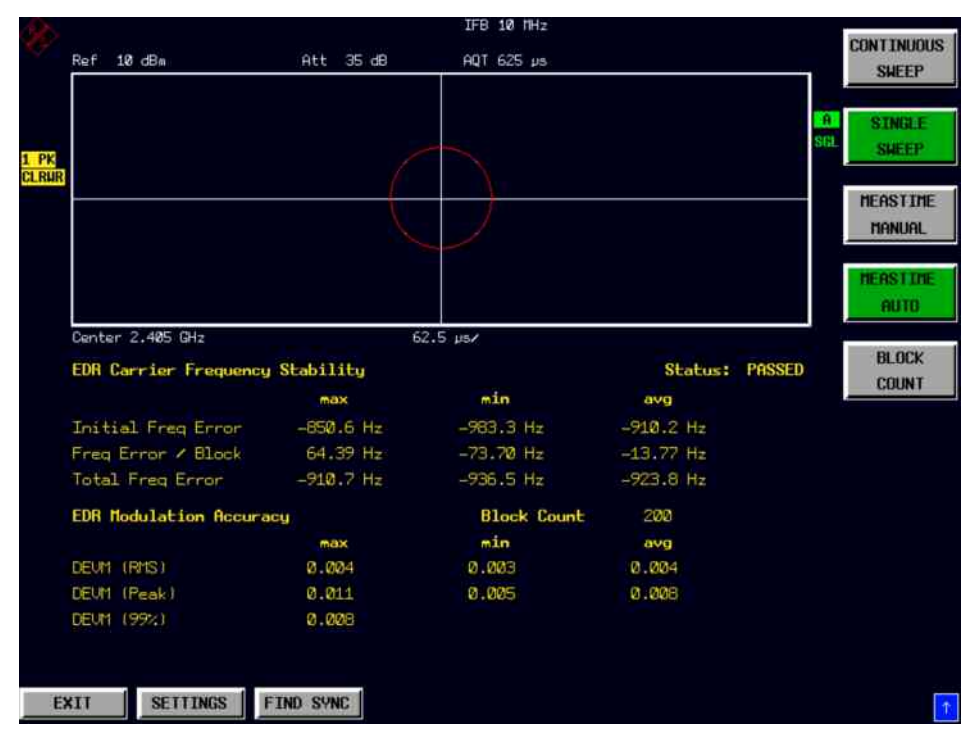

*Bild 15 Trägerfrequenzstabilitäts- und Modulationsgenauigkeitsmessung (EDR)* 

```
Fernbedienungsbefehl: CALC:BTO:CFST:FERR? MIN 
                       CALC:BTO:CFST:FERR:BLOC? AVER 
                       CALC:BTO:CFST:FERR:INIT? MAX 
                       CALC:BTO:CFST:DEVM? AVER 
                       CALC:BTO:CFST:DEVM:PEAK? 
                       CALC:BTO:CFST:DEVM:D99Pct? 
                       ALC:BTO:CFST:COUNt?
```
#### **CONTINUOUS SWEEP**

Der Softkey *CONTINUOUS SWEEP* schaltet auf kontinuierlichen Messbetrieb um. In der Grundeinstellung ist dieser Messbetrieb aktiv.

Fernbedienungsbefehl: INIT:CONT ON

#### **SINGLE SWEEP**

Der Softkey *SINGLE SWEEP* schaltet auf Einzelmessungen um und startet eine Messung.

```
Fernbedienungsbefehl: INIT:CONT OFF 
INIT;*WAI
```
#### **MEASTIME MANUAL**

Der Softkey *MEASTIME MANUAL* öffnet das Eingabefeld für die Sweepzeit.

Der zulässige Wertebereich ist 1 µs bis (130560 µs / Points per Symbol), die Grundeinstellung 625 µs.

Fernbedienungsbefehl: CONF:BTO:SWE:TIME 625us

#### **MEASTIME AUTO**

Der Softkey *MEASTIME AUTO* aktiviert die automatische Berechnung der Sweepzeit. Die automatisch berechnete Sweepzeit entspricht der Dauer eines kompletten Pakets.

Beispiel:

 DH1 625us DH3 1875us DH5 3125us

In der Grundeinstellung ist die automatische Sweepzeitberechnung eingeschaltet.

Fernbedienungsbefehl: CONF:BTO:SWE:TIME:AUTO ON

#### **SWEEP COUNT**

Der Softkey *SWEEP COUNT* aktiviert die Eingabe der Anzahl an Messungen für die Carrier Frequency Tolerance, die nach dem Start einer Einzelmessung durchführt werden.

Der Einstellbereich beträgt 0 bis 32767, die Grundeinstellung ist 0.

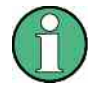

Mit dem Trace Mode Clear Write und Single Sweep Betrieb wird die eingestellte Anzahl an Sweeps durchgeführt und gemäß der RF Test Spezifikation werden die Ergebnisse aller Sweeps mit der vorgeschriebenen Toleranz verglichen.

Ist ein anderer Trace Mode eingestellt, so kann der Analyzer alternativ mehrere Traces zusammenfassen und anschließend die Ergebnisse aus dem Ergebnis-Trace berechnen.

Fernbedienungsbefehl: CONF:BTO:SWE:COUN 10

#### **3.6.6.4 Differential Phase Encoding-Messung (EDR)**

#### **DIFF PHASE**

Der Softkey *DIFF PHASE* öffnet ein Untermenü zur Konfiguration der Differential Phase Encoding-Messung (EDR).

Die Differential Phase Encoding-Messung (Softkey) ist eine Enhanced Data Rate-Messung (EDR). Sie überprüft im Zeitbereich der DPSK-Modulation ob das Messobjekt die Daten richtig moduliert.

|                                                            |                            | $IFB$ 3 $IHz$ | <b>CONTINUOUS</b>                                     |
|------------------------------------------------------------|----------------------------|---------------|-------------------------------------------------------|
| $10 \text{ dBm}$<br>Ref                                    | Att 35 dB                  | AQT 625 ps    | <b>SWEEP</b>                                          |
|                                                            |                            |               | ÷A.<br><b>STNGLE</b><br>SG<br><b>SWEEP</b>            |
| SWP<br>100 of<br>100                                       |                            |               | <b>MEASTIME</b><br><b>MANUAL</b>                      |
|                                                            |                            |               | <b>NEASTINE</b><br><b>AUTO</b>                        |
| Center 2,405 GHz<br><b>EDR Differential Phase Encoding</b> | $62.5 \text{ }\mu\text{s}$ |               | <b>SWEEP</b><br><b>Status: PASSED</b><br><b>COUNT</b> |
| Packets Tested                                             |                            | 100           |                                                       |
| Packets Passed                                             |                            | 100           |                                                       |
| Bit Error Rate (BER)                                       |                            | 0.000000      |                                                       |
| Packet Tupe 2-DH1<br>Packet Length 283 bits                |                            |               |                                                       |
| SETTINGS<br>EXIT                                           | <b>FIND SYNC</b>           |               |                                                       |

*Bild 16 Differential Phase Encoding-Messung (EDR)* 

```
Fernbedienungsbefehl: CONF:BTO:MEAS DPEN 
                       CALC:BTO:DPEN:NERR? 
                       CALC:BTO:DPEN? 
                       CALC:BTO:DPEN:BER?
```
#### **CONTINUOUS SWEEP**

Der Softkey *CONTINUOUS SWEEP* schaltet auf kontinuierlichen Messbetrieb um. In der Grundeinstellung ist dieser Messbetrieb aktiv.

Fernbedienungsbefehl: INIT:CONT ON

#### **SINGLE SWEEP**

Der Softkey *SINGLE SWEEP* wählt eine einzelne Messoperation aus und beginnt einen Messzyklus.

Fernbedienungsbefehl: INIT:CONT OFF INIT;\*WAI

#### **MEASTIME AUTO**

Der Softkey *MEASTIME AUTO* aktiviert die automatische Berechnung der Sweepzeit. Die automatisch berechnete Sweepzeit entspricht der Dauer eines kompletten Pakets.

Beispiel:

 DH1 625us DH3 1875us DH5 3125us

In der Grundeinstellung ist die automatische Sweepzeitberechnung eingeschaltet.

Fernbedienungsbefehl: CONF:BTO:SWE:TIME:AUTO ON

#### **MEASTIME MANUAL**

Der Softkey *MEASTIME MANUAL* öffnet das Eingabefeld für die Sweepzeit.

Der zulässige Wertebereich ist 1 µs bis 130560 µs / Points per Symbol), die Grundeinstellung 625  $\mu$ s.

Fernbedienungsbefehl: CONF:BTO:SWE:TIME 625us

#### **SWEEP COUNT**

Der Softkey *SWEEP COUNT* aktiviert die Eingabe der Anzahl an Messungen für die Carrier Frequency Tolerance, die nach dem Start einer Einzelmessung durchgeführt werden.

Der Einstellbereich beträgt 0 bis 32767, die Grundeinstellung ist 0.

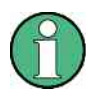

Mit dem Trace Mode Clear Write und Single Sweep Betrieb wird die eingestellte Anzahl an Sweeps durchgeführt und gemäß der RF Test Spezifikation werden die Ergebnisse aller Sweeps mit der vorgeschriebenen Toleranz verglichen.

Ist ein anderer Trace Mode eingestellt, so kann der Analyzer alternativ mehrere Traces zusammenfassen und anschließend die Ergebnisse aus dem Ergebnis-Trace berechnen.

Fernbedienungsbefehl: CONF:BTO:SWE:COUN 10

Einstellung der Mittenfrequenz - Taste FREQ

### **3.7 Einstellung der Mittenfrequenz - Taste FREQ**

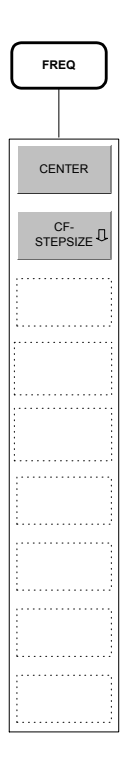

Bei allen Messungen ist für korrekte Funktionsweise gemäß RF Test Spezifikation die Auswahl eines Frequenzkanals mittels Softkey *CHANNEL* im Menü SETTINGS nötig. Die Veränderung der Mittenfrequenz über das Menü *FREQ* ist zwar auch bei diesen Messungen möglich, jedoch wird damit die Kopplung an einen Frequenzkanal aufgehoben, d.h. die Eingabe ist nicht auf Frequenzen innerhalb der zulässigen Frequenzkanäle beschränkt.

Die Rückkehr zur Kopplung an die Bluetooth-Frequenzkanäle erfolgt in dem Moment, in dem der Softkey *CHANNEL* gedrückt oder die Messung gewechselt wird: Hier wird die Frequenz passend zum nächstliegenden Frequenzkanal gerundet.

# **3.8 Einstellung des Frequenzbereichs - Taste** *SPAN*

Die Taste *SPAN* ist in der Betriebsart *BLUETOOTH* nicht bedienbar.

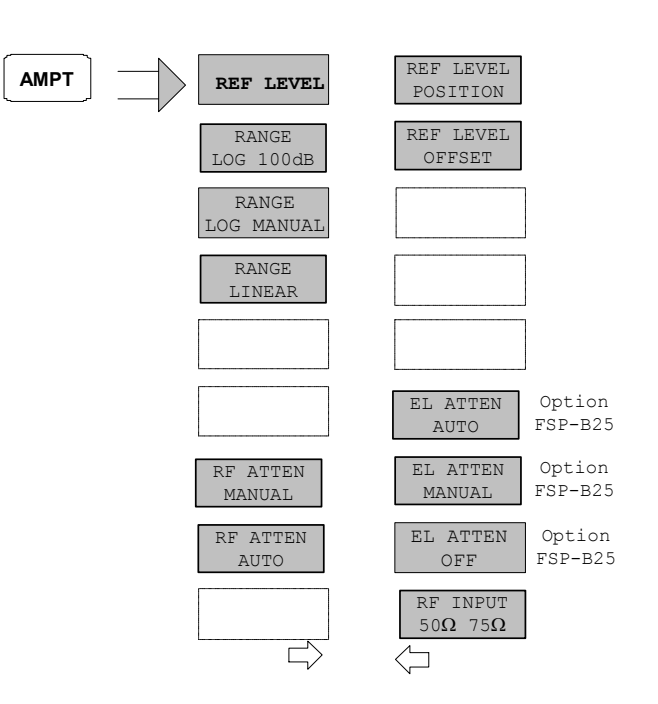

# **3.9 Pegeleinstellungen - Taste AMPT**

Die Funktionen des Menüs *AMPT* sind mit denen des Grundgerätes identisch.

Die Funktionen

- RANGE LOG 100 dB,
- RANGE LOG MANUAL und
- **RANGE LINEAR**

sind nur bei den Messungen *OUTPUT POWER und TX SPECTRUM ACP verfügbar.*

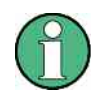

Der Wert des REF LEVEL legt die Aussteuergrenze des A/D-Wanders fest und muss daher größer oder gleich der maximalen Leistung des zu analysierenden Signals eingestellt werden.

Einstellung der Bandbreiten - Taste BW

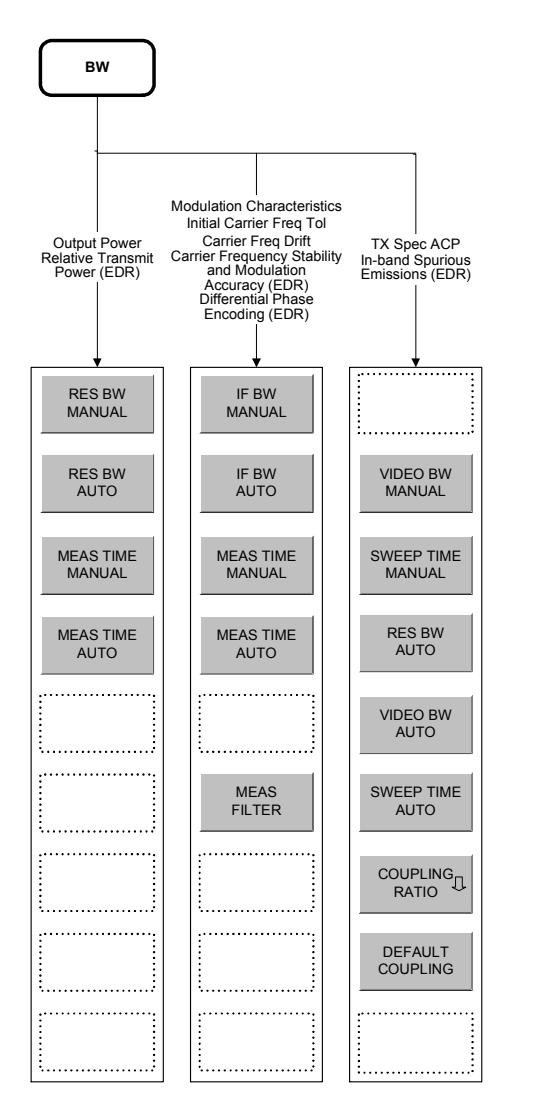

# **3.10 Einstellung der Bandbreiten - Taste BW**

Die Einstellfunktionen der Bandbreiten unterscheiden sich gemäß folgenden 3 Gruppen von Messungen:

- Output Power Relative Transmit Power (EDR Hier ist nur die Einstellung der Auflösebandbreite *(RES BW)* und Messzeit *(MEAS TIME)* möglich.
- Modulation Characteristics, Initial Carrier Frequency Tolerance, Carrier Frequency Drift: Carrier Frequency Stability and Modulation Accuracy (EDR), Differential Phase Encoding (EDR) Hier kann zusätzlich zur ZF-Bandbreite *(IF BW,* entspricht der Auflösebandbreite des Analysators*)* und Messzeit auch ein Messfilter *(MEAS FILTER)* ein- bzw. ausgeschaltet werden. Zu beachten ist, dass die hier gewählten Einstellungen für alle betroffenen Messungen gemeinsam gelten.
- TX Spectrum ACP, In-band Spurious Emissions (EDR) Hier können die Videobandbreite *(VIDEO BW)* und die zugehörigen Kopplungen

eingestellt werden. Auflösebandbreite und Filtertyp können bei dieser Messung nicht verändert werden.

Für alle Messfunktionsgruppen gilt gleichermaßen:

Mit den Softkeys *RES BW AUTO* bzw. *IF BW AUTO* werden die Bandbreiten gemäß den in der RF Test Spezifikation vorgeschriebenen Werten eingestellt.

Einstellbereich und Grundeinstellung von Mess- / Sweepzeit sind im Kapitel "Taste: MEAS" bei den zugehörigen Softkeys *MEAS TIME / SWEEP TIME* beschrieben.

Die Funktionsweise der Softkeys *VIDEO BW MANUAL / AUTO, COUPLING RATIO*  und *DEFAULT COUPLING* ist identisch zum Grundgerät. Hier wird bezüglich Einstellbereich und Grundeinstellung auf die betreffenden Kapitel des Bedienhandbuchs Grundgerät verwiesen.

Bitte beachten Sie, dass die IEC-BUS-Befehle bei der Bluetooth-Option dem Subsystem CONF:BTO zugeordnet sind.

#### **MEAS FILTER**

Der Softkey *MEAS FILTER* aktiviert ein Filter mit dem die Bandbreite für die Modulationsmessungen begrenzt wird.

Das Filter ist innerhalb 1.04 MHz flach (Welligkeit nur 0.02dB) und fällt dann steil ab.

In der Grundeinstellung ist das Filter ausgeschaltet.

Das Filter hat folgende Eigenschaften:

- Passband Ripple bis  $\pm 550$  kHz < 0.5 dB (Peak/Peak)
	- Minimum attenuation in the transition band  $\pm$  650 kHz:  $\geq$  3 dB
		- $± 1$  MHz:  $≥ 14$  dB
		- $± 2$  MHz:  $≥ 44$  dB

Fernbedienungsbefehl: SENS:DDEM:FILT:MEAS OFF | BTO

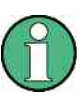

Der Softkey MEAS FILTER ist nur verfügbar, wenn eine der folgenden Messungen ausgewählt ist: MODULATION CARR, INIT CARR FREQ TOL, CARR FREQ DRIFT.

### **3.11 Start der Messungen - Taste** *SWEEP*

In der Betriebsart *BLUETOOTH* dient die Taste *SWEEP* zum direkten Einstieg in das Messmenü der aktuell ausgewählten Messung, d.h. der Umweg über die Tastenfolge *MEAS* + *Untermenü-Auswahl* ist in diesem Fall nicht notwendig.

Die Funktionen der einzelnen Softkeys sind im betreffenden Kapitel zum Untermenü der Taste *MEAS* beschrieben.

Bitte beachten Sie, dass die IEC-BUS-Befehle bei der Bluetooth-Option dem Subsystem CONF:BTO zugeordnet sind.

Einstellung des Triggersignals - Taste TRIG

## **3.12 Einstellung des Triggersignals - Taste** *TRIG*

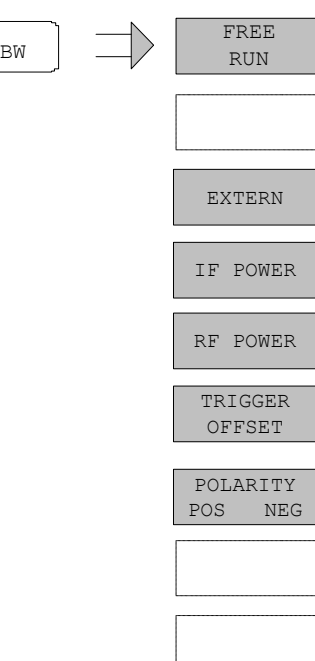

Die Taste *TRIG* öffnet ein Menü zum Einstellen der verschiedenen Triggerquellen und zur Auswahl der Polarität des Triggers. Der aktive Trigger-Modus wird durch Hinterlegung der entsprechenden Softkeys angezeigt.

Als Hinweis, dass ein von *FREE RUN* verschiedener Trigger-Modus eingestellt ist, wird am Bildschirm das Enhancement-Label **TRG** angezeigt.

Der Softkey *RF POWER* ist nur beim R&S FSP mit Option R&S FSP-B6 (TV- und RF-Trigger) verfügbar.

#### **POLARITY POS/NEG**

Der Softkey *POLARITY POS/NEG* legt die Polarität der Triggerflanke fest.

Der Messablauf startet nach einer positiven oder negativen Flanke des Triggersignals. Die gültige Einstellung ist entsprechend hinterlegt.

Die Einstellung ist für alle Triggerarten außer *FREE RUN* gültig.

Die Grundeinstellung ist *POLARITY POS.* 

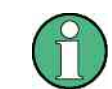

Die Funktion ist nur verfügbar für Detektor Boards mit Model Index  $\geq 3$ . Bei älteren Boards wird die Einstellung ignoriert.

Fernbedienungsbefehl: TRIG:SLOP POS

Einstellung des Triggersignals - Taste TRIG

# MKR  $\left|\right|$  MARKER 1 MARKER 2 MARKER 3 MARKER 4 MARKER NORM DELTA ALL MARKER OFF

#### **3.12.2 Messwertanzeige - Taste** *MKR*

Die Funktionen des Menüs *MKR* sind identisch mit denen des Grundgerätes.

Lediglich die Anzeige des Me*s*sergebnisses ist an das aktive Result Display gekoppelt. Bei den Messungen

- **Output Power**
- Relative Transmit Power (EDR)
- TX Spectrum ACP
- In-band Spurious Emission (EDR)

erfolgt die Anzeige in dBm bzw. dB.

Bei den Messungen

- **Modulation Characteristics**
- Initial Carrier Frequency Tolerance
- **Carrier Frequency Drift**

erfolgt die Anzeige in Hz.

Marker-Suchfunktionen - Taste MKR (

#### SELECT  $MKR$  ->  $CF$ ABSOLUTE **MKR**  $\Rightarrow$  **SELECT** STEPSIZE PEAK / MIN SEARCH PEAK MIN NEXT LEFT CENTER SEARCH NEXT MIN = MKR FREQ NEXT RIGHT REF LEVEL NEXT MODE  $=$  MKR  $\it LVL$ NEXT PEAK NEXT MODE PEAK EXCURSION MKR->TRACE 1

# **3.13 Marker-Suchfunktionen - Taste** *MKR*

Die Funktionen des Menüs MKR ⇒ sind identisch mit denen des Grundgerätes.

Die Funktionen

- $\bullet$  CENTER = MKR FREQ
- REF LEVEL = MKR LVL

sind nur bei Leistungsmessungen verfügbar.

Markerfunktionen - Taste MKR FCTN

# **3.14 Markerfunktionen - Taste** *MKR FCTN*

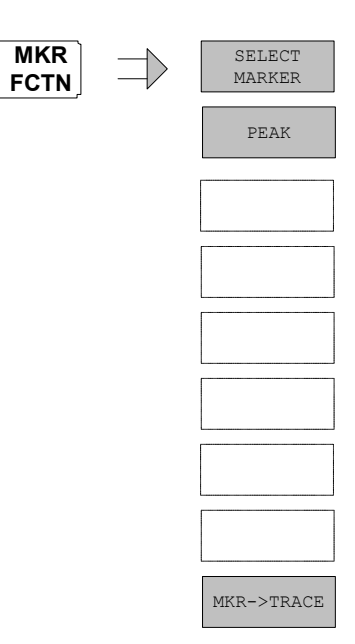

Die verfügbaren Funktionen des Menüs *MKR FCTN* sind identisch mit denen des Grundgerätes.

# **3.15 Sonstige Tasten**

Die Funktionen der übrigen Tasten sind identisch mit denen des Grundgerätes. Daher sei an dieser Stelle auf die betreffenden Kapitel des Grundgerät-Bedienhandbuches verwiesen.

Bitte beachten Sie, dass einige IEC-BUS-Befehle der Grundgerätefunktionen bei der Bluetooth-Option dem Subsystem CONF:BTO zugeordnet sind.

# 4 Fernbedienung - Beschreibung der Befehle

Die folgenden Abschnitte ergänzen und aktualisieren Kapitel 5 und 6 der Beschreibung des Analyzer-Grundgerätes.

Der Abschnitt "Beschreibung der Befehle" enthält die neuen Befehle, die speziell für die Applikation R&S FS-K8 gelten, sowie geänderte Befehle des Grundgeräts, soweit sie von der R&S FS-K8 verwendet werden. Befehle, die gleichermaßen in Grundgerät und Applikation Verwendung finden, sind im Bedienhandbuch des Grundgerätes entsprechend gekennzeichnet.

Bei der Beschreibung der Menübedienung im Kapitel 3 werden zu jedem Softkey die dazugehörigen IEC-Bus-Befehle angegeben.

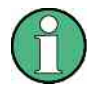

*Die Messungen der Betriebsart BLUETOOTH werden immer im Screen A durchgeführt. Daher müssen die Befehle, bei denen das numerische Suffix den*  **Bildschirm auswählt, entweder mit dem numerischen Suffix 1 (also CALCulate1)** *oder ohne numerisches Suffix (also* CALCulate) *beginnen*

Übersicht der Statusregister

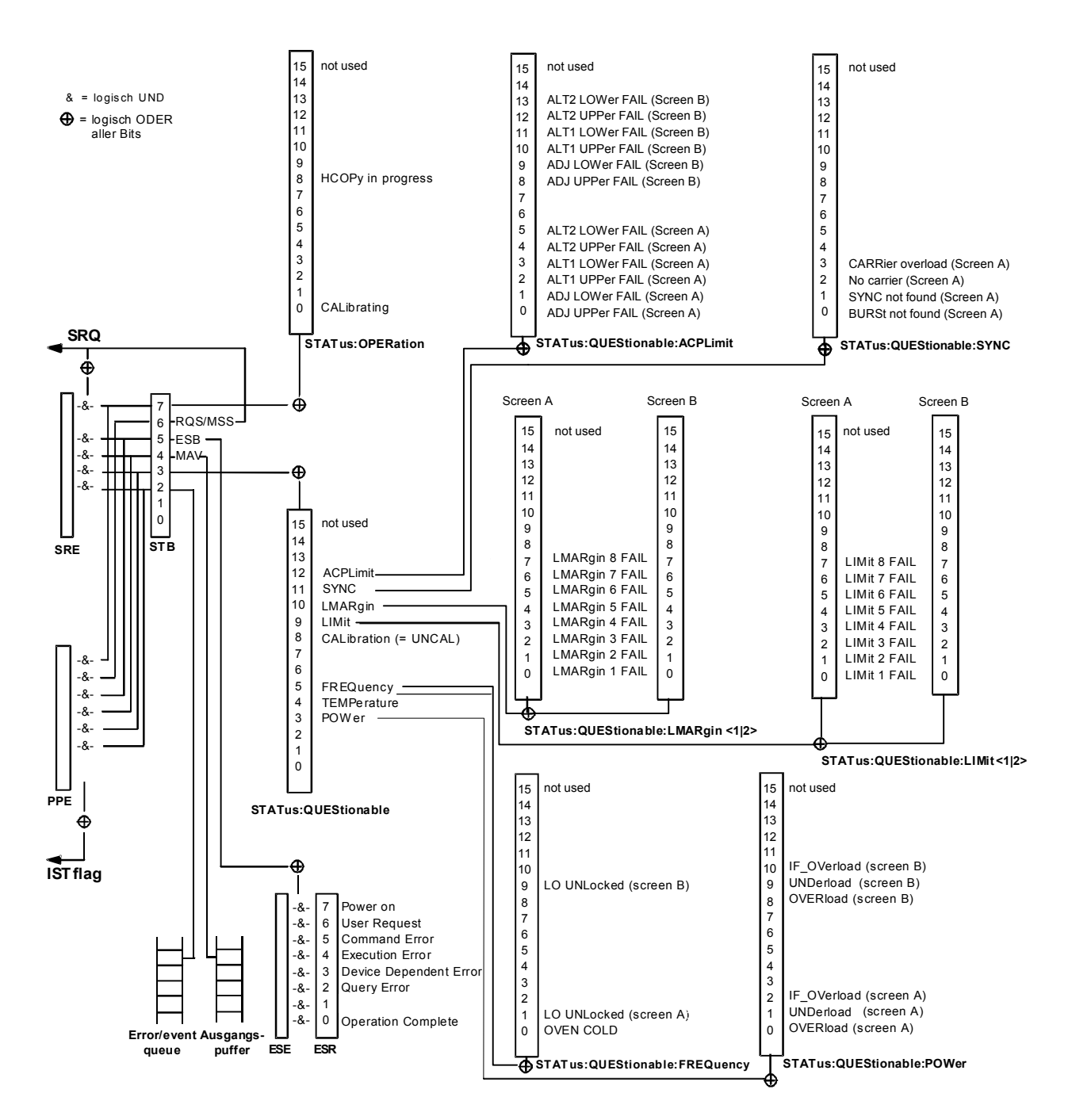

# **4.1 Übersicht der Statusregister**

*Bild 17 Übersicht der Statusregister* 

#### **4.1.1 STATus-QUEStionable:SYNC-Register**

Dieses Register enthält Informationen über die Synchronisierungs- bzw. Burstsuche, sowie über- bzw. unterschrittene Erwartungswerte bei Vormessungen.

Sie können mit den Befehlen "STATus:QUEStionable:SYNC:CONDition?" bzw. "STATus:QUEStionable:SYNC[:EVENt]?" abgefragt werden.

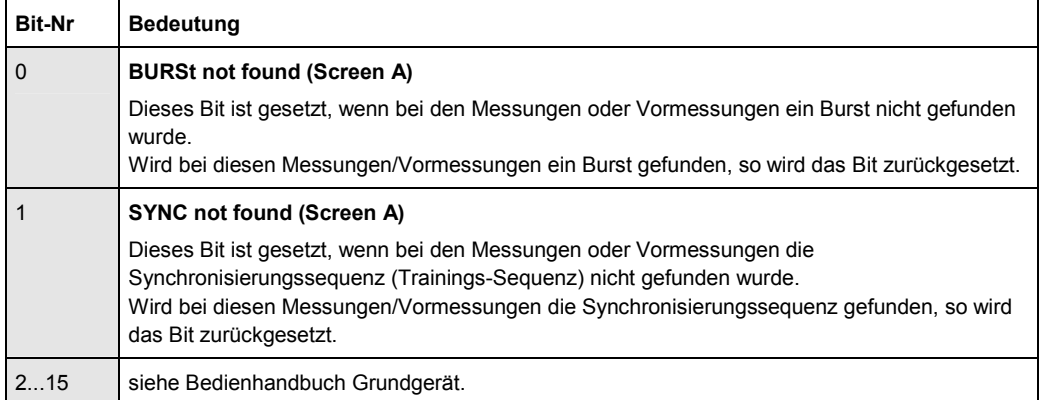

### **4.2 Common Commands**

#### **\*OPT?**

**OPTION IDENTIFICATION QUERY** fragt die im Gerät enthaltenen Optionen ab und gibt eine Liste der installierten Optionen zurück. Die Optionen sind durch Kommata voneinander getrennt. Die Kennung der Option R&S FS-K8 ist im Antwortstring an Position 33 enthalten:

#### **Beispiel:**

0,0,0,0,0,0,0,0,0,0,0,0,0,0,0,0,0,0,0,0,0,0,0,0,0,0,0,0,0,0,0 ,0,K7,0,0,0,0,0,0,0,0

### **4.3 Calculate – Subsystem**

#### **4.3.1 CALCulate:BTOoth – Subsystem**

Die folgenden Befehle dienen der Konfiguration der Betriebsart BLUETOOTH Analyzer (Option R&S FS-K8).

#### **CALCulate:BTOoth:ACLR:EXCeptions?**

Dieser Befehl ermittelt die Anzahl der bei der Messung der Nachbarkanalleistung aufgetretenen Ausnahmen gemäß Bluetooth-Spezifikation.

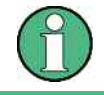

Der Befehl ist nur bei aktiver Adjacent Channel Power Messung (Befehl CONF:BTO: MEAS ACLR) verfügbar. Bei allen anderen Messungen führt er zum Query Error.

#### **Beispiel:**

```
INST:SEL BTO 
'Bluetooth-Option aktivieren 
INIT:CONT OFF 
'Single Sweep auswählen 
CONF:BTO:MEAS ACLR 
'Adjacent Channel Power Messung aktivieren 
INIT;*WAI 
'Messung mit Synchronisierung starten 
CALC:BTO:ACLR? 
'Pegelliste abfragen 
CALC:BTO:ACLR:EXC? 
'Anzahl der Exceptions abfragen
```
#### **Eigenschaften:**

\*RST-Wert: - SCPI: gerätespezifisch

#### **CALCulate:BTOoth:ACLR[:LIST]?**

Dieser Befehl ermittelt die Leistung der ausgewählten Nachbarkanäle. Die Anzahl der Nachbarkanalpaare wird mit CONF:BTO:ACLR:ACP festgelegt. Die Ergebnisse werden als Pegelliste zurückgegeben. Die Liste ist dabei wie folgt aufgebaut:

<TX channel – n>...<TX channel – 1> <TX channel> <TX channel + 1>...<TX channel + n> wobei die Anzahl der Nachbarkanäle bei Erreichen der Bluetooth-Bandgrenzen begrenzt wird.

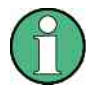

Der Befehl ist nur bei aktiver Adjacent Channel Power Messung (Befehl CONF:BTO: MEAS ACLR) verfügbar. Bei allen anderen Messungen führt er zum Query Error.

#### **Beispiel:**

```
INST:SEL BTO 
'Bluetooth-Option aktivieren 
INIT:CONT OFF 
'Single Sweep auswählen 
CONF:BTO:MEAS ACLR 
'Adjacent Channel Power Messung aktivieren 
INIT;*WAI 
'Messung mit Synchronisierung starten 
CALC:BTO:ACLR? 
'Pegelliste abfragen
```
#### **Eigenschaften:**

\*RST-Wert: - SCPI: gerätespezifisch

#### **CALCulate:BTOoth:CFDRift[:MAXimum]?**

Dieser Befehl ermittelt die maximale Carrier Frequency Drift.

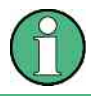

Der Befehl ist nur bei aktiver Carrier Frequency Drift Messung (Befehl CONF:BTO: MEAS CFDR) verfügbar. Bei allen anderen Messungen führt er zum Query Error.

#### **Beispiel:**

INST:SEL BTO 'Bluetooth-Option aktivieren INIT:CONT OFF 'Single Sweep auswählen CONF:BTO:CHAN 10 'Kanal 10 auswählen CONF:BTO:GEOG EUR 'Region Europa auswählen CONF:BTO:PCL 1 'Power Class 1 auswählen CONF:BTO:PRAT 4 '4 Points per Symbol auswählen CONF:BTO:PTYP DH1 '1 Slot Paket auswählen DDEM:SEAR:PULS ON 'Burst-Suche aktivieren DDEM:SEAR:SYNC ON 'Sync-Suche aktivieren DDEM:SEAR:SYNC:OFFS 0 'Sync-Offset 0 DDEM:SEAR:SYNC:LAP #H0 'Lower Address Part 0 DDEM:SEAR:TIME:AUTO ON 'Aufzeichnungslänge automatisch CONF:BTO:MEAS CFDR 'CFDR Messung aktivieren INIT;\*WAI 'Messung mit Synchronisierung starten CALC:BTO:CFDR? 'Ergebnis abfragen

#### **Eigenschaften**

\*RST-Wert: SCPI: gerätespezifisch

#### **CALCulate:BTOoth:CFDRift:RATE?**

Dieser Befehl ermittelt die maximale Carrier Frequency Drift pro 50 µs.

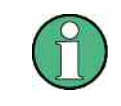

Der Befehl ist nur bei aktiver Carrier Frequency Drift Messung (Befehl CONF:BTO:MEAS CFDR) verfügbar. Bei allen anderen Messungen führt er zum Query Error.

#### **Beispiel:**

INST:SEL BTO 'Bluetooth-Option aktivieren INIT:CONT OFF 'Single Sweep auswählen CONF:BTO:CHAN 10 'Kanal 10 auswählen CONF:BTO:GEOG EUR 'Region Europa auswählen CONF:BTO:PCL 1 'Power Class 1 auswählen CONF:BTO:PRAT 4 '4 Points per Symbol auswählen CONF:BTO:PTYP DH1 '1 Slot Paket auswählen DDEM:SEAR:PULS ON 'Burst-Suche aktivieren DDEM:SEAR:SYNC ON 'Sync-Suche aktivieren DDEM:SEAR:SYNC:OFFS 0 'Sync-Offset 0 DDEM:SEAR:SYNC:LAP #H0 'Lower Address Part 0 DDEM:SEAR:TIME:AUTO ON 'Aufzeichnungslänge automatisch CONF:BTO:MEAS CFDR 'CFDR Messung aktivieren INIT;\*WAI 'Messung mit Synchronisierung starten CALC:BTO:CFDR:RATE? 'Ergebnis abfragen

#### **Eigenschaften:**

\*RST-Wert: - SCPI: gerätespezifisch
#### **CALCulate<1|2>:BTOoth:CFSTability:DEVM:DPCT?**

Dieser Befehl liest 99 % der Fehlervektordifferenz (DEVM) bei der Messung der Trägerfrequenzstabilität und Modulationsgenauigkeit ab. Das numerische Suffix <1|2> ist für diesen Befehl ohne Bedeutung.

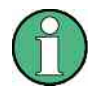

Dieser Befehl ist nur bei eingeschalteter Messung der Trägerfrequenzstabilität und Modulationsgenauigkeit verfügbar. Bei allen anderen Messungen führt dieser Befehl zu einem Abfragefehler.

#### **Beispiel:**

```
CONF:BTO:MEAS CFST 
'Schaltet die Messung der Trägerfrequenzstabilität und 
Modulationsgenauigkeit ein. 
INIT;*WAI 
'Beginnt die Messung mit Synchronisierung. 
CALC:BTO:CFST:DEVM:DPct? 
'Liest 99 % der Fehlervektordifferenz ab.
```
#### **Eigenschaften:**

RST-Wert: – SCPI: gerätespezifisch

#### **CALCulate<1|2>:BTOoth:CFSTability:DEVM:PEAK?**

Dieser Befehl liest den Spitzenwert der Fehlervektordifferenz (DEVM) bei der Messung der Trägerfrequenzstabilität und Modulationsgenauigkeit ab. Das numerische Suffix <1|2> ist für diesen Befehl ohne Bedeutung.

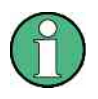

Dieser Befehl ist nur bei eingeschalteter Messung der Trägerfrequenzstabilität und Modulationsgenauigkeit ) verfügbar. Bei allen anderen Messungen führt dieser Befehl zu einem Abfragefehler.

#### **Beispiel:**

```
CONF:BTO:MEAS CFST 
'Schaltet die Messung der Trägerfrequenzstabilität und 
Modulationsgenauigkeit ein. 
INIT;*WAI 
'Beginnt die Messung mit Synchronisierung. 
CALC:BTO:CFST:DEVM:PEAK? 
'Liest den Spitzenwert der DEVM ab.
```
### **Eigenschaften:**

# **CALCulate<1|2>:BTOoth:CFSTability:DEVM[:RMS]? MINimum | MAXimum | AVERage**

Dieser Befehl liest den Effektivwert (RMS) der Fehlervektordifferenz (DEVM) bei der Messung der Trägerfrequenz und Modulationsgenauigkeit ab. Das numerische Suffix <1|2> ist für diesen Befehl ohne Bedeutung.

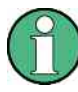

Dieser Befehl ist nur bei Messung der Trägerfrequenzstabilität und Modulationsgenauigkeit verfügbar. Bei allen anderen Messungen führt dieser Befehl zu einem Abfragefehler.

#### **Beispiel:**

```
CONF:BTO:MEAS CFST 
'Schaltet die Messung der Trägerfrequenzstabilität und 
Modulationsgenauigkeit ein. 
INIT;*WAI 
'Beginnt die Messung mit Synchronisierung. 
CALC:BTO:CFST:DEVM? AVER
```
'Liest den Effektivwert der Fehlervektordifferenz ab.

### **Eigenschaften:**

RST-Wert: – SCPI: gerätespezifisch

# **CALCulate<1|2>:BTOoth:CFSTability:FERRor:BLOCk? MINimum | MAXimum | AVERage**

Dieser Befehl liest die maximale Frequenzabweichung aller Gruppen bei der Messung der Trägerfrequenzstabilität und Modulationsgenauigkeit ab. Das numerische Suffix <1|2> ist für diesen Befehl ohne Bedeutung.

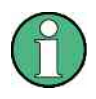

Dieser Befehl ist nur bei eingeschalteter Messung der Trägerfrequenzstabilität und Modulationsgenauigkeit verfügbar. Bei allen anderen Messungen führt dieser Befehl zu einem Abfragefehler.

### **Beispiel:**

```
CONF:BTO:MEAS CFST 
'Schaltet die Messung der Trägerfrequenzstabilität und 
Modulationsgenauigkeit ein.
```
INIT;\*WAI

'Beginnt die Messung mit Synchronisierung.

CALC:BTO:CFST:FERR:BLOC? AVER

'Liest den Höchstwert der mittleren Frequenzabweichung aller Gruppen ab.

### **Eigenschaften:**

# **CALCulate<1|2>:BTOoth:CFSTability:FERRor:INITial? MINimum | MAXimum | AVERage**

Dieser Befehl liest die kombinierte Frequenzabweichung aller Pakete und Gruppen bei der Messung der Trägerfrequenzstabilität und Modulationsgenauigkeit ab. Das numerische Suffix <1|2> ist für diesen Befehl ohne Bedeutung.

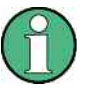

Dieser Befehl ist nur bei eingeschalteter Messung der Trägerfrequenzstabilität und Modulationsgenauigkeit verfügbar. Bei allen anderen Messungen führt dieser Befehl zu einem Abfragefehler.

### **Beispiel:**

```
CONF:BTO:MEAS CFST Schaltet die Messung der 
'Trägerfrequenzstabilität und Modulationsgenauigkeit ein.
```
INIT;\*WAI

'Beginnt die Messung mit Synchronisierung.

CALC:BTO:CFST:FERR:INIT? MAX

'Liest die kombinierte Frequenzabweichung aller Pakete und Gruppen ab.

### **Eigenschaften:**

RST-Wert: – SCPI: gerätespezifisch

# **CALCulate<1|2>:BTOoth:CFSTability:FERRor[:TOTal]? MINimum | MAXimum | AVERage**

Dieser Befehl liest die Trägerfrequenzabweichung aller Pakete bei der Messung der Trägerfrequenzstabilität und Modulationsgenauigkeit ab. Das numerische Suffix <1|2> ist für diesen Befehl ohne Bedeutung.

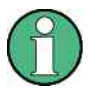

Dieser Befehl ist nur bei eingeschalteter Messung der Trägerfrequenzstabilität und Modulationsgenauigkeit verfügbar. Bei allen anderen Messungen führt dieser Befehl zu einem Abfragefehler.

### **Beispiel:**

```
CONF:BTO:MEAS CFST 
'Schaltet die Messung der Trägerfrequenzstabilität und 
Modulationsgenauigkeit ein. 
INIT;*WAI 
'Beginnt die Messung mit Synchronisierung. 
CALC:BTO:CFST:FERR? MIN 
'Liest die Mindestfrequenzabweichung aller Pakete ab.
```
### **Eigenschaften:**

### **CALCulate<1|2>:BTOoth:DPENcoding:BER?**

Dieser Befehl liest die Bitfehlerrate (BER) bei der Differential Phase Encoding-Messung ab.

Das numerische Suffix <1|2> ist für diesen Befehl ohne Bedeutung.

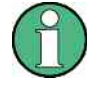

Dieser Befehl ist nur bei eingeschalteter der Differential Phase Encoding-Messung verfügbar. Bei allen anderen Messungen führt dieser Befehl zu Abfragefehlern.

# **Beispiel:**

```
CONF:BTO:MEAS DPEN 
'Schaltet die Differential Phase Encoding-Messung ein. 
INIT;*WAI 
'Beginnt die Messung mit Synchronisierung. 
CALC:BTO:DPEN:BER?
```
'Liest die Bitfehlerrate ab.

#### **Eigenschaften:**

RST-Wert: – SCPI: gerätespezifisch

### **CALCulate<1|2>:BTOoth:DPENcoding:NERRor?**

Dieser Befehl liest die Anzahl der Pakethübe bei der Differential Phase Encoding-Messung ab. Das numerische Suffix <1|2> ist für diesen Befehl ohne Bedeutung.

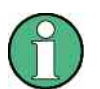

Dieser Befehl ist nur bei eingeschalteter Differential Phase Encoding-Messung verfügbar. Bei allen anderen Messungen führt dieser Befehl zu einem Abfragefehler.

#### **Beispiel:**

```
CONF:BTO:MEAS DPEN 
'Schaltet die Differential Phase Encoding-Messung ein. 
INIT;*WAI 
'Beginnt die Messung mit Synchronisierung. 
CALC:BTO:DPEN:NERR? 
'Liest die Anzahl der Pakethübe ab. 
Eigenschaften:
```
### **CALCulate<1|2>:BTOoth:DPENcoding[:TOTal]?**

Dieser Befehl liest die Anzahl der bei der Differential Phase Encoding-Messung getesteten Pakete ab.

Das numerische Suffix <1|2> ist für diesen Befehl ohne Bedeutung.

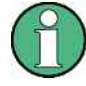

Dieser Befehl ist nur bei eingeschalteter Differential Phase Encoding-Messung verfügbar. Bei allen anderen Messungen führt dieser Befehl zu einem Abfragefehler.

# **Beispiel:**

```
CONF:BTO:MEAS DPEN 
'Schaltet die Differential Phase Encoding-Messung ein. 
INIT;*WA 
'Beginnt die Messung mit Synchronisierung. 
CALC:BTO:DPEN? 
'Liest die Anzahl der getesteten Pakete ab.
```
### **Eigenschaften:**

RST-Wert: - SCPI: gerätespezifisch

### **CALCulate<1|2>:BTOoth:IBSemissions:EXCeptions?**

Dieser Befehl liest die Anzahl der Überschreitungen der spezifischen Grenzwerte bei der In-Band-Nebenaussendungsmessung ab. Das numerische Suffix <1|2> ist für diesen Befehl ohne Bedeutung.

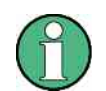

Dieser Befehl ist nur bei eingeschalteter In-Band-Nebenaussendungsmessung. Bei allen anderen Messungen führt dieser Befehl zu Abfragefehlern.

### **Beispiel:**

```
CONF:BTO:MEAS IBS 
'Schaltet die In-Band-Nebenaussendungsmessung ein. 
CONF:BTO:CHAN 7 
'Passt die Anzahl der TX-Kanäle an. 
INIT;*WAI 
'Beginnt die Messung mit Synchronisierung. 
CALC:BTO:IBS:EXC? 
'Liest die Anzahl der Überschreitungen der spezifischen 
Grenzwerte ab. 
Eigenschaften:
```
# RST-Wert: –

SCPI: gerätespezifisch

#### **CALCulate<1|2>:BTOoth:IBSemissions:HADJacent? UPPer | LOWer**

Dieser Befehl liest die maximale Leistung des oberen oder unteren Frequenzbands (500 kHz) des TX-Kanals bei der In-Band-Nebenaussendungsmessung ab. Das numerische Suffix <1|2> ist für diesen Befehl ohne Bedeutung.

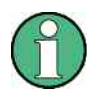

Dieser Befehl ist nur bei eingeschalteter Messung der In-Band-Nebenaussendungsmessung verfügbar. Bei allen anderen Messungen führt dieser Befehl zu einem Abfragefehler.

### **Beispiel:**

```
CONF:BTO:MEAS IBS 
'Schaltet die In-Band-Nebenaussendungsmessung ein. 
CONF:BTO:CHAN 7 
'Passt die Anzahl der TX-Kanäle an. 
INIT;*WAI 
'Beginnt die Messung mit Synchronisierung. 
CALC:BTO:IBS:HADJ? LOW 
'Liest die maximale Leistung des unteren Frequenzbands ab.
```
### **Eigenschaften:**

RST-Wert: - SCPI: gerätespezifisch

### **CALCulate<1|2>:BTOoth:IBSemissions[:List]?**

Dieser Befehl liest die Leistung aller Nachbarkanäle bei der In-Band-Nebenaussendungsmessung. Das numerische Suffix <1|2> ist für diesen Befehl ohne Bedeutung ab.

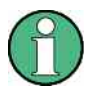

Dieser Befehl ist nur bei eingeschalteter In-Band-Nebenaussendungsmessung verfügbar. Bei allen anderen Messungen führt dieser Befehl zu einem Abfragefehler.

#### **Beispiel:**

```
CONF:BTO:MEAS IBS 
'Schaltet die In-Band-Nebenaussendungsmessung ein. 
CONF:BTO:CHAN 7 
'Passt die Anzahl der TX-Kanäle an. 
INIT;*WAI 
'Beginnt die Messung mit Synchronisierung. 
CALC:BTO:IBS? 
'Liest das Ergebnis der In-Band-Nebenaussendungsmessung ab.
```
# **Eigenschaften:**

#### **CALCulate<1|2>:BTOoth:IBSemissions:TXReference?**

Dieser Befehl liest die Bezugsleistung des TX-Kanals ab. Das numerische Suffix <1|2> ist für diesen Befehl ohne Bedeutung.

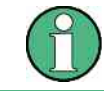

Dieser Befehl ist nur bei eingeschalteter Messung der In-Band-Nebenaussendungsmessung verfügbar. Bei allen anderen Messungen führt dieser Befehl zu einem Abfragefehler.

## **Beispiel:**

```
CONF:BTO:MEAS IBS 
'Schaltet die In-Band-Nebenaussendungsmessung ein. 
CONF:BTO:CHAN 7 
'Passt die Anzahl der TX-Kanäle an. 
INIT;*WAI 
'Beginnt die Messung mit Synchronisierung. 
CALC:BTO:IBS:TXR? 
'Liest die Bezugsleistung des TX-Kanals ab.
```
#### **Eigenschaften:**

RST-Wert: – SCPI: gerätespezifisch

### **CALCulate:BTOoth:ICFTolerance? MINimum | MAXimum | AVERage**

Dieser Befehl ermittelt die Initial Carrier Frequency Tolerance. Mit einem Sweepzählers 1 (*CONF:BTO:SWE:COUN*) und einem Clear/Write Trace (*DISP:WIND:TRAC:MODE WRIT*) werden beim Start eines Single Sweeps (*INIT:IMM*) mehrere Messungen durchgeführt, wobei Mittel-, Minimal- und Maximalwerte über mehrere Messungen berechnet werden. Wurde nur eine Messung durchgeführt, sind der Mittel-, Maximal- und Minimalwert sind gleich.

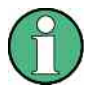

Der Befehl ist nur bei aktiver Initial Carrier Frequency Tolerance Messung (Befehl CONF: BTO:MEAS ICFT) verfügbar. Bei allen anderen Messungen führt er zum Query Error.

#### **Beispiel:**

```
INST:SEL BTO 
'Bluetooth-Option aktivieren 
INIT:CONT OFF 
'Single Sweep auswählen 
CONF:BTO:CHAN 10 
'Kanal 10 auswählen 
CONF:BTO:GEOG EUR 
'Region Europa auswählen 
CONF:BTO:PCL 1 
'Power Class 1 auswählen 
CONF:BTO:PRAT 4 
'4 Points per Symbol auswählen 
CONF:BTO:PTYP DH1
```

```
'1 Slot Paket auswählen 
DDEM:SEAR:PULS ON 
'Burst-Suche aktivieren 
DDEM:SEAR:SYNC ON 
'Sync-Suche aktivieren 
DDEM:SEAR:SYNC:OFFS 0 
'Sync-Offset 0 
DDEM:SEAR:SYNC:LAP #H0 
'Lower Address Part 0 
DDEM:SEAR:TIME:AUTO ON 
'Aufzeichnungslänge automatisch 
CONF:BTO:MEAS ICFT 
'ICFT Messung aktivieren 
CONF:BTO:SWE:COUN 20 
'Sweepzähler mit 20 vorbelegen 
INIT;*WAI 
'Messung mit Synchronisierung starten 
CALC:BTO:ICFT? MIN 
'Minimalwert abfragen 
CALC:BTO:ICFT? MAX 
'Maximalwert abfragen 
CALC:BTO:ICFT? AVER 
'Mittelwert abfragen
```
#### **Eigenschaften:**

\*RST-Wert: - SCPI: gerätespezifisch

### **CALCulate:BTOoth:MCHar:DF<1|2>:AVERage? MINimum | MAXimum**

Dieser Befehl ermittelt den mittleren Frequenzhub für unterschiedliche Bitmuster der Nutzlast. Die Zuordnung von Befehl zu Frequenzhub bzw. Bitmuster ist wie folgt:

Frequenzhub  $\Delta f1_{\text{avg}}$   $\Delta f2_{\text{avg}}$ Bitmuster 11110000"10101010" Minimalwert CALC:BTO:MCH:DF1:AVER? MIN CALC:BTO:MCH:DF2:AVER? MIN Maximalwert CALC:BTO:MCH:DF1:AVER? MAX CALC:BTO:MCH:DF2:AVER? MAX

Mit dem Kommando INIT:IMM wird eine Messung gestartet und die vorherigen Ergebnisse werden gelöscht. Mit dem Kommando INIT:CONM können weitere Messungen durchgeführt werden, wobei Minimal- und Maximalwerte über mehrere Messungen berechnet werden. Wurde nur eine Messung durchgeführt, sind der Maximal- und Minimalwert sind gleich.

Mit einem Sweepzählers 1 (*CONF:BTO:SWE:COUN*) und einem Clear/Write Trace (*DISP:WIND:TRAC:MODE WRIT*) werden mit einem Kommando (*INIT:IMM* oder *INIT:CONM*) ebenfalls mehrere Messungen durchgeführt, die für die Ermittlung des Minimalwerts/Maximalwerts herangezogen werden.

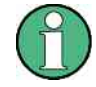

Die Befehle sind nur bei aktiver Modulation Characteristics Messung verfügbar. Bei allen anderen Messungen führt er zum Query Error.

#### **Beispiel:**

INST:SEL BTO 'Bluetooth-Option aktivieren INIT:CONT OFF 'Single Sweep auswählen CONF:BTO:CHAN 10 'Kanal 10 auswählen CONF:BTO:GEOG EUR 'Region Europa auswählen CONF:BTO:PCL 1 'Power Class 1 auswählen CONF:BTO:PRAT 4 '4 Points per Symbol auswählen CONF:BTO:PTYP DH1 '1 Slot Paket auswählen DDEM:SEAR:PULS ON 'Burst-Suche aktivieren DDEM:SEAR:SYNC ON 'Sync-Suche aktivieren DDEM:SEAR:SYNC:OFFS 0 'Sync-Offset 0 DDEM:SEAR:SYNC:LAP #H0 'Lower Address Part 0 DDEM:SEAR:TIME:AUTO ON 'Aufzeichnungslänge automatisch CONF:BTO:MEAS MCH 'Modulation Characteristics Messung aktivieren CONF:BTO:SWE:COUN 20 'Sweepzähler mit 20 vorbelegen ... Messobjekt sendet 1111000 Bitmuster INIT:IMM;\*WAI 'Messung mit Synchronisierung starten und bisherige Messergebnisse löschen CALC:BTO:MCH:DF1:AVER? MIN 'Minimalwert "11110000" abfragen CALC:BTO:MCH:DF1:AVER? MAX 'Maximalwert "11110000" abfragen '... Messobjekt sendet 10101010 Bitmuster INIT:CONM;\*WAI 'Weitere Messung mit Synchronisierung starten CALC:BTO:MCH:DF2:AVER? MIN 'Minimalwert "10101010" abfragen CALC:BTO:MCH:DF2:AVER? MAX 'Maximalwert "10101010" abfragen

#### **Eigenschaften:**

### **CALCulate:BTOoth:MCHar:DF2:PERCent?**

Dieser Befehl ermittelt den Prozentsatz der Hubmessungen, bei denen der Wert von  $\Delta f2_{\text{max}}$  im erlaubten Bereich ist.

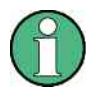

Das numeric Suffix 1 (...:DF1:Percent?) ist bei diesem Befehl nicht zulässig. Die Befehle sind nur bei aktiver Modulation Characteristics Messung (Befehl CONF: BTO:MEAS MCH) verfügbar. Bei allen anderen Messungen führt er zum Query Error.

### **Beispiel:**

```
INST:SEL BTO 
'Bluetooth-Option aktivieren 
INIT:CONT OFF 
'Single Sweep auswählen 
CONF:BTO:CHAN 10 
'Kanal 10 auswählen 
CONF:BTO:GEOG EUR 
'Region Europa auswählen 
CONF:BTO:PCL 1 
'Power Class 1 auswählen 
CONF:BTO:PRAT 4 
'4 Points per Symbol auswählen 
CONF:BTO:PTYP DH1 
'1 Slot Paket auswählen 
DDEM:SEAR:PULS ON 
'Burst-Suche aktivieren 
DDEM:SEAR:SYNC ON 
'Sync-Suche aktivieren 
DDEM:SEAR:SYNC:OFFS 0 
'Sync-Offset 0 
DDEM:SEAR:SYNC:LAP #H0 
'Lower Address Part 0 
DDEM:SEAR:TIME:AUTO ON 
'Aufzeichnungslänge automatisch 
CONF:BTO:MEAS MCH 
'Modulation Characteristics Messung aktivieren 
CONF:BTO:SWE:COUN 20 
'Sweepzähler mit 20 vorbelegen 
'... Messobjekt sendet 10101010 Bitmuster 
INIT;*WAI 
'Messung mit Synchronisierung starten 
CALC:BTO:MCH:DF2:PERC? 
'Prozentwert "In Range" abfragen
```
### **Eigenschaften:**

#### **CALCulate:BTOoth:MCHar:RATio? MINimum | MAXimum | AVERage**

Dieser Befehl ermittelt das Verhältnis der mittleren Frequenzhübe für unterschiedliche Bitmuster der Nutzlast. Die Zuordnung der Befehle ist wie folgt:

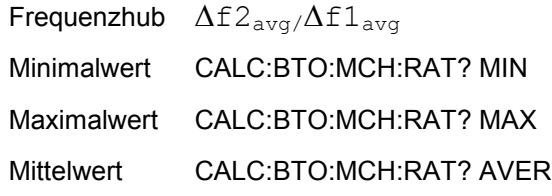

Mit dem Kommando INIT:IMM wird eine Messung gestartet und die vorherigen Ergebnisse werden gelöscht. Mit dem Kommando INIT:CONM können weitere Messungen durchgeführt werden, wobei Minimal-, Maximal- und Mittelwert über mehrere Messungen berechnet werden.

Mit einem Sweepzählers 1 (*CONF:BTO:SWE:COUN*) und einem Clear/Write Trace (*DISP:WIND:TRAC:MODE WRIT*) werden mit einem Kommando (*INIT:IMM* oder *INIT:CONM*) ebenfalls mehrere Messungen durchgeführt, die für die Ermittlung des Minimal-, Maximal- und Mittelwerts herangezogen werden

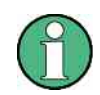

Die Befehle sind nur bei aktiver Modulation Characteristics Messung (Befehl CONF: BTO:MEAS MCH) verfügbar. Bei allen anderen Messungen führt er zum Query Error.

#### **Beispiel:**

INST:SEL BTO 'Bluetooth-Option aktivieren INIT:CONT OFF 'Single Sweep auswählen CONF:BTO:CHAN 10 'Kanal 10 auswählen CONF:BTO:GEOG EUR 'Region Europa auswählen CONF:BTO:PCL 1 'Power Class 1 auswählen CONF:BTO:PRAT 4 '4 Points per Symbol auswählen CONF:BTO:PTYP DH1 '1 Slot Paket auswählen DDEM:SEAR:PULS ON 'Burst-Suche aktivieren DDEM:SEAR:SYNC ON 'Sync-Suche aktivieren DDEM:SEAR:SYNC:OFFS 0 'Sync-Offset 0 DDEM:SEAR:SYNC:LAP #H0 'Lower Address Part 0 DDEM:SEAR:TIME:AUTO ON 'Aufzeichnungslänge automatisch CONF:BTO:MEAS MCH 'Modulation Characteristics Messung aktivieren CONF:BTO:SWE:COUN 20 'Sweepzähler mit 20 vorbelegen '... Messobjekt sendet 1111000 Bitmuster INIT:IMM;\*WAI 'Messung mit Synchronisierung starten und bisherige Messergebnisse löschen ... Messobjekt sendet 10101010 Bitmuster INIT:CONM;\*WAI 'Weitere Messung mit Synchronisierung starten CALC:BTO:MCH:RAT? MIN 'Minimalwert abfragen CALC:BTO:MCH:RAT? MAX 'Maximalwert abfragen CALC:BTO:MCH:RAT? AVER 'Mittelwert abfragen

### **Eigenschaften:**

#### **CALCulate:BTOoth:OPOWer:AVERage? MINimum | MAXimum**

Dieser Befehl liest den Mittelwert der Output Power Messung nach BLUETOOTH-Standard aus.

Mit einem Sweepzählers 1 (*CONF:BTO:SWE:COUN*) und einem Clear/Write Trace (*DISP:WIND:TRAC:MODE WRIT*) werden beim Start eines Single Sweeps (*INIT:IMM*) mehrere Messungen durchgeführt, wobei Minimal- und Maximalwerte über mehrere Messungen berechnet werden. Wurde nur eine Messung durchgeführt, sind der Maximal- und Minimalwert sind gleich.

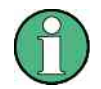

Der Befehl ist nur bei aktiver Output Power Messung (Befehl CONF:BTO:MEAS OPOW) verfügbar. Bei allen anderen Messungen führt er zum Query Error.

#### **Beispiel:**

```
INST:SEL BTO 
'Bluetooth-Option aktivieren 
INIT:CONT OFF 
'Single Sweep auswählen 
CONF:BTO:CHAN 10 
'Kanal 10 auswählen 
CONF:BTO:GEOG EUR 
'Region Europa auswählen 
CONF:BTO:PCL 1 
'Power Class 1 auswählen 
CONF:BTO:PRAT 4 
'4 Points per Symbol auswählen 
CONF:BTO:PTYP DH1 
'1 Slot Paket auswählen 
DDEM:SEAR:PULS ON 
'Burst-Suche aktivieren 
DDEM:SEAR:PULS:OFFS 0s 
'Burst-Offset 0 
DDEM:SEAR:SYNC ON 
'Sync-Suche aktivieren 
DDEM:SEAR:SYNC:OFFS 0 
'Sync-Offset 0 
DDEM:SEAR:SYNC:LAP #H0 
'Lower Address Part 0 
DDEM:SEAR:TIME:AUTO ON 
'Aufzeichnungslänge automatisch 
CONF:BTO:MEAS OPOW 
'Output Power Messung aktivieren 
CONF:BTO:SWE:COUN 20 
'Messung über 20 Sweeps aktivieren 
INIT;*WAI 
'Messung mit Synchronisierung starten 
CALC:BTO:OPOW:AVER? MAX 
'Maximalen Mittelwert von Output Power abfragen
```
#### **Eigenschaften:**

\*RST-Wert: - SCPI: gerätespezifisch

# **CALCulate:BTOoth:OPOWer[:PEAK]?**

Dieser Befehl liest den Spitzenwert der Output Power Messung nach BLUETOOTH-Standard aus.

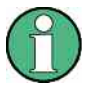

Der Befehl ist nur bei aktiver Output Power Messung (Befehl CONF:BTO:MEAS OPOW) verfügbar. Bei allen anderen Messungen führt er zum Query Error.

### **Beispiel:**

```
INST:SEL BTO 
'Bluetooth-Option aktivieren 
INIT:CONT OFF 
'Single Sweep auswählen 
CONF:BTO:CHAN 10 
'Kanal 10 auswählen 
CONF:BTO:GEOG EUR 
'Region Europa auswählen 
CONF:BTO:PCL 1 
'Power Class 1 auswählen 
CONF:BTO:PRAT 4 
'4 Points per Symbol auswählen 
CONF:BTO:PTYP DH1 
'1 Slot Paket auswählen 
DDEM:SEAR:PULS ON 
'Burst-Suche aktivieren 
DDEM:SEAR:PULS:OFFS 0s 
'Burst-Offset 0 
DDEM:SEAR:SYNC ON 
'Sync-Suche aktivieren 
DDEM:SEAR:SYNC:OFFS 0 
'Sync-Offset 0 
DDEM:SEAR:SYNC:LAP #H0 
'Lower Address Part 0 
DDEM:SEAR:TIME:AUTO ON 
'Aufzeichnungslänge automatisch 
CONF:BTO:MEAS OPOW 
'Output Power Messung aktivieren 
INIT;*WAI 
'Messung mit Synchronisierung starten 
CALC:BTO:OPOW? 
'Output Power abfragen
```
### **Eigenschaften:**

### **CALCulate:BTOoth:PLENgth?**

Dieser Befehl liest die Länge des in der vorangegangenen Messung analysierten Pakets aus.

Der Befehl ist nur verfügbar, wenn vorher eine Messung mit INIT:IMMediate gestartet wurde und die Messung abgeschlossen ist. Bei fehlender bzw. noch nicht abgeschlossener Messung führt er zum Query Error.

Der Befehl ist nur bei den Messungen Output Power ((*CONF:BTO:MEAS OPOW*), Modulation Characteristics (*CONF:BTO:MEAS MCH*), Initial Carrier Frequency Tolerance (*CONF:BTO:MEAS ICFT*) und Carrier Frequency Drift (*CONF:BTO:MEAS CFDR*) verfügbar.

#### **Beispiel:**

```
INST:SEL BTO 
'Bluetooth-Option aktivieren 
INIT:CONT OFF 
'Single Sweep auswählen 
CONF:BTO:MEAS OPOW 
'Output Power Messung aktivieren 
INIT;*WAI 
'Messung mit Synchronisierung starten 
CALC:BTO:PLEN? 
'Paketlänge abfragen
```
### **Eigenschaften:**

\*RST-Wert: - SCPI: gerätespezifisch

### **CALCulate:BTOoth:PTYPe?**

Dieser Befehl bestimmt den Typ des in der vorangegangenen Messung analysierten Pakets.

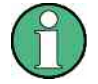

Der Befehl ist nur verfügbar, wenn vorher eine Messung mit INIT:IMMediate gestartet wurde und die Messung abgeschlossen ist. Bei fehlender bzw. noch nicht abgeschlossener Messung führt er zum Query Error.

Er ist nur bei den Messungen Output Power ((CONF:BTO:MEAS OPOW), Modulation Characteristics (CONF:BTO:MEAS MCH), Initial Carrier Frequency Tolerance (CONF:BTO:MEAS ICFT) und Carrier Frequency Drift (CONF:BTO:MEAS CFDR) verfügbar.

### **Response:**

Folgende Pakettypen werden erkannt und als Character Data zurückgegeben: AUX1, DH1, DH3, DH5, DM1, DM3, DM5, FHS, HV1, HV2, HV3, DV, NULL, POLL, UNDEF

#### **Beispiel:**

```
INST:SEL BTO 
'Bluetooth-Option aktivieren 
INIT:CONT OFF 
'Single Sweep auswählen 
CONF:BTO:MEAS OPOW 
'Output Power Messung aktivieren 
INIT;*WAI 
'Messung mit Synchronisierung starten 
CALC:BTO:PTYP? 
'Pakettyp abfragen
```
**Eigenschaften:** 

\*RST-Wert: - SCPI: gerätespezifisch

### **CALCulate<1|2>:BTOoth:RTPower[:DPSK]? MINimum | MAXimum | AVERage**

Dieser Befehl liest die mittlere Übertragungsleistung für die DPSK-Bereiche des Pakets bei der Messung der relativen Übertragungsleistung ab. Bei einem Sweep-Count  $\leq 1$  stellt der Befehl den Ist-Wert unabhängig vom Parameter zurück.

Das numerische Suffix <1|2> ist für diesen Befehl ohne Bedeutung.

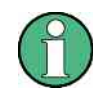

Dieser Befehl ist nur bei eingeschalteter Messung der relativen Übertragungsleistung verfügbar. Bei allen anderen Messungen führt dieser Befehl zu einem Abfragefehler.

#### **Beispiel:**

```
CONF:BTO:MEAS RTP 
'Schaltet die Messung der relativen Übertragungsleistung ein.
```
'Beginnt den Sweep-Count bei 10.

INIT;\*WAI 'Beginnt die Messung mit Synchronisierung.

CALC:BTO:RTP? MIN 'Liest den minimalen Mittelwert der Leistung des DPSK-Bereichs aller Pakete ab.

#### **Eigenschaften:**

RST-Wert: – SCPI: gerätespezifisch

CONF:BTO:SWE:COUN 10

#### **CALCulate<1|2>:BTOoth:RTPower:GFSK? MINimum | MAXimum | AVERage**

Dieser Befehl liest die Übertragungsleistung für die GFSK-Bereiche des Pakets bei der Messung der relativen Übertragungsleistung ab. Bei einem Sweep-Count  $\leq 1$ stellt der Befehl den Ist-Wert unabhängig vom Parameter zurück. Das numerische Suffix <1|2> ist für diesen Befehl ohne Bedeutung.

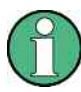

Dieser Befehl ist nur bei eingeschalteter Messung der relativen Übertragungsleistung verfügbar. Bei allen anderen Messungen führt dieser Befehl zu einem Abfragefehler.

### **Beispiel:**

```
CONF:BTO:MEAS RTP 
'Schaltet die Messung der relativen Übertragungsleistung ein. 
CONF:BTO:SWE:COUN 10 
'Beginnt den Sweep-Count bei 10. 
INIT;*WAI 
'Beginnt die Messung mit Synchronisierung. 
CALC:BTO:RTP:GFSK? MIN 
'Liest den maximalen Mittelwert der Leistung des GFSK-
Bereichs aller Pakete ab.
```
#### **Eigenschaften:**

RST-Wert: – SCPI: gerätespezifisch

#### **CALCulate<1|2>:BTOoth:RTPower:RATio? MINimum | MAXimum | AVERage**

Dieser Befehl liest das Übertragungsleistungsverhältnis für die GFSK- und DPSK-Modulation bei der Messung der relativen Übertragungsleistung ( $P_{\text{DE} \times P_{\text{GE} \times K}}$ ) ab. Bei einem Sweep-Count  $\leq 1$  stellt der Befehl den Ist-Wert unabhängig vom Parameter zurück. Das numerische Suffix <1|2> ist für diesen Befehl ohne Bedeutung.

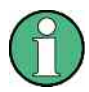

Dieser Befehl ist nur bei eingeschalteter Messung der relativen Übertragungsleistung verfügbar. Bei allen anderen Messungen führt dieser Befehl zu einem Abfragefehler.

#### **Beispiel:**

```
CONF:BTO:MEAS RTP 
'Schaltet die relative Übertragungsleistung ein. 
CONF:BTO:SWE:COUN 10 
'Beginnt den Sweep-Count bei 10. 
INIT;*WAI 
'Beginnt die Messung mit Synchronisierung. 
CALC:BTO:RTP:RAT? MIN 
'Ermittelt den Mindestwert.
```
### **Eigenschaften:**

### **CALCulate:BTOoth:STATus?**

Dieser Befehl liest den Status einer vorangegangenen Messung aus.

Ergebnis: 0: PASS 1: FAIL.

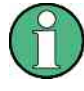

Der Befehl ist nur verfügbar, wenn vorher eine Messung mit INIT:IMMediate gestartet wurde und die Messung abgeschlossen ist. Bei fehlender bzw. noch nicht abgeschlossener Messung führt er zum Query Error.

#### **Beispiel:**

```
INST:SEL BTO 
'Bluetooth-Option aktivieren 
INIT:CONT OFF 
'Single Sweep auswählen 
CONF:BTO:MEAS OBW 
'OBW Messung aktivieren 
INIT;*WAI 
'Messung mit Synchronisierung starten 
CALC:BTO:STAT? 
'Status abfragen
```
**Eigenschaften:** 

 \*RST-Wert: - SCPI: gerätespezifisch

# **4.3.2 CALCulate:DELTamarker - Subsystem**

Das CALCulate:DELTamarker - Subsystem steuert die Deltamarker-Funktionen im Gerät. Die Auswahl des Messfensters erfolgt über CALCulate1 (SCREEN A) bzw. CALCulate2 (SCREEN B).

#### **CALCulate<1|2>:DELTamarker<1...4>:Y?**

Dieser Befehl frägt den Messwert des ausgewählten Deltamarkers im angegebenen Messfenster ab. Sofern nötig, wird der betreffende Deltamarker vorher eingeschaltet. Die Ausgabe erfolgt stets als relativer Wert bezogen auf Marker 1 bzw. auf die Referenzposition (Reference Fixed aktiv). Um ein gültiges Abfrageergebnis zu erhalten, muss zwischen Einschalten des Deltamarkers und Abfrage des y-Wertes ein kompletter Sweep mit Synchronisierung auf das Sweepende durchgeführt worden sein. Dies ist nur im Single Sweep-Betrieb möglich. Abhängig von der mit CALC:UNIT festgelegten Einheit bzw. von den eingeschalteten Messfunktionen wird das Abfrageergebnis in folgenden Einheiten ausgegeben:

- DBM | DBPW | DBUV | DBMV | DBUA: Ausgabeeinheit DB
- WATT | VOLT | AMPere: Ausgabeeinheit W | V | A
- Statistikfunktion (APD oder CCDF) ein: dimensionslose Ausgabe

#### **Result Displays:**

- FM (FS-K7): Hz
- RF POWER (FS-K7): dB
- SPECTRUM (FS-K7): dB
- OUTPUT POWER: dB
- TX SPECTRUM ACP: dB
- MODULATION CHARACTERISTICS: Hz
- INITIAL CARR FREQ TOL: Hz
- CARRIER FREQ DRIFT: Hz

### **Beispiel:**

```
INIT:CONT OFF 
'schaltet auf Single Sweep-Betrieb um 
CALC:DELT2 ON 
'schaltet Deltamarker 2 in Screen A ein 
INIT;*WAI 
'startet einen Sweep und wartet auf das Ende 
CALC:DELT2:Y? 
'gibt den Messwert von Deltamarker 2 in Screen A aus.
```
### **Eigenschaften:**

\*RST-Wert: SCPI: gerätespezifisch

# **4.3.3 CALCulate:MARKer - Subsystem**

Das CALCulate:MARKer - Subsystem steuert die Markerfunktionen im Gerät. Die Auswahl des Messfensters erfolgt über CALCulate1 (SCREEN A) bzw. CALCulate2 (SCREEN B).

### **CALCulate<1|2>:MARKer<1...4>:PEXCursion <numeric\_value>**

Dieser Befehl definiert die Peak Excursion, d.h. den Abstand unterhalb eines Messkurvenmaximums, der erreicht werden muss, bevor ein neues Maximum erkannt wird, bzw. den Abstand oberhalb eines MesskurvenminimuMS, der erreicht werden muss, bevor ein neues Minimum erkannt wird. Der eingestellte Wert gilt für alle Marker und Deltamarker.

Die Einheit des Zahlenwerts hängt von der aktiven Betriebsart ab.

### **Beispiel:**

CALC:MARK:PEXC 10dB 'Betriebsart SPECTRUM CALC:MARK:PEXC 100 Hz 'Betriebsart FM DEMOD + BLUETOOTH

### **Eigenschaften:**

\*RST-Wert: 6dB SCPI: gerätespezifisch

Das Numeric Suffix <1...4> bei MARKer ist ohne Bedeutung.

### **CALCulate<1|2>:MARKer<1...4>:Y?**

Dieser Befehl fragt den Messwert des ausgewählten Markers im angegebenen Messfenster ab. Sofern nötig, wird der betreffende Marker vorher eingeschaltet bzw. auf Markerbetrieb umgeschaltet.

Um ein gültiges Abfrageergebnis zu erhalten muss zwischen Einschalten des Markers und Abfrage des y-Wertes ein kompletter Sweep mit Synchronisierung auf das Sweepende durchgeführt worden sein. Dies ist nur im Single Sweep-Betrieb möglich.

Das Abfrageergebnis wird in der mit CALCulate: UNIT festgelegten Einheit ausgegeben.

In der Grundeinstellung erfolgt die Ausgabe abhängig von der mit CALC: UNIT festgelegten Einheit; lediglich bei linearer Pegelskalierung erfolgt die Ausgabe in %. Bei aktivem FM-Demodulator (FS-K7) wird das Abfrageergebnis in folgenden Einheiten ausgegeben:

- Result Display FM: Hz
- Result Display RF POWER LOG: dBm
- Result Display RF POWER LIN: %
- Result Display SPECTRUM LOG: dBm
- Result Display SPECTRUM LIN: %

Bei aktivem BLUETOOTH-Demodulator wird das Abfrageergebnis in folgenden Einheiten ausgegeben:

- OUTPUT POWER: dBm
- TX SPECTRUM ACP: dBm
- MODULATION CHARACTERISTICS: Hz
- INITIAL CARR FREQ TOL: Hz
- CARRIER FREQ DRIFT: Hz

### **Beispiel:**

```
INIT:CONT OFF 
'schaltet auf Single Sweep-Betrieb um 
CALC:MARK2 ON 
'schaltet Marker 2 in Screen A ein 
INIT;*WAI 
'startet einen Sweep und wartet auf das Ende 
CALC:MARK2:Y? 
'gibt den Messwert von Marker 2 in Screen A aus.
```
#### **Eigenschaften:**

# **4.4 CONFigure – Subsystem**

# **4.4.1 CONFigure:BTOoth – Subsystem**

Die folgenden Befehle dienen der Konfiguration der Betriebsart BLUETOOTH Analyzer.

### **CONFigure:BTOoth:ACLR:ACPairs <numeric value>**

Dieser Befehl wählt bei der Messung des der Nachbarkanalleistung die Anzahl der Nachbarkanalpaare aus. Bei Erreichen der Bluetooth-Bandgrenzen wird die Anzahl der Nachbarkanäle begrenzt.

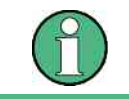

Der Befehl ist nur bei aktiver Nachbarkanalleistungsmessung (Befehl: CONF:BTO:MEAS ACLR) verfügbar.

### **Beispiel:**

CONF:BTO:ACLR:ACP 10 'wählt 10 Nachbarkanalpaare aus

#### **Eigenschaften:**

\*RST-Wert: 78 SCPI: gerätespezifisch

# **CONFigure:BTOoth:BANDwidth|BWIDth[:RESolution] <numeric\_value>**

Dieser Befehl stellt die Auflösebandbreite des Analysators für die aktuell ausgewählte Bluetooth-Messung ein (siehe Befehl *[SENSe:]BAND:RES*). Bei den Messungen Modulation Characteristics (*CONF:BTO:MEAS MCH*), Initial Carrier Frequency Tolerance (*CONF:BTO:MEAS ICFT*) und Carrier Frequency Drift (*CONF:BTO:MEAS CFDR*) entspricht die Auflösebandbreite der ZF-Bandbreite des Signals (IF Bandwidth).

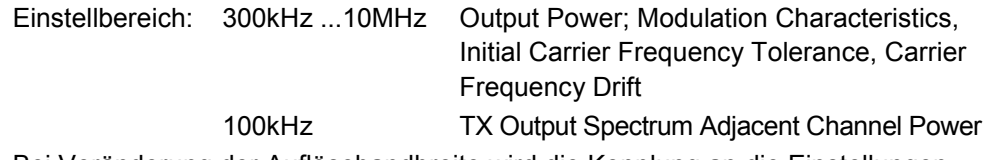

Bei Veränderung der Auflösebandbreite wird die Kopplung an die Einstellungen der RF Test Spezifikation aufgehoben.

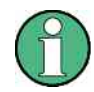

Die Einstellung bei den Messungen Modulation Characteristics (*CONF:BTO:MEAS MCH*), Initial Carrier Frequency Tolerance (*CONF:BTO:MEAS ICFT*) und Carrier Frequency Drift (*CONF:BTO:MEAS CFDR*) gilt für alle drei Messungen gemeinsam. Bei den anderen Bluetooth-Messungen gilt die Einstellung nur für die gerade aktive Messung (siehe Befehl *CONF:BTO:MEAS*).

Der Befehl ist bei aktiver Nachbarkanalleistungsmessung (Befehl: CONF:BTO:MEAS ACLR) nicht verfügbar.

### **Beispiel:**

```
INST:SEL BTO 
'aktiviert die Bluetooth-Option 
CONF:BTO:MEAS OBW 
'aktiviert die Messung der TX Output Spectrum 20dB Bandwidth 
CONF:BTO:BAND 1KHZ 
'stellt die Auflösebandbreite 1 kHz ein.
```
#### **Eigenschaften:**

```
*RST-Wert: - (AUTO wird auf ON gesetzt) 
SCPI: gerätespezifisch
```
#### **CONFigure:BTOoth:BANDwidth|BWIDth[:RESolution]:AUTO ON | OFF**

Dieser Befehl koppelt die Auflösebandbreite an die Einstellung gemäß der RF Test Spezifikation.

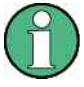

Die Einstellung bei den Messungen Modulation Characteristics (*CONF:BTO:MEAS MCH*), Initial Carrier Frequency Tolerance (*CONF:BTO:MEAS ICFT*) und Carrier Frequency Drift (*CONF:BTO:MEAS CFDR*) gilt für alle drei Messungen gemeinsam. Bei den anderen Bluetooth-Messungen gilt die Einstellung nur für die gerade aktive Messung (siehe Befehl *CONF:BTO:MEAS*).

#### **Beispiel:**

```
INST:SEL BTO 
'aktiviert die Bluetooth-Option 
CONF:BTO:MEAS OPOW 
'aktiviert die Messung der Ausgangsleistung 
CONF:BTO:BAND:AUTO ON 
'schaltet die Kopplung der RBW ein
```
#### **Eigenschaften:**

\*RST-Wert: ON SCPI: gerätespezifisch

### **CONFigure:BTOoth:BANDwidth|BWIDth:VIDeo 1 Hz ... 10 MHz**

Dieser Befehl stellt die Videobandbreite des Analysators für die aktuell ausgewählte Bluetooth-Messung ein. Er ist nur bei der Messung TX Output Spectrum Adjacent Channel Power *(CONF:BTO:MEAS ACLR)* verfügbar. Zur Verfügung stehen Videofilter von 1 Hz bis 10 MHz. Bei Veränderung der Videobandbreite wird die Kopplung an die Einstellung gemäß der RF Test Spezifikation abgeschaltet.

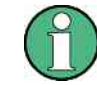

Die Einstellung gilt für die gerade aktive Messung (siehe Befehl *CONF:BTO:MEAS*) und ist von den anderen Bluetooth-Messungen unabhängig.

### **Beispiel:**

```
INST:SEL BTO 
'aktiviert die Bluetooth-Option 
CONF:BTO:MEAS ACLR 
'aktiviert die Messung der Nachbarkanalleistung 
CONF:BTO:BAND:VID 100HZ 
'stellt die Videobandbreite 100 Hz ein.
```
#### **Eigenschaften:**

\*RST-Wert: (AUTO wird auf ON gesetzt) SCPI: gerätespezifisch

### **CONFigure:BTOoth:BANDwidth|BWIDth:VIDeo:AUTO ON | OFF**

Dieser Befehl koppelt die Videobandbreite an die Einstellung gemäß der RF Test Spezifikation. Er ist nur bei der Messung TX Output Spectrum Adjacent Channel Power *(CONF:BTO:MEAS ACLR)* verfügbar.

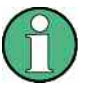

Die Einstellung gilt für die gerade aktive Messung (siehe Befehl *CONF:BTO:MEAS*) und ist von den anderen Bluetooth-Messungen unabhängig.

#### **Beispiel:**

```
INST:SEL BTO 
'aktiviert die Bluetooth-Option 
CONF:BTO:MEAS OPOW 
'aktiviert die Messung der Ausgangsleistung 
CONF:BTO:BAND:VID:AUTO ON 
'schaltet die Kopplung der VBW ein
```
#### **Eigenschaften:**

\*RST-Wert: ON SCPI: gerätespezifisch

**CONFigure:BTOoth:CHANnel 0...78** 

Dieser Befehl wählt den Frequenzkanal für Messungen nach BLUETOOTH-Standard aus.

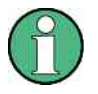

Der Wertebereich hängt von der ausgewählten Region ([SENSe:]BTOoth:GEOGraphy) ab: EURope, USA: 0...78 FRANce: 0...22

#### **Beispiel:**

CONF:BTO:CHAN 20 'wählt Kanal 20 aus

### **Eigenschaften:**

# **CONFigure:BTOoth:DETector<1...3> APEak | NEGative | POSitive | SAMPle | RMS | AVERage**

Dieser Befehl stellt den Detektor für die aktuell ausgewählte Bluetooth-Messung ein. Das numeric Suffix ordnet den Detektor einer Messkurve (Trace 1...3) zu.

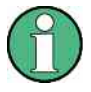

Der RMS-Detektor ist bei den Messungen Modulation Characteristics (CONF:BTO:MEAS MCH), Initial Carrier Frequency Tolerance (CONF:BTO:MEAS ICFT) und Carrier Frequency Drift (CONF:BTO:MEAS CFDR) nicht verfügbar. Die Einstellung gilt für die gerade aktive Messung (siehe Befehl *CONF:BTO:MEAS*) und ist von den anderen Bluetooth-Messungen unabhängig.

#### **Beispiel:**

```
INST:SEL BTO 
'aktiviert die Bluetooth-Option 
CONF:BTO:MEAS OPOW 
'aktiviert die Messung der Ausgangsleistung 
CONF:BTO:DET2 RMS 
'stellt den Detektor für Trace 2 auf RMS
```
#### **Eigenschaften:**

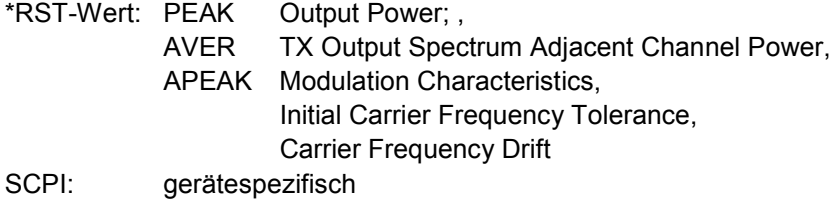

### **CONFigure:BTOoth:GEOGraphy EURope | USA | FRANce**

Dieser Befehl wählt die für die Messung zutreffende Region aus:

EURope: Europa ohne Frankreich USA: USA FRANce: Frankreich

Die Region legt die Anzahl der verfügbaren Kanäle (Befehl: [SENSe:]BTOoth: CHANnel) fest. Zusätzlich wird die Norm für die Messung der Spurious Emissions festgelegt: ETS 300 328 (Europa incl. Frankreich) bzw. FCC Part 15.247,c (USA).

### **Beispiel:**

CONF:BTO:GEOG USA 'wählt als Region "USA" aus

### **Eigenschaften:**

\*RST-Wert: EURope SCPI: gerätespezifisch

### **CONFigure:BTOoth:IBSemissions:ACPairs 1 to 78**

Dieser Befehl wählt Anzahl der Nachbarkanäle, für die In-Band Spirious Emmisions-Messung aus. Die Messung der Nachbarkanäle wird auf das verfügbare Bluetooth-Frequenzband beschränkt.

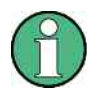

Dieser Befehl ist nur bei eingeschalteter Messung der In-Band-Nebenaussendungen verfügbar.

### **Beispiel:**

CONF:BTO:IBS:ACP 20 'Selects 20 adjacent channel pairs.

**Eigenschaften:** 

\*RST value: 78 SCPI: device–specific

### **CONFigure:BTOoth:IBSemissions:GATE:AUTO ONCE**

Dieser Befehl passt die Gate-Einstellung für die In-Band Spirious Emmisions automatisch an.

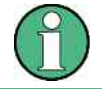

Dieser Befehl ist nur bei eingeschalteter Messung der In-Band-Nebenaussendungen verfügbar.

#### **Beispiel:**

CONF:BTO:IBS:GATE:AUTO ONCE 'Passt das Gate einmalig automatisch an.

#### **Eigenschaften:**

### **CONFigure:BTOoth:MEASurement OPOWer | ACLR | MCHarI | CFTolerance | CFDRift | RTPower | IBSemissions | DPENcoding | CFSTability**

Dieser Befehl wählt die Strommessung gemäß Bluetooth-Standard aus.

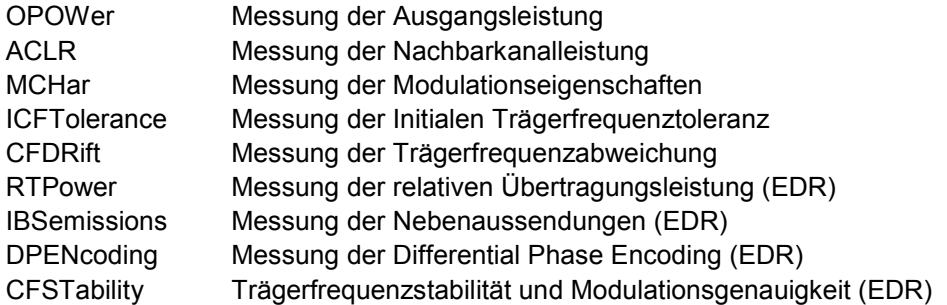

#### **Beispiel:**

CONF:BTO:MEAS ACLR 'Auswahl der Messung der Nachbarkanalleistung

#### **Eigenschaften:**

\*RST-Wert: OPOWer SCPI: gerätespezifisch

#### **CONFigure:BTOoth:PBSCo 1 … 1000**

Dieser Befehl wählt die Anzahl der in einem Paket übertragenen Payload-Bytes aus.

#### **Beispiel:**

CONF:BTO:PBSC 50 'Auswahl der Anzahl der Payload-Bytes

#### **Eigenschaften:**

RST-Wert: 1 SCPI: gerätespezifisch

### **CONFigure:BTOoth:PCLass 1...3**

Dieser Befehl wählt die Leistungsklasse für die Messung der Ausgangsleistung (OUTPUT POWER) aus. Durch die Leistungsklasse sind die Grenzwerte für die Output Power Messung definiert.

### **Beispiel:**

CONF:BTO:PCL 3 'wählt Leistungsklasse 3 aus

### **Eigenschaften:**

# **CONFigure:BTOoth:POWer:AVERage:STARt 0...100PCT**

Dieser Befehl definiert die Startposition für die Berechnung der mittleren Leistung eines Bursts.

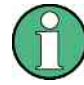

Abhängig von der Einstellung FIND SYNC ON oder OFF (Befehl SENS:DDEM:SEAR: SYNC:STAT ON/ OFF) ist der Burst durch das p0-Bit und die Paketlänge oder durch die 3dB-Punkte gemäß RF Test Specification definiert. Dementsprechend ergeben sich für die Mittelwertbildung unterschiedliche Bereiche:

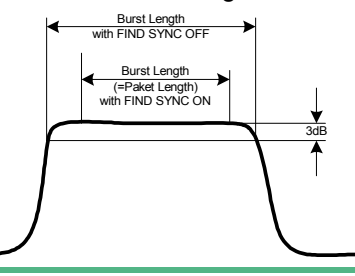

#### **Beispiel:**

CONF:BTO:POW:AVER:STAR 10PCT 'legt den Startpunkt der Berechnung auf 10 % der Burstlänge

### **Eigenschaften:**

\*RST-Wert: 20 % SCPI: gerätespezifisch

#### **CONFigure:BTOoth:POWer:AVERage:STOP 0...100PCT**

Dieser Befehl definiert die Endposition für die Berechnung der mittleren Leistung eines Bursts.

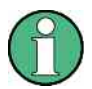

Abhängig von der Einstellung FIND SYNC ON oder OFF (Befehl SENS:DDEM:SEAR: SYNC:STAT ON/ OFF) ist der Burst durch das p0-Bit und die Paketlänge oder durch die 3dB-Punkte gemäß RF Test Specification definiert. Dementsprechend ergeben sich für die Mittelwertbildung unterschiedliche Bereiche

(siehe Befehl SENS:BTO:POW:AVER:STARt).

#### **Beispiel:**

CONF:BTO:POW:AVER:STAR 90PCT 'legt den Endpunkt der Berechnung auf 90 % der Burstlänge

#### **Eigenschaften:**

### **CONFigure:BTOoth:PRATe 2 | 4 | 8 | 16 | 32**

Dieser Befehl wählt die für die Messung verwendete Anzahl von Messwerten pro Symbol (Points per Symbol) aus.

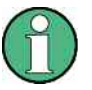

Die RF Test Specification fordert einen Oversampling-Faktor von mindestens 4.

#### **Beispiel:**

```
CONF:BTO:PRAT 16 
'wählt 16 Messwerte/Symbol aus
```
#### **Eigenschaften:**

\*RST-Wert: 4 SCPI: gerätespezifisch

#### **CONFigure:BTOoth:PBSCo 1 ... 1000**

Dieser Befehl wählt die Anzahl der in einem Paket übertragenen Nutzdaten-Bytes aus.

### **Beispiel:**

CONF:BTO:PBSC 50 'Auswahl der Anzahl der Nutzdaten-Bytes

#### **Eigenschaften:**

\*RST-Wert: 1 SCPI: gerätespezifisch

### **CONFigure:BTOoth:PTYPe DH1 | DH3 | DH5 | AUTO**

Dieser Befehl wählt den zu messenden Pakettyp aus:

DH1: 1 slot packet DH3: 3 slot packet DH5: 5 slot packet AUTO: automatische Erkennung des Pakettyps

### **Beispiel:**

CONF:BTO:PTYP DH5 'wählt den Typ "5 slot packet" aus

# **Eigenschaften:**

### **CONFigure:BTOoth:RTPower:DAVerage:STARt 0 – 100 %**

Dieser Befehl stellt die Startzeit für die Leistungsmessung der GFSK-Bereiche des Pakets ein.

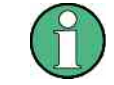

Dieser Befehl ist nur bei eingeschalteter Messung der relativen Übertragungsleistung verfügbar.

### **Beispiel:**

```
CONF:BTO:RTP:DAV:STAR 20 
'Stellt die Startzeit für die Leistungsmessung der DFSK-
Bereiche des Pakets ein.
```
### **Eigenschaften:**

\*RST-Wert: 10 % SCPI: gerätespezifisch

### **CONFigure:BTOoth:RTPower:DAVerage:STOP 0 – 100 %**

Dieser Befehl stellt Stoppzeit für die Leistungsmessung der GFSK-Bereiche des Pakets ein.

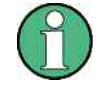

Dieser Befehl ist nur bei eingeschalteter Messung der relativen Übertragungsleistung.

### **Beispiel:**

```
CONF:BTO:RTP:DAV:STOP 80 
'Stellt die Stoppzeit für die Leistungsmessung 'der DFSK-
Bereiche des Pakets ein.
```
### **Eigenschaften:**

#### **CONFigure:BTOoth:RTPower:GAVerage:STARt 0 – 100 %**

Dieser Befehl stellt die Startzeit für die Leistungsmessung der GFSK-Bereiche des Pakets ein.

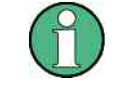

Dieser Befehl ist nur bei eingeschalteter Messung der relativen Übertragungsleistung verfügbar.

### **Beispiel:**

```
CONF:BTO:RTP:GAV:STAR 20 
'Stellt die Startzeit für die Leistungsmessung der GFSK-
Bereiche des Pakets ein.
```
### **Eigenschaften:**

\*RST-Wert: 10 % SCPI: gerätespezifisch

### **CONFigure:BTOoth:RTPower:GAVerage:STOP 0 – 100 %**

Dieser Befehl stellt Stoppzeit für die Leistungsmessung der GFSK-Bereiche des Pakets ein.

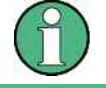

Dieser Befehl ist nur bei eingeschalteter Messung der relativen Übertragungsleistung.

### **Beispiel:**

```
CONF:BTO:RTP:GAV:STOP 80 
'Stellt die Stoppzeit für die Leistungsmessung 'der GFSK-
Bereiche des Pakets ein.
```
#### **Eigenschaften:**

\*RST-Wert: 90 % SCPI: gerätespezifisch

### **CONFigure:BTOoth:SWEep:COUNt 0 ... 32767**

Der Befehl definiert die Anzahl von Sweepabläufen für die aktuell ausgewählte Bluetooth-Messung, die über "Single Sweep" gestartet werden. Mit der Trace Einstellung Clear/Write (CONF:BTO:TRAC:MODE WRIT) werden die Messergebnisse für jeden Sweep (Trace) berechnet und zur Mittelwert-, Minimum- oder Maximumbildung herangezogen. Mit den restlichen Trace Einstellungen (AVER, MAXH, MINH) werden die Messergebnisse aus dem resultierenden Trace berechnet. Der Wert 0 definiert im Average-Modus eine gleitende Mittelung der Messdaten über 10 Sweeps.

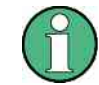

Die Einstellung gilt für die gerade aktive Messung (siehe Befehl *CONF:BTO:MEAS*) und ist von den anderen Bluetooth-Messungen unabhängig.

### **Beispiel:**

```
INST:SEL BTO 
'aktiviert die Bluetooth-Option 
CONF:BTO:MEAS OBW 
'aktiviert die Messung der TX Output Spectrum 20dB Bandwidth 
INIT:CONT OFF 
'Umstellung auf Single Sweep-Betrieb 
CONF:BTO:SWE:COUN 20 
'stellt die Anzahl der Sweeps auf 20 ein. 
INIT;*OPC 
'Sweep starten mit Synchronisierung
```
#### **Eigenschaften:**

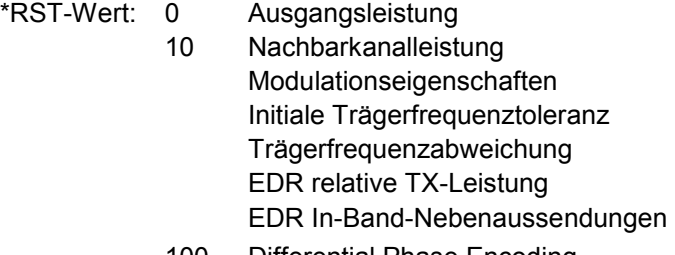

100 Differential Phase Encoding

### **CONFigure:BTOoth:SWEep:TIME <numeric\_value>**

Dieser Befehl definiert die Dauer des Sweepablaufes für die aktive Bluetooth-Messung.

Einstellbereich: (1us...130560us) / (points per symbol) Output Power; Modulation Characteristics, Initial Carrier Frequency Tolerance, Carrier Frequency Drift 10µs... 16000s TX Output Spectrum Adjacent Channel Power Bei direkter Programmierung von SWEep:TIME wird die Kopplung an die Einstellung gemäß der RF Test Spezifikation ausgeschaltet.

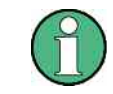

Die Einstellung gilt für die gerade aktive Messung (siehe Befehl *CONF:BTO:MEAS*) und ist von den anderen Bluetooth-Messungen unabhängig.

### **Beispiel:**

```
INST:SEL BTO 
'aktiviert die Bluetooth-Option 
CONF:BTO:MEAS OPOW 
'aktiviert die Messung der Ausgangsleistung 
CONF:BTO:SWE:TIME 10MS 
'stellt als Sweepzeit 10 ms ein.
```
### **Eigenschaften:**

\*RST-Wert: (AUTO wird auf ON gesetzt) SCPI: gerätespezifisch

### **CONFigure:BTOoth:SWEep[:TIME]:AUTO ON | OFF**

Dieser Befehl koppelt die Sweepzeit an die Einstellung gemäß der RF Test Spezifikation.

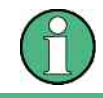

Die Einstellung gilt für die gerade aktive Messung (siehe Befehl *CONF:BTO:MEAS*) und ist von den anderen Bluetooth-Messungen unabhängig.

### **Beispiel:**

```
INST:SEL BTO 
'aktiviert die Bluetooth-Option 
CONF:BTO:MEAS OPOW 
'aktiviert die Messung der Ausgangsleistung 
CONF:BTO:SWE:TIME:AUTO ON 
'schaltet die Kopplung der Sweepzeit ein
```
#### **Eigenschaften:**

\*RST-Wert: ON SCPI: gerätespezifisch

# **CONFigure:BTOoth:TRACe<1...3>:MODE WRITe | VIEW | AVERage | MAXHold | MINHold | BLANk**

Dieser Befehl definiert die Art der Darstellung und die Bewertung der Messkurven für die ausgewählte Bluetooth-Messung. WRITE entspricht dabei der Betriebsart Clr/Write der Handbedienung.

Das numeric Suffix wählt den Trace aus, auf den sich die Einstellung bezieht. Die Anzahl der Messungen für AVERage, MAXHold und MINHold wird mit den Befehlen CONF:BTO:SWEep:COUNt festgelegt. Zu beachten ist, dass eine Synchronisierung auf das Ende der angegebenen Anzahl an Messungen nur in der Betriebsart Single Sweep möglich ist.

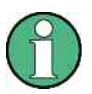

Die Einstellung gilt für die gerade aktive Messung (siehe Befehl *CONF:BTO:MEAS*) und ist von den anderen Bluetooth-Messungen unabhängig.

### **Beispiel:**

```
INST:SEL BTO 
'aktiviert die Bluetooth-Option 
CONF:BTO:MEAS OPOW 
'aktiviert die Messung der Ausgangsleistung 
INIT:CONT OFF 
'schaltet Single Sweep-Betrieb ein 
CONF:BTO:SWE:COUN 10 
'setzt den Sweepzähler auf 10 
CONF:BTO:TRAC2:MODE AVER 
'schaltet die Mittelwertbildung für Trace 2 ein 
INIT;*OPC 
'startet die Messung mit Synchronisierung
```
#### **Eigenschaften:**

\*RST-Wert: WRITe SCPI: gerätespezifisch

### **CONFigure:BTOoth:TRACe<1...3>:SELect**

Dieser Befehl wählt die Messkurve aus, deren Modulationseigenschaften ausgewertet werden sollen.

### **Beispiel:**

```
INST:SEL BTO 
'aktiviert die Bluetooth-Option 
CONF:BTO:MEAS OPOW 
'aktiviert die Messung der Ausgangsleistung 
INIT:CONT OFF 
'schaltet Single Sweep-Betrieb ein 
CONF:BTO:TRAC2:SEL 
'wählt Trace 2 für Messwertabfragen aus
```
#### **Eigenschaften:**

\*RST-Wert: -- SCPI: gerätespezifisch

# **4.5 DISPlay - Subsystem**

Das DISPLay-Subsystem steuert die Auswahl und Präsentation von textueller und graphischer Informationen sowie von Messdaten auf dem Bildschirm. Die Auswahl des Messfensters erfolgt über WINDow1 (SCREEN A) bzw. WINDow2 (SCREEN B).

### **DISPlay[:WINDow<1|2>]:TRACe<1...3>:Y[:SCALe]:PDIVision <numeric\_value>**

Dieser Befehl bestimmt die Skalierung der Y-Achse in der aktuellen Einheit. Das numerische Suffix bei TRACe<1...3> ist ohne Bedeutung.

#### **Beispiel:**

DISP:WIND1:TRAC:Y:PDIV 10KHz 'Setzt die Y-Skala auf 10 kHz/Div.

### **Eigenschaften:**

 \*RST-Wert: - SCPI: konform

### **DISPlay[:WINDow<1|2>]:TRACe<1...3>:Y[:SCALe]:RPOSition 0...100PCT**

Dieser Befehl definiert die Position des Referenzwertes im ausgewählten Messfenster. Das numerische Suffix bei TRACe<1...3> ist ohne Bedeutung. Bei eingeschalteter Normalisierung in der Betriebsart NETWORK (Option Mitlaufgenerator/ext. Generator R&S FSP-B9/B10) markiert die Referenzposition den Bezugspunkt für die Ausgabe der normalisierten Messwerte. Bei eingeschalteter Normalisierung in der Betriebsart NETWORK (Option ext. Generator FSP-B10) markiert die Referenzposition den Bezugspunkt für die Ausgabe der normalisierten Meßwerte.

Bei eingeschaltetem FM-Demodulator wird die Referenzposition für Result-Display RF POWER und SPECTRUM von der für Result-Display FM getrennt gehalten. In der Betriebsart BLUETOOTH gilt die eingestellte Referenzposition für alle Messungen.

#### **Beispiel:**

DISP:WIND1:TRAC:Y:RPOS 50PCT"

### **Eigenschaften:**

\*RST-Wert: 100 PCT (Betriebsart Spektrumanalyse) 50 PCT (Betriebsart NETWORK und FM-DEMOD) SCPI: konform

### **DISPlay[:WINDow<1|2>]:TRACe<1...3>:Y[:SCALe]:RVALue <numeric\_value>**

Der Befehl ist verfügbar bei vorhandener Option Mitlaufgenerator/ext. Generatorsteuerung (R&S FSP-B9/B10) und eingeschalteter Normalisierung im NETWORK Modus, bei vorhandener Option FM-Demodulator (FS-K7) und eingeschaltetem Result-Display FM, sowie bei vorhandener Option Bluetooth und Messungen von Modulationsparametern, Frequenzoleranz und Frequenzdrift.

Der Befehl ist vorfügbar bei vorhandener Option ext. Generatorsteuerung (FSP-B10) und eingeschalteter Normalisierung im NETWORK Modus, sowie bei vorhandener Option FM-Demodulator (FS-K7) und eingeschaltetem Result-Display FM. Er definiert den Anzeigewert, der im ausgewählten Messfenster der Referenzposition zugeordnet ist. Dies entspricht dem Parameter REFERENCE VALUE der Handbedienung.

Das numerische Suffix bei TRACe<1...3> ist ohne Bedeutung.

### **Beispiel:**

```
DISP:WIND1:TRAC:Y:RVAL -20dBm (Analyzer) 
DISP:WIND1:TRAC:Y:RVAL +1.20 (Vektor-Signalanalyse) 
DISP:WIND1:TRAC:Y:RVAL 0 
'legt den Anzweigewert der Referenzposition auf 0 dB fest 
(Option Mitlaufgenerator/ext. Generatorsteuerung) bzw. auf 0 
Hz (Option FM-Demodulator und Bluetooth)
```
### **Eigenschaften:**

\*RST-Wert: 0 dB (Betriebsart NETWORK) 0 Hz (Betriebsart FM-Demodulator und Bluetooth) SCPI: gerätespezifisch

# **4.6 INSTrument - Subsystem**

Das INSTrument-Subsystem wählt die Betriebsart des Gerätes entweder über Textparameter oder über fest zugeordnete Zahlen aus.

### **INSTrument:NSELect <numeric value>**

Dieser Befehl schaltet zwischen den Betriebsarten über Zahlen um.

### **Parameter:**

- 1: Betriebsart Spektrumanalyse
- 3: Betriebsart FM-Demodulator
- 8: Betriebsart 3G FDD BTS
- 9: Betriebsart 3G FDD UE
- 12: Betriebsart BLUETOOTH

### **Beispiel:**

```
INST:NSEL 1 
'schaltet auf Betriebsart SPECTRUM um.
```
#### **Eigenschaften:**

\*RST-Wert: 1 SCPI: konform

# **INSTrument[:SELect] SANalyzer | ADEMod | MGSM | WCDPower|BWCDpower | MWCDpower | BTOoth**

Dieser Befehl schaltet zwischen den Betriebsarten durch Eingabe der Bezeichnung der Betriebsart um.

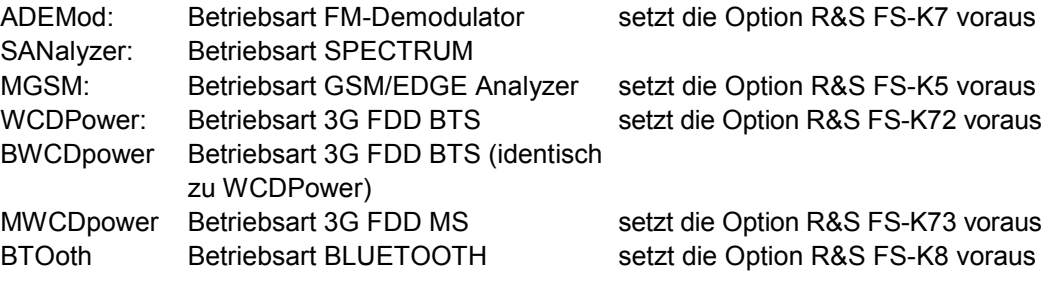

#### **Beispiel:**

INST SAN 'schaltet auf Betriebsart *SPECTRUM* um.

### **Eigenschaften:**

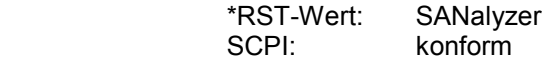

# **4.7 SENSe - Subsystem**

Das SENSe-Subsystem gliedert sich in mehrere Untersysteme. Die Befehle dieser Untersysteme steuern direkt gerätespezifische Einstellungen und beziehen sich nicht auf die Signaleigenschaften des Messsignals.

Das SENSe-Subsystem steuert die wesentlichen Parameter des Analysators. Daher ist das Schlüsselwort "SENSe" gemäß der SCPI-Norm optional, d.h. die Angabe des SENSe-Knotens in den Befehlssequenzen kann entfallen.

Die Auswahl des Messfensters erfolgt mit SENSe1 (SCREEN A) und SENSe2 (SCREEN B).

SENSe1 = Veränderung der Einstellungen von Screen A SENSe2 = Veränderung der Einstellungen von Screen B.

Bei fehlender Ziffer 1 bzw. 2 wird automatisch Screen A ausgewählt.

# **4.7.1 SENSe:DDEMod - Subsystem**

Dieses Subsystem steuert die Parameter für digitale Demodulationen.

### **[SENSe<1|2>:]DDEMod:FILTer:MEASurement OFF | BTOoth**

Dieser Befehl wählt das Empfangsfilter für das Messsignal aus.

#### **Beispiel:**

DDEM:FILT:MEAS BTOoth 'Bluetooth-Messfilter einschalten

#### **Eigenschaften:**

\*RST-Wert: OFF SCPI: gerätespezifisch

### **SENSe<1|2>:]DDEMod:SEARch:PULSe:OFFSet <numeric\_value>**

Definiert die Zeit, die vor dem Auftreten des erkannten Signalbursts aufgezeichnet werden soll.

Der zulässige Wertebereich ist 0 bis ±10 ms.

### **Beispiel:**

DDEM:SEAR:PULSe:OFFS 1MS 'Burst Offset = 1ms vor Beginn des Bursts

#### **Eigenschaften:**
SENSe - Subsystem

### **[SENSe<1|2>:]DDEMod:SEARch:PULSe[:STATe] ON | OFF**

Dieser Befehl schaltet die Suche nach einem Signalburst ein bzw. aus.

**Beispiel:** 

DDEM:SEAR:PULS OFF

#### **Eigenschaften:**

\*RST-Wert: ON SCPI: gerätespezifisch

### **[SENSe<1|2>:]DDEMod:SEARch:SYNC:LAP <hex>**

Mit diesem Befehl werden die niederwertigen 24 bit (LAP) der 'Bluetooth Device Address' des untersuchten Messobjekts festgelegt. Aus diesen 24 bit wird das Synchronisierungsmuster zur Bestimmung des Beginns eines Pakets ermittelt. Der Wertebereich ist damit 0 ... FFFFFF Hex.

#### **Beispiel:**

DDEM:SEAR:SYNC:LAP #HA3F45B 'stellt LAP A3F45B Hex ein

#### **Eigenschaften:**

\*RST-Wert: 0 SCPI: gerätespezifisch

#### **[SENSe<1|2>:]DDEMod:SEARch:SYNC:OFFSet <numeric\_value>**

Definiert die Anzahl an Bits, die vor dem Auftreten des ersten Preamble Bits aufgezeichnet werden soll. Der zulässige Wertebereich ist 0 bis ±10000.

#### **Beispiel:**

DDEM:SEAR:SYNC:OFFS 10 'Sync Offset = 10 Bits vor Preamble Bits

### **Eigenschaften:**

\*RST-Wert: 0 SCPI: gerätespezifisch

#### **[SENSe<1|2>:]DDEMod:SEARch:SYNC[:STATe] ON | OFF**

Dieser Befehl schaltet die Suche nach einer Synchronisierungsfolge ein bzw. aus.

#### **Beispiel:**

DDEM:SEAR:SYNC ON 'schaltet die Sync-Suche ein

\*RST-Wert: OFF SCPI: gerätespezifisch

#### **[SENSe<1|2>:]DDEMod:SEARch:TIME 100**µ**s ... 130560**µ**s/(Points per Symbol)**

Dieser Befehl schaltet auf manuelle Einstellung der Aufzeichnungslänge um und legt die Aufzeichnungslänge, in der das Sync Word bzw. der Burst gesucht wird, fest. Die Eingabe der Aufzeichnungslänge erfolgt in Sekunden. Einstellbereich: 100us .. 130560us / (points per symbol)

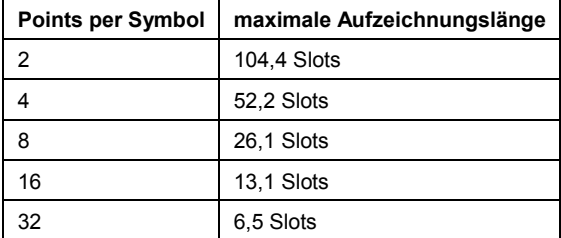

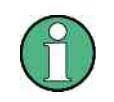

Bei Messungen ohne Trigger ist im Loop Back Betrieb mindestens die dreifache Paketlänge erforderlich, d.h. mit 16-fach Oversampling können nur noch DH1 und DH3 und mit 32-fach Oversampling nur noch DH1 Pakete sicher erkannt werden.

#### **Beispiel:**

```
DDEM:SEAR:TIME 100US 
'Stellt die Aufzeichnungslänge für Sync Word 'bzw. Burst 
Suche auf 100µs
```
#### **Eigenschaften:**

\*RST-Wert: 1875µs SCPI: gerätespezifisch

#### **[SENSe<1|2>:]DDEMod:SEARch:TIME:AUTO ON | OFF**

Dieser Befehl aktiviert die automatische Einstellung der Aufzeichnungslänge für die Sync Word bzw. Burst Suche, abhängig vom ausgewählten Pakettyp. Die automatische Aufzeichnungslänge wird wie folgt bestimmt: Free Run Trigger: Search Length = 3 \* Packetlänge + Abs(Sync Offset) oder Search Length = 3 \* Packetlänge + Abs(Burst Offset) alle anderen Triggerarten: Search Length = 1 \* Packetlänge + 1 Slot + Abs(Sync Offset) oder Search Length = 1 \* Packetlänge + 1 Slot + Abs(Burst Offset) Falls die eingestellte MEAS TIME größer als die Paketlänge ist, so wird zusätzlich die Differenz MEAS TIME - Paketlänge zur Aufzeichnungslänge hinzuaddiert.

#### **Beispiel:**

DDEM:SEAR:TIME:AUTO OFF 'schaltet die manuelle Eingabe der Aufzeichnungslänge ein

### **Eigenschaften:**

\*RST-Wert: ON SCPI: gerätespezifisch

TRACe - Subsystem

# **4.7.2 SENSe:EGAin - Subsystem**

#### **[SENSe<1|2>:]CORRection:EGAin:INPut[:MAGNitude] -200...200dB**

Mit diesem Befehl wird eine externe Vorverstärkung dem Gerät bekanntgemacht und anschließend bei der Messwertdarstellung berücksichtigt. Damit lassen sich z.B. der Gewinn einer Antenne oder die Verstärkung eines externen Vorverstärkers im Messergebnis berücksichtigen.

### **Beispiel:**

CORR:EGA:INP 10DB 'Berücksichtigt 10 dB externe Verstärkung

#### **Eigenschaften:**

\*RST-Wert: 0dB SCPI: gerätespezifisch

# **4.8 TRACe - Subsystem**

Das TRACe-Subsystem steuert den Zugriff auf die im Gerät vorhandenen Messwertspeicher.

### TRACe<1|2>[:DATA] TRACE1| TRACE2| TRACE3, <br/>block> | <numeric\_value>

Dieser Befehl transferiert Tracedaten vom Controller zum Gerät, das Abfragekommando liest Tracedaten aus dem Gerät aus. Die Auswahl des zugehörigen Messfensters erfolgt über das numerische Suffix von TRACe<1|2>.

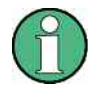

Bei aktivem FM-Demodulator (Option FS-K7) werden nur die angezeigten Kurvendaten ausgelesen und zurückgeladen. Ein Teil der mittels Marker abfragbaren Messdaten wird jedoch aus den Roh-Messdaten berechnet. Diese Messergebnisse sind nach dem Zurückladen einer Messkurve nicht mehr verfügbar; die entsprechenden Abfragebefehle führen zu einem Query Error.

#### **Beispiel:**

TRAC TRACE1, "+A\$ (A\$: Datenliste im aktuellen Format) TRAC2? TRACE1"

#### **Rückgabewerte:**

Die Daten sind in der aktuell eingestellten Pegeleinheit skaliert. Beim Auslesen von FM-modulierten Daten mit aktiver Option R&S FS-K7 (FM-Demodulator) bzw. R&S FS-K8 (BLUETOOTH-Analyzer) sind die Messdaten in Hz skaliert.

### **ASCII-Format (FORMat ASCII):**

In diesem Fall gibt der Befehl eine durch Komma getrennte Liste (Comma Separated Values = CSV) der Messwerte zurück.

Die Anzahl der Messpunkte beträgt beim R&S FSP 501, beim R&S FSU 625.

#### **Binär-Format (FORMat REAL,32):**

In diesem Fall gibt der Befehl Binärdaten (Definite Length Block Data gemäß IEEE 488.2) zurück, in denen die Messwerte in hintereinander angeordneten Listen von I- und Q-Daten im 32 Bit IEEE 754 Floating-Point-Zahlen angeordnet sind. Schematisch ist der Aufbau des Antwortstrings wie folgt:

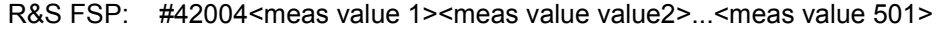

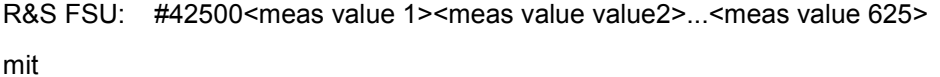

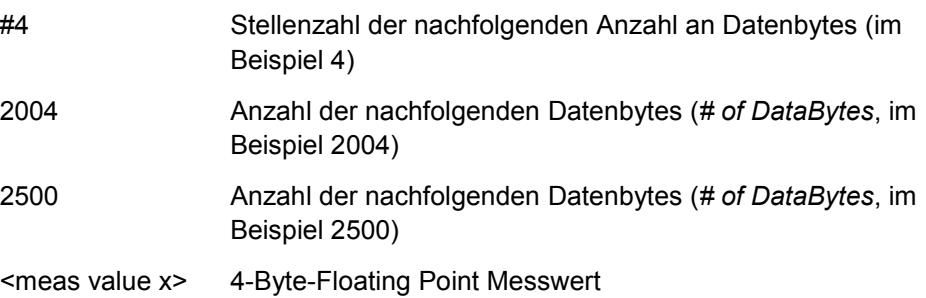

#### **Eigenschaften:**

\*RST-Wert: - SCPI: konform

Die Messdaten werden im aktuellen Format (entsprechend der Einstellung mit dem Befehl FORMat ASCii | REAL) übertragen. Die geräteinternen Messwertspeicher werden über die Tracenamen 'TRACE1' ... 'TRACE3' angesprochen.

Die Übertragung von Messdaten vom Controller zum Gerät erfolgt unter Angabe des Tracenamens, daran schließen die zu übertragenden Daten an. Im ASCII-Format sind diese Daten komma-separierte Werte. Bei der Übertragung im Realformat (REAL,32) werden die Daten im Blockformat übertragen.

Das Abfragekommando hat als Parameter den Tracenamen (TRACE1 ... TRACE3), er gibt den auszulesenden Messwertspeicher an.

Das Speichern bzw. Laden von Messdaten zusammen mit den Geräteeinstellungen auf die geräteinterne Harddisk oder auf die Diskette wird über den Befehl "MMEMory:STORe:STATe" bzw. "MMEMory:LOAD:STATe" gesteuert. Die Auswahl der Tracedaten erfolgt dabei über

"MMEMory:SELect[:ITEM]:ALL" or ""MMEMory:SELect[:ITEM]:TRACe".

Der Export von Tracedaten im ASCII-Format (ASCCII FILE EXPORT) erfolgt mit dem Befehl "MMEM:STORe:TRACe".

Das Übergabeformat der Trace-Daten richtet sich nach der Geräteeinstellung:

### **Analyzer (Span >0 und Zerospan):**

- R&S FSP: Es werden 501 Messwerte in der eingestellten Anzeigeeinheit übergeben.
- R&S FSU: Es werden 625 Messwerte in der eingestellten Anzeigeeinheit übergeben.

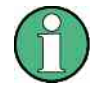

Bei Detektor AUTO PEAK können nur die positiven Spitzenwerte ausgelesen werden. Das Schreiben von Tracedaten in das Gerät ist bei logarithmischer Darstellung nur in dBm, bei linearer Darstellung nur in Volt möglich.

Als Format-Einstellung für Binärübertragung ist FORMAT REAL,32 zu verwenden.

### **TRACe<1|2>:[DATA]? BTOBits**

Liest die Datenbits eines Pakets aus.

### **Beispiel:**

```
INST:SEL:BTO 
'K8 Einschalten 
"CONF:BTO:MEAS MCH 
'Modulation Char. auswählen 
TRAC:DATA? BTOB 
'Abfrage der Bitstream Ergebnisse
```
### **Eigenschaften:**

\*RST-Wert: - SCPI: gerätespezifisch

Dieser Befehl ist nur eine Abfrage und hat daher keinen \*RST-Wert.

### **TRACe<1|2>:[DATA]? BTOFm**

Liest die FM-Messwerte aus.

**Beispiel:** 

```
INST:SEL:BTO 
'K8 Einschalten 
CONF:BTO:MEAS MCH 
'Modulation Char. auswählen 
TRAC:DATA? BTOF 
'Abfrage der Fm Ergebnisse
```
### **Eigenschaften:**

\*RST-Wert: - SCPI: gerätespezifisch

Dieser Befehl ist nur eine Abfrage und hat daher keinen \*RST-Wert.

# **4.9 Zuordnung Softkey/Hotkey zumFernsteuer-Befehl**

Dieses Kapitel enthält die Zuordnung der Fernsteuerbefehle zu den Softkeymenüs bei den Menüs, die sich in der Option FM-Demodulator von denen des Grundgerätes unterscheiden. Für die unveränderten Menüs ist die Zuordnung im Bedienhandbuch des Grundgerätes enthalten.

# **4.9.1 Bluetooth Hauptmenü**

BLUETOOTH INST: SEL BTOoth INST:NSEL 12 EXIT | INST:SEL SAN INST:NSEL 1 SETTINGS | -- $FIND$  SYNC  $\Big|$  -- $RANGE$   $-$ PAGE UP PAGE DOWN --

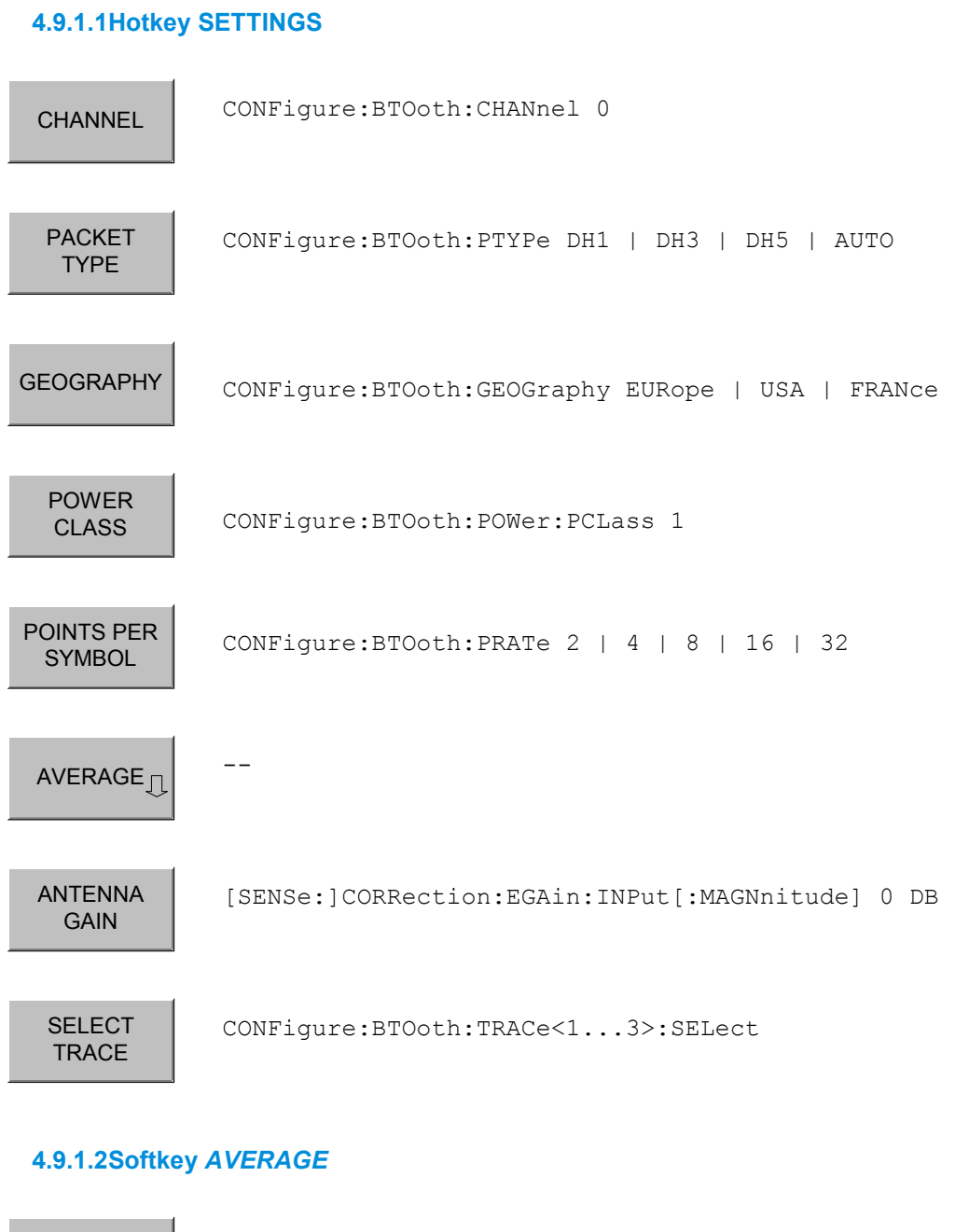

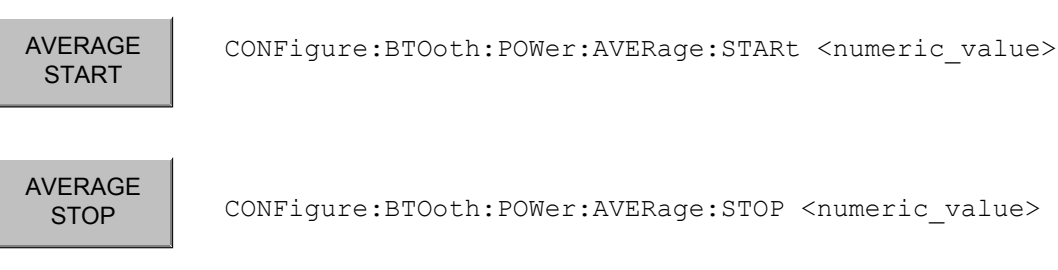

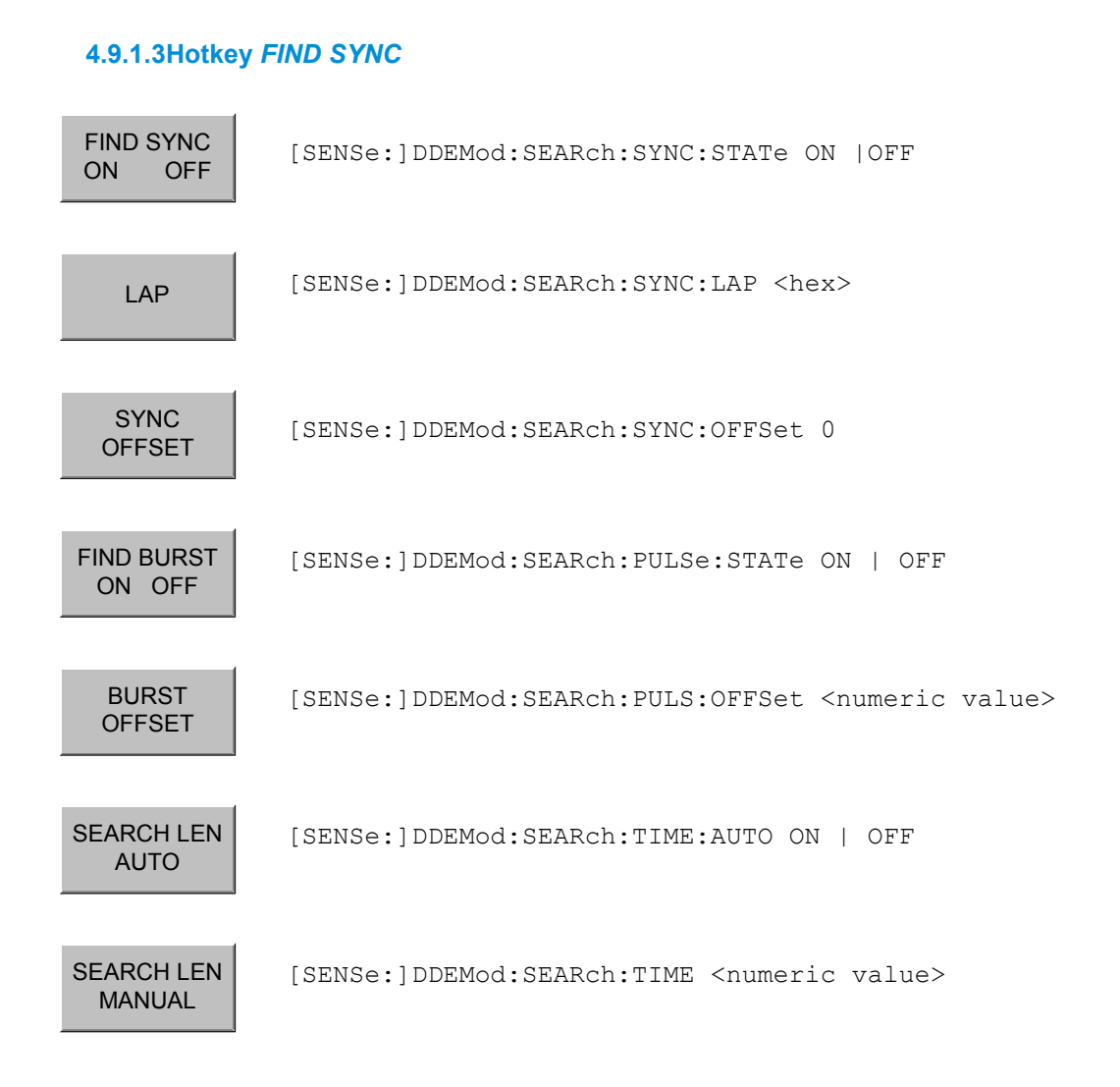

### **4.9.1.4 Hotkey** *RANGE*

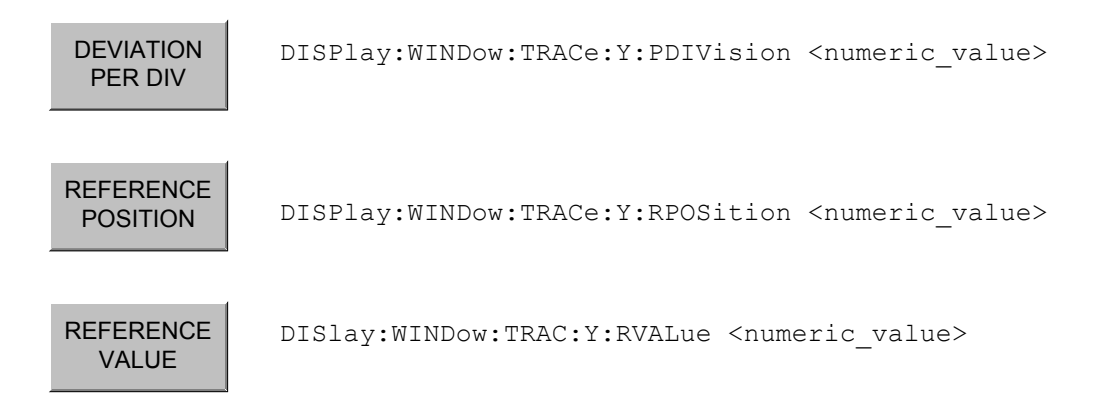

**R&S FS-K8 Fernbedienung - Beschreibung der Befehle** 

Zuordnung Softkey/Hotkey zumFernsteuer-Befehl

ZOOM [SENSe:]ADEMode:ZOOM ON [SENSe: ]ADEMode: ZOOM: STARt <numeric value>

# **4.9.2 Taste** *MEAS*

MEAS

CONFigure:BTOoth:MEASurement <measurement>

mit <measurement> =

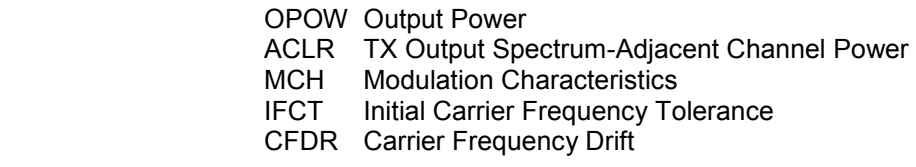

### **4.9.2.1 Softkey** *OUTPUT POWER*

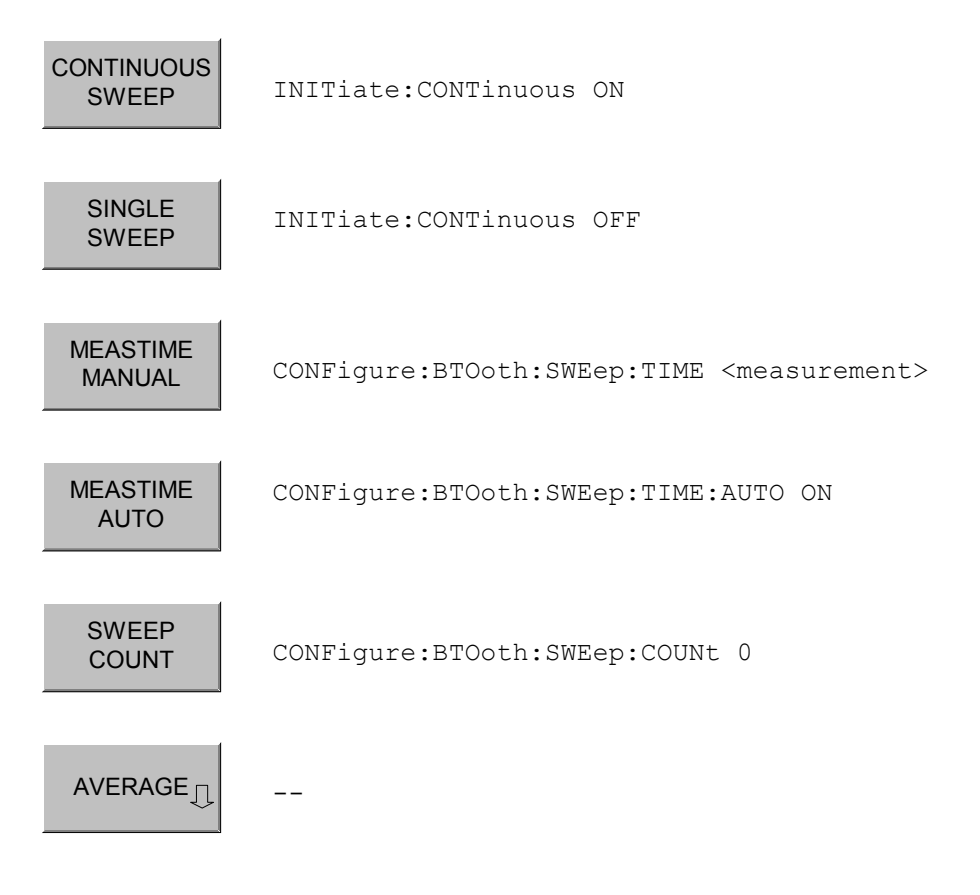

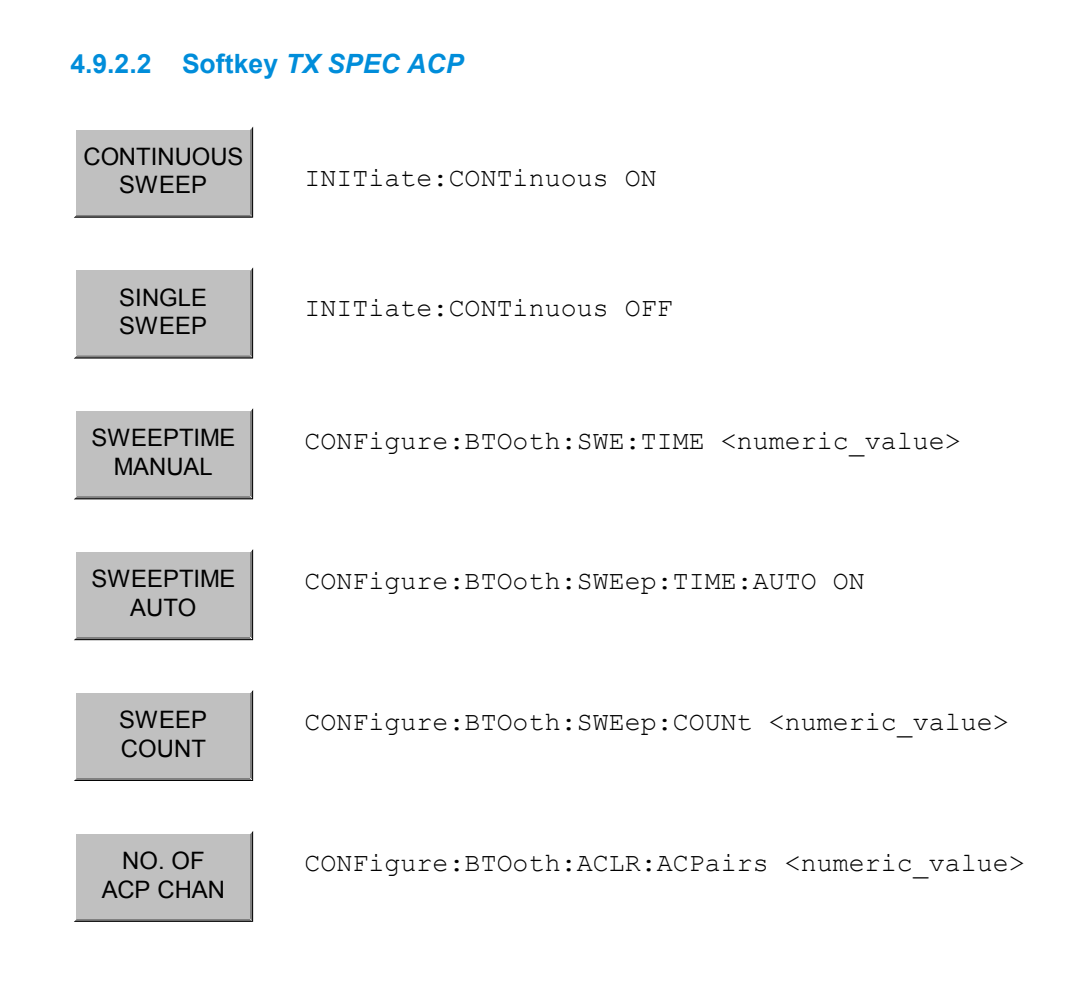

### **4.9.2.3 Softkey** *MODULATION CHARACTERISTICS*

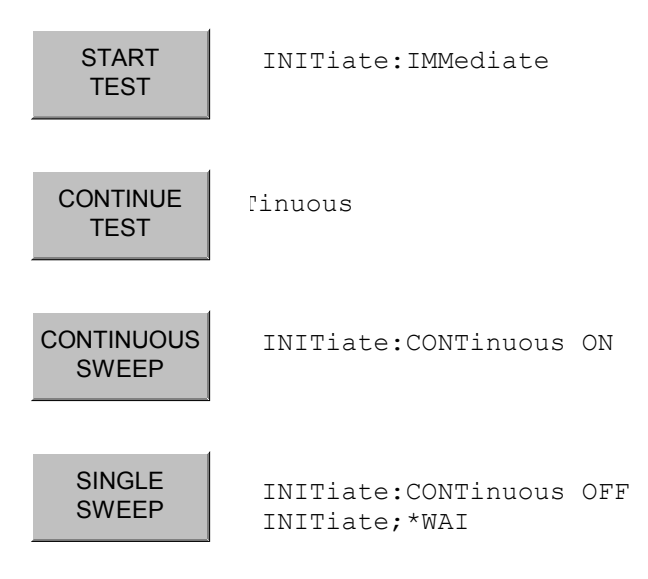

**R&S FS-K8 Fernbedienung - Beschreibung der Befehle** 

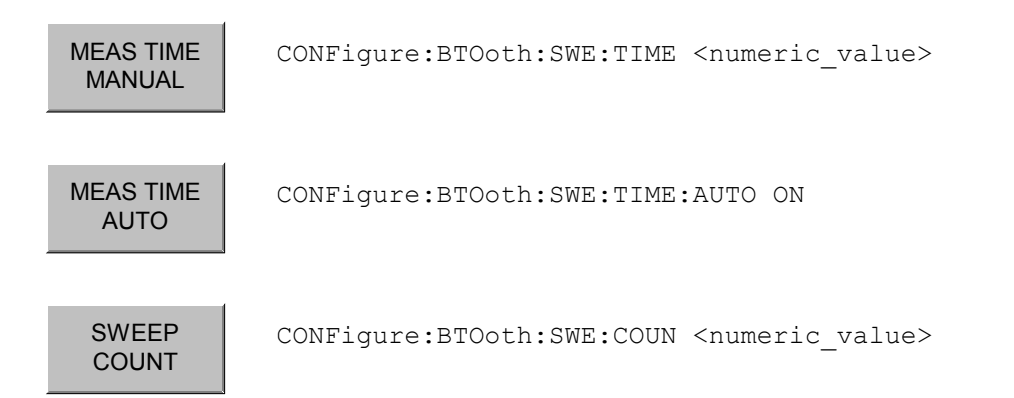

### **4.9.2.4 Softkey** *INIT CARR FREQ TOL*

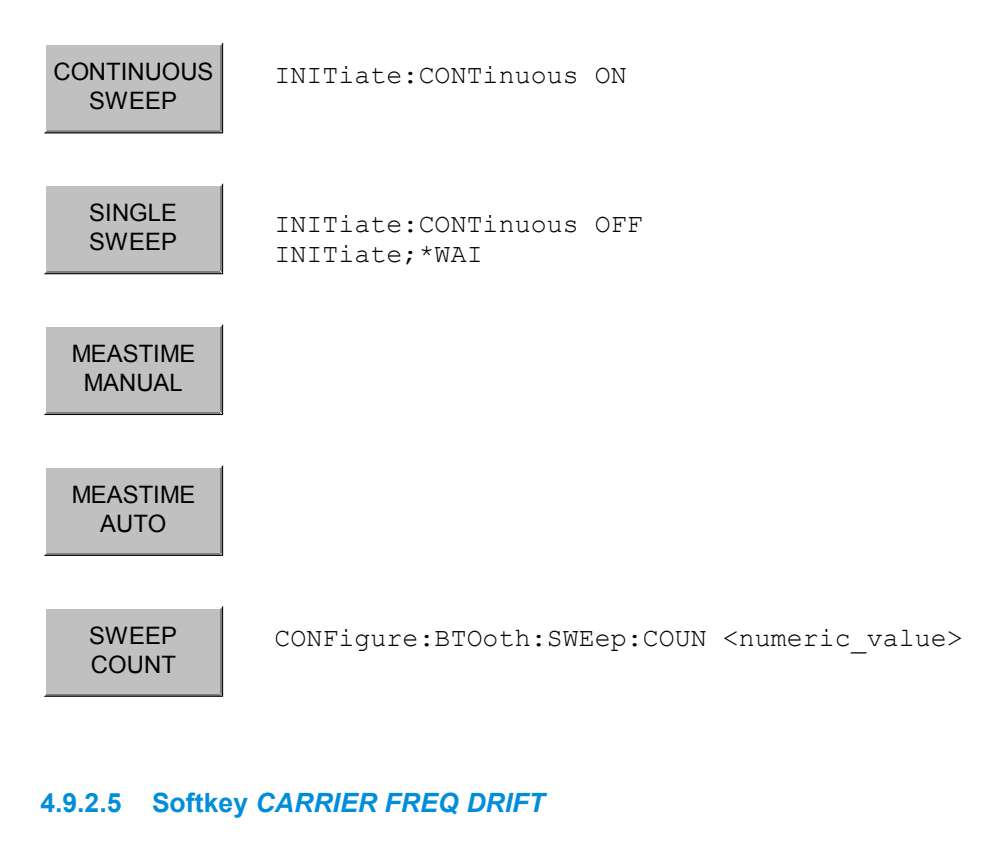

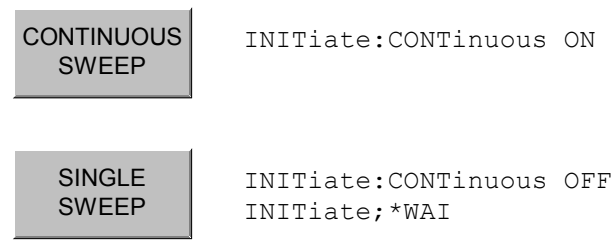

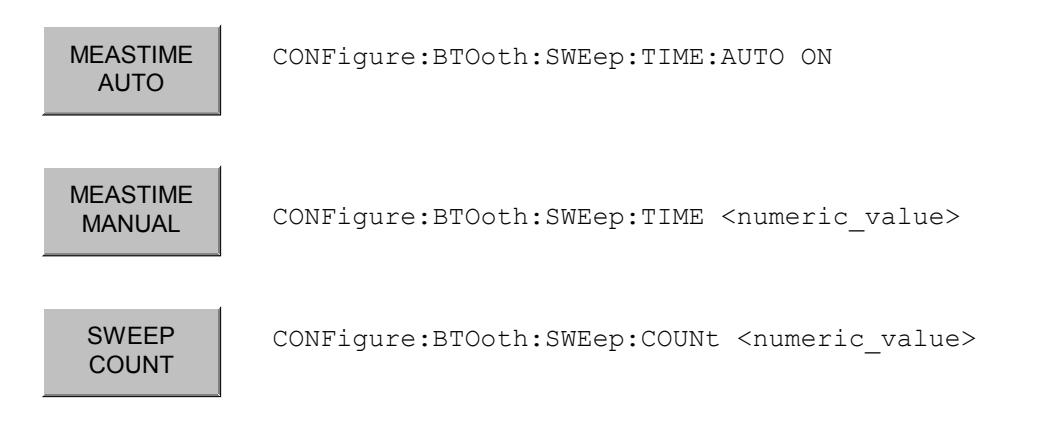

### **4.9.2.6 Softkey** *EDR*

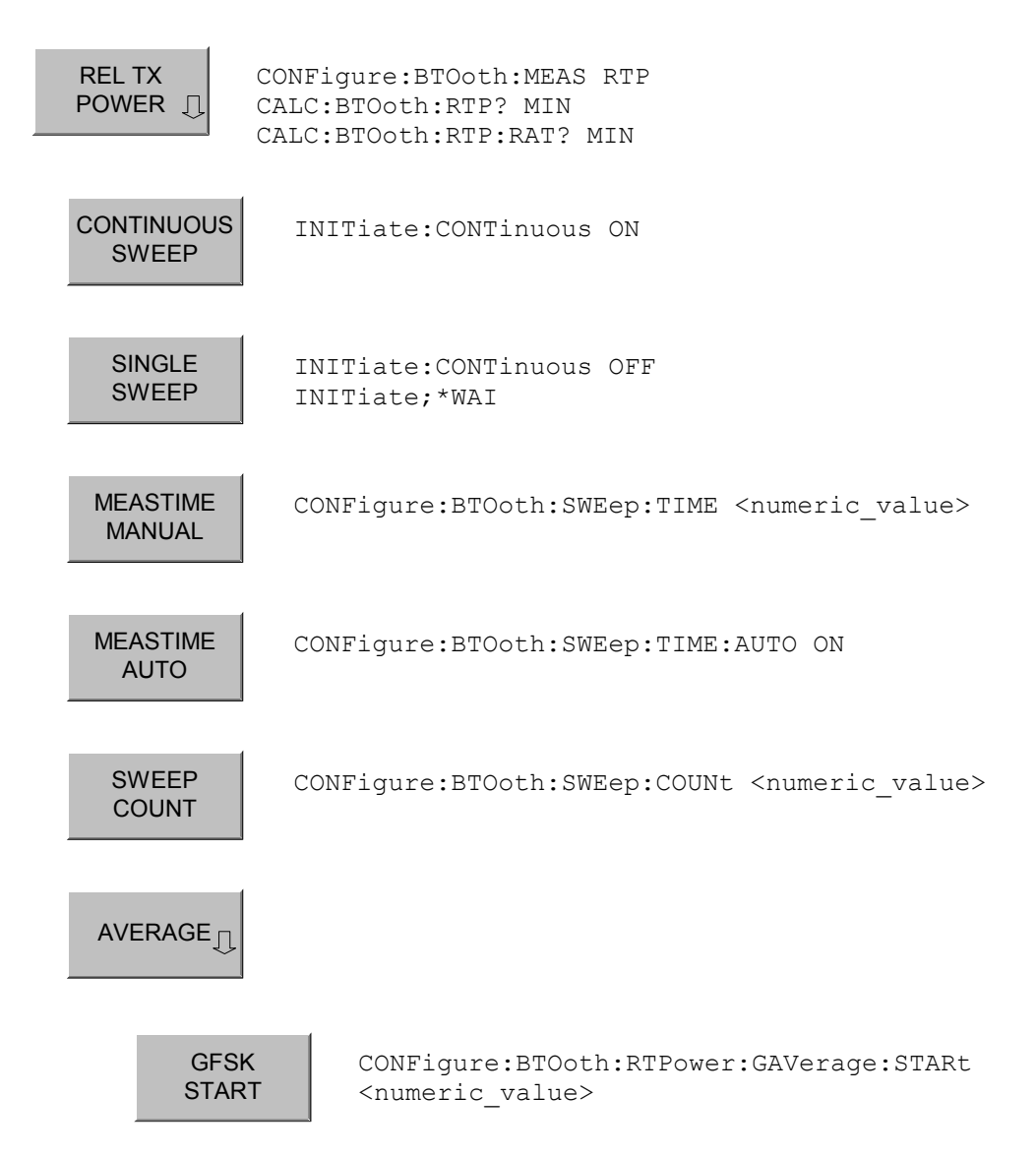

# **R&S FS-K8 Fernbedienung - Beschreibung der Befehle**

Zuordnung Softkey/Hotkey zumFernsteuer-Befehl

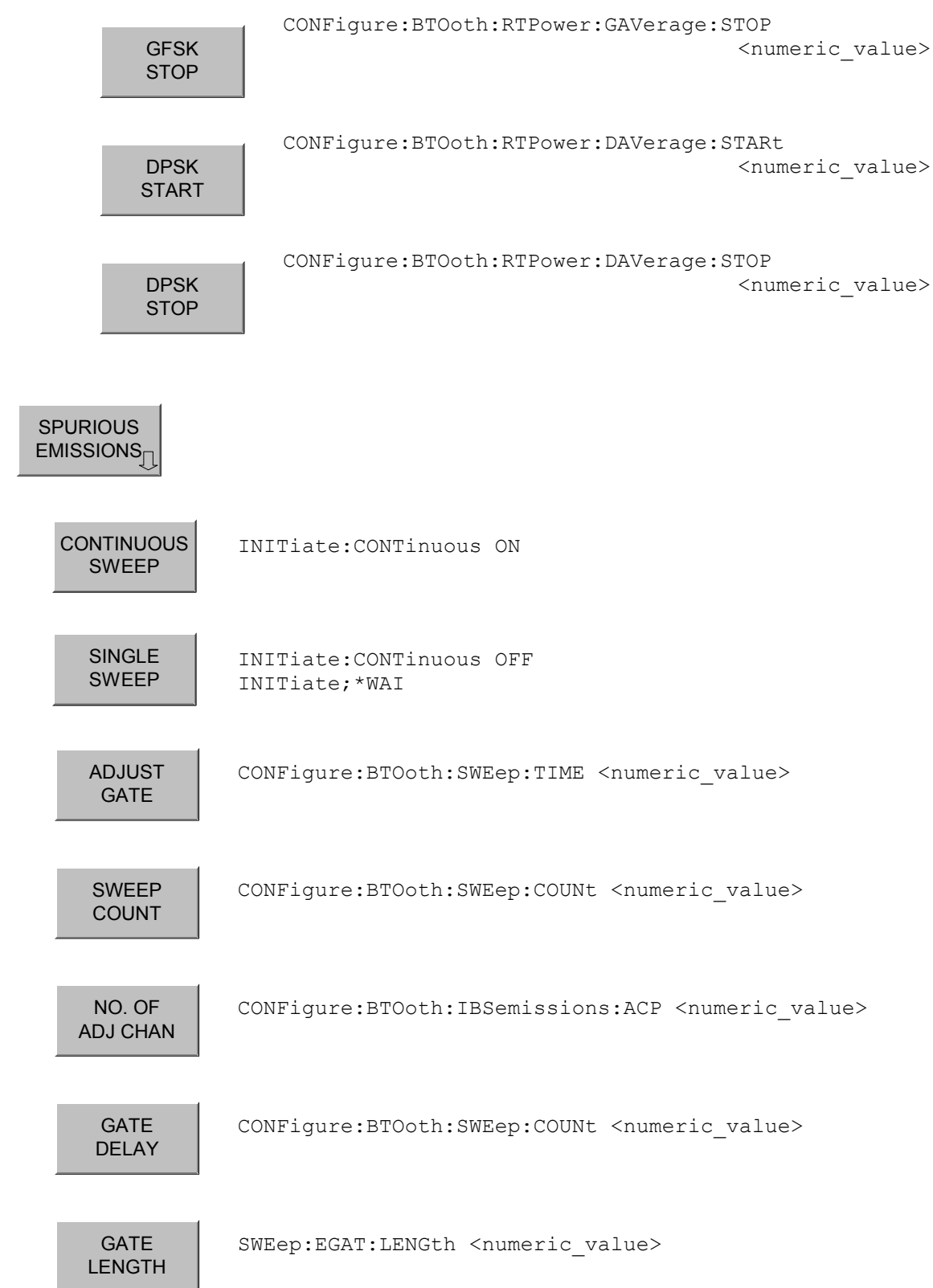

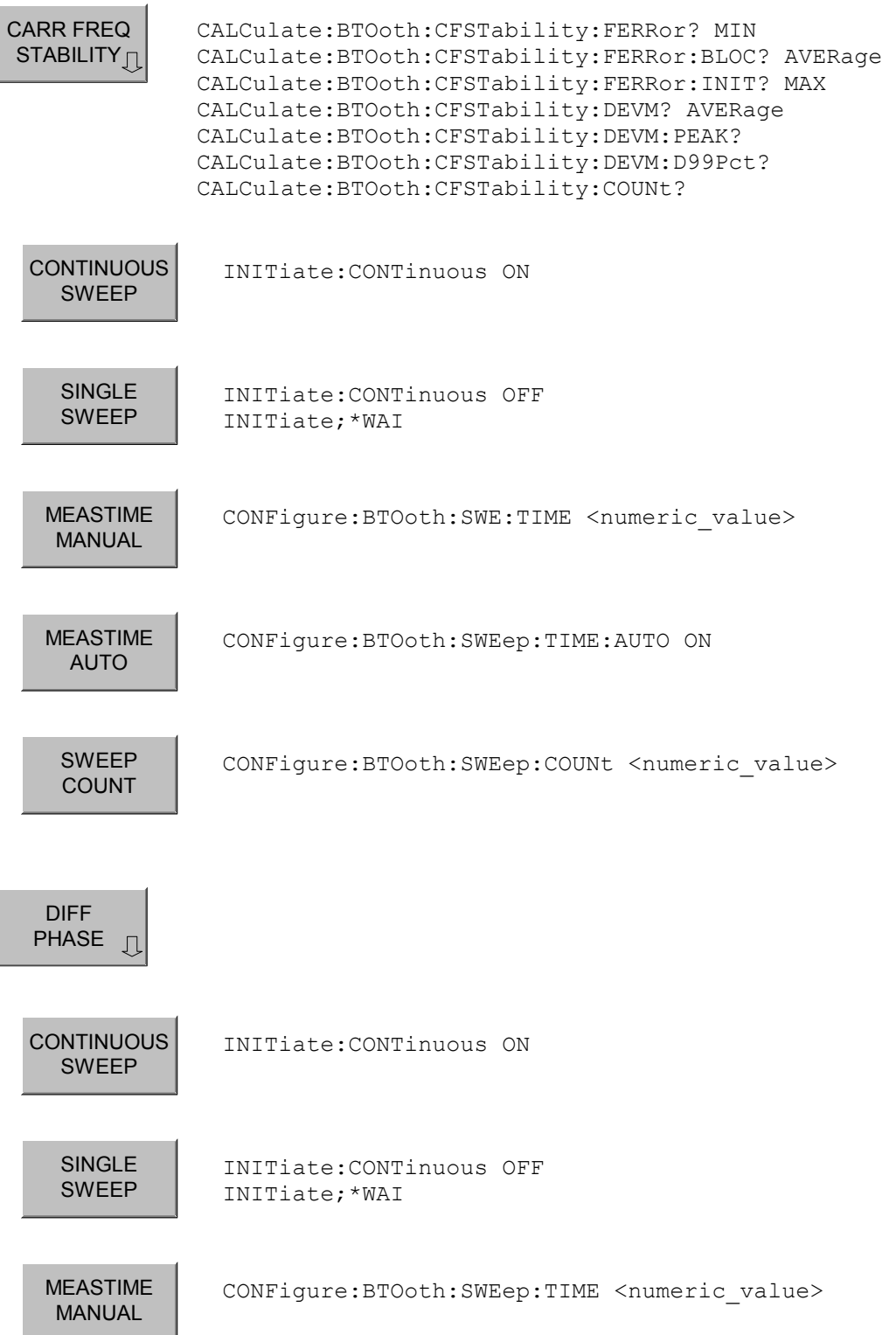

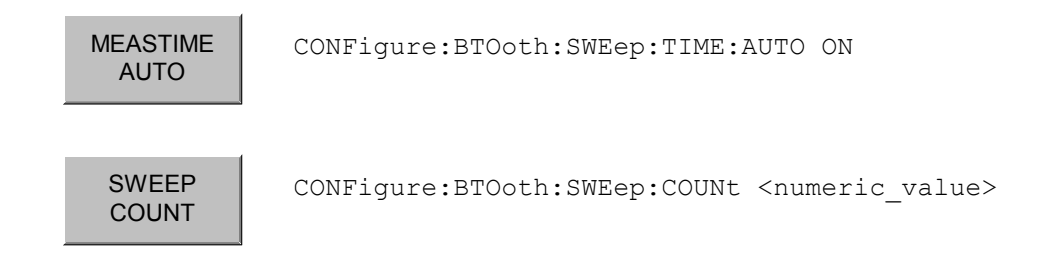

# **4.9.3 Taste BW**

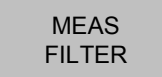

[SENSe:]DDEM:FILT:MEASure OFF | BTO

# Index

# $\mathbf{A}$

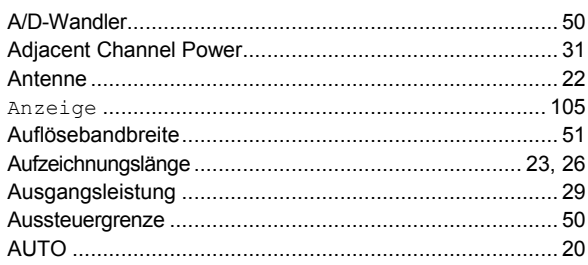

### $\, {\bf B}$

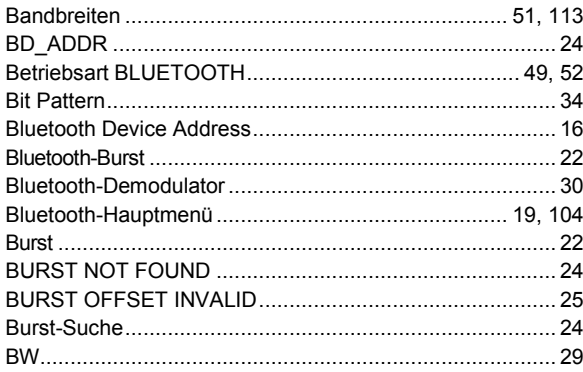

# $\mathbf c$

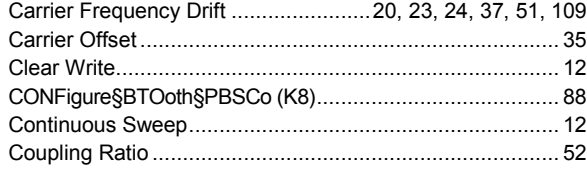

# D

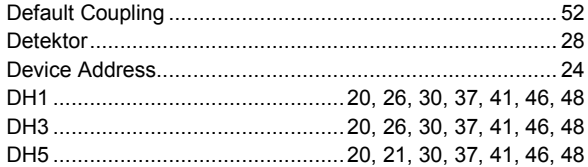

# E

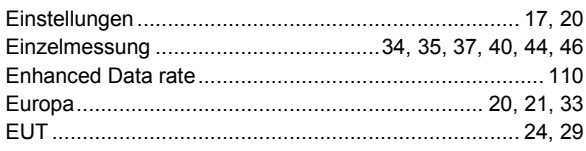

### $\overline{F}$

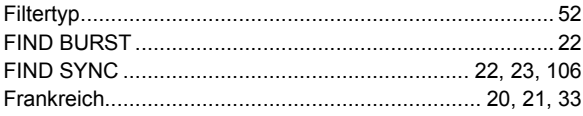

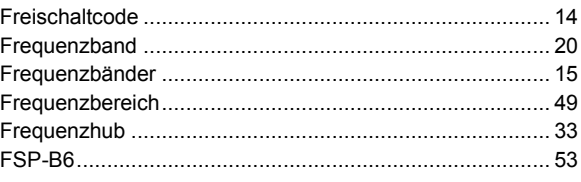

# G

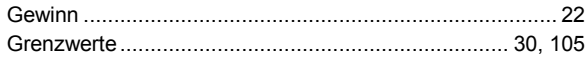

# $H$

#### Hotkey

### $\overline{1}$

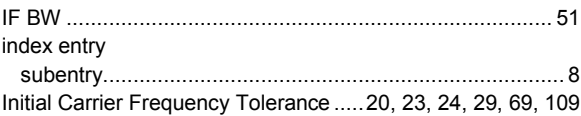

### K

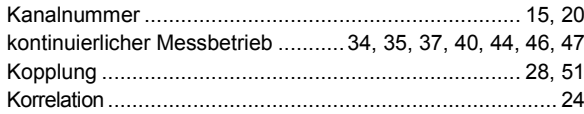

# $\mathsf L$

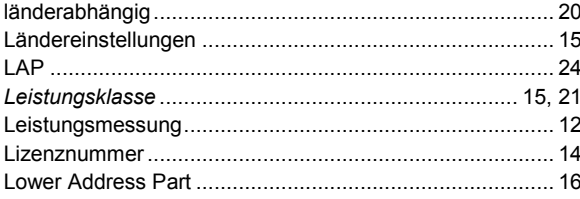

# M

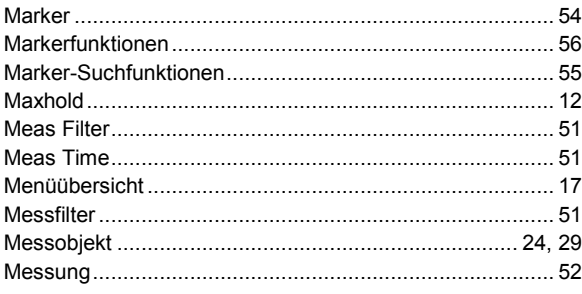

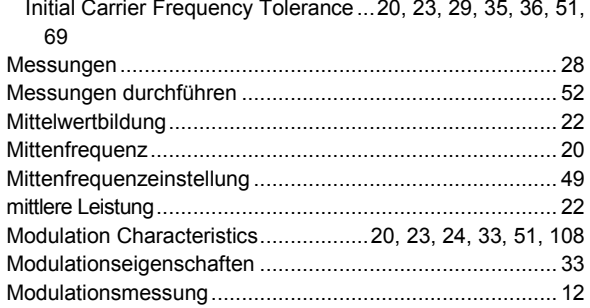

### $\overline{\mathsf{N}}$

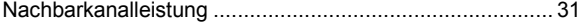

# $\mathbf{o}$

### Offset

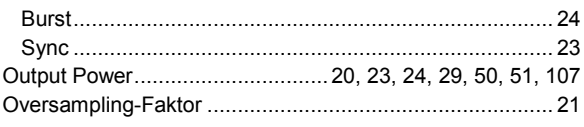

### $\mathsf{P}$

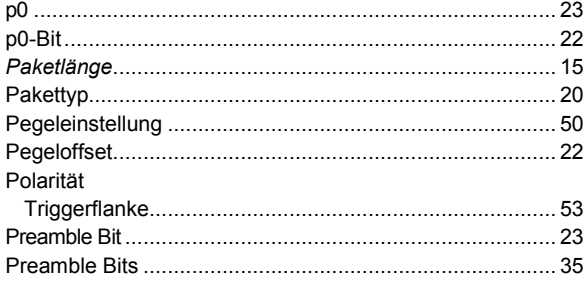

# $\mathsf{R}$

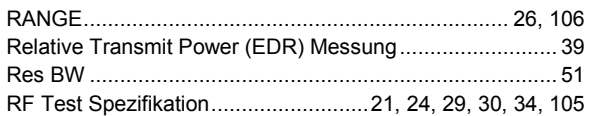

# S

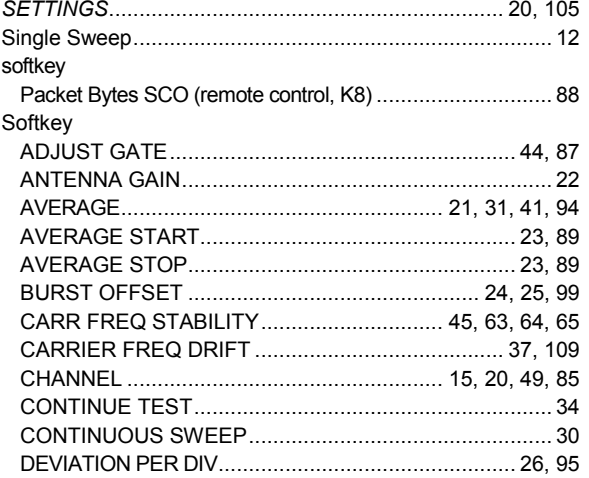

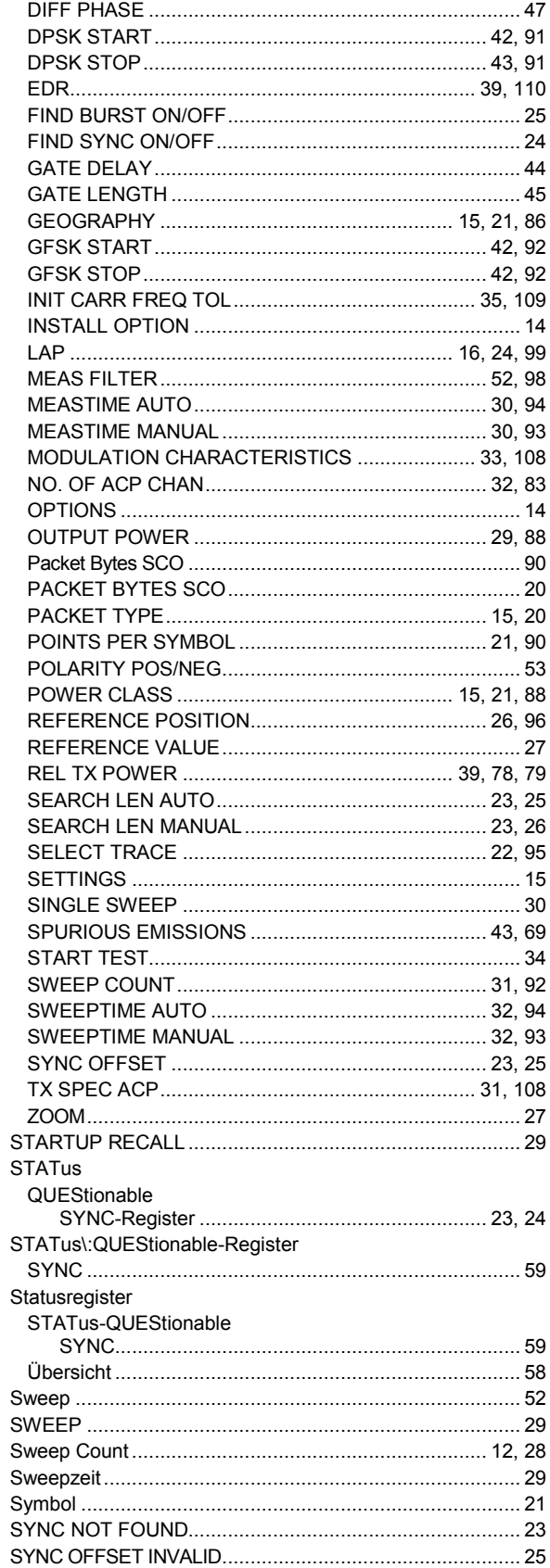

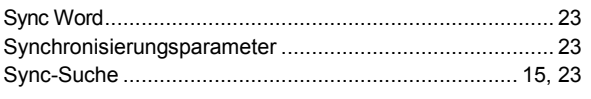

# $\mathbf T$

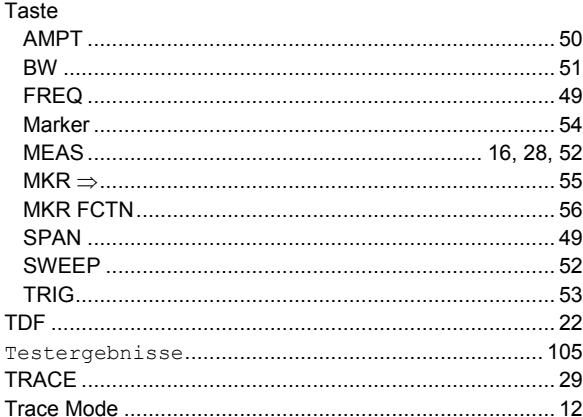

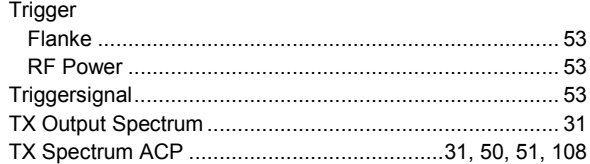

# $\overline{U}$

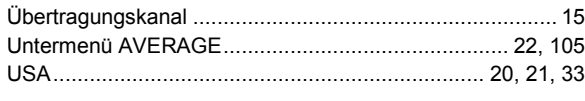

# $\mathsf{V}$

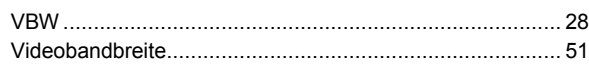

# $\mathsf{z}$

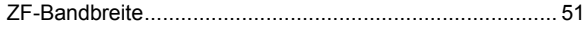